#### **การควบคุมตา แหน่งและแนวการวางตัวของแขนหุ่นยนต 2 แกน ์ บนพาหนะขณะเคลื่อนที่**

**นางสาวผกาสินี สิงห์เจริญกิจ**

**EN ALLA LA LA LA 16** 

วิทยานิพนธ์นี้เป็นส่วนหนึ่งของการศึกษาตามหลักสูตรปริญญาวิศวกรรมศาสตรมหาบัณฑิต **ึ่ สาขาวิชาวิศวกรรมเมคคาทรอนิกส์ มหาวทิยาลัยเทคโนโลยสีุรนารี ปี การศึกษา 2563**

### **POSITION AND ORIENTATION CONTROL OF ROBOT**

#### **ARMS 2 AXIS ON MOVING VEHICLE**

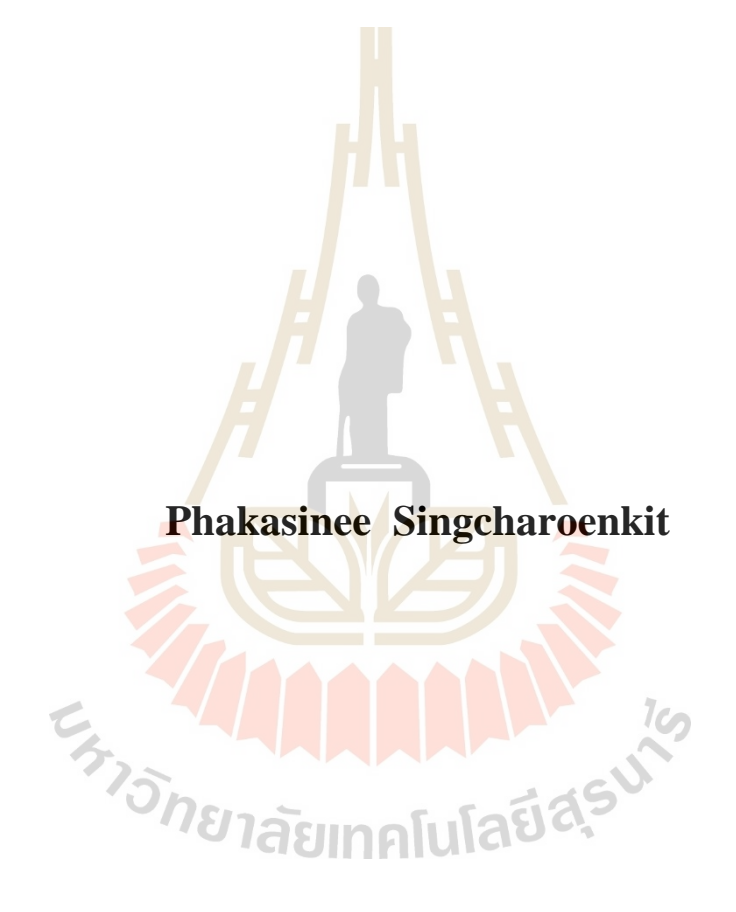

**A Thesis Submitted in Partial Fulfillment of the Requirement for the Degree of Master of Engineering in Mechatronics Engineering Suranaree University of Technology**

**Academic Year 2020**

ึการควบคุมตำแหน่งและแนวการวางตัวของแขนหุ่นยนต์ 2 แกน บนพาหนะขณะเคลื่อนที่

มหาวิทยาลัยเทคโนโลยีสุรนารี อนุมัติให้นับวิทยานิพนธ์ฉบับนี้เป็นส่วนหนึ่งของการศึกษา ตามหลักสูตรปริญญามหาบัณฑิต

คณะกรรมการสอบวิทยานิพนธ์

(ผศ. คร.โศรฎา แข็งการ) ประธานกรรมการ

mon

(รศ. ร.อ. คร.กนต์ธร ชำนิประศาสน์) กรรมการ (อาจารย์ที่ปรึกษาวิทยานิพนธ์)

MANTORI RAPLY

(อ. คร.พิจิตรา เอื้องไพโรจน์)

(คร.สุพัฒน์ กลิ่นเขียว) กรรมการ

กรรมการ

(รศ. คร.ฉัตรชัย โชติษฐยางกูร) รักษาการแทนรองอธิการบดีฝ่ายวิชาการ และประกันคุณภาพ

(รศ. คร.พรศิริ จงกล) ดณบดีสำนักวิชาวิศวกรรมศาสตร์

้ผกาสินี สิ่งห์เจริญกิจ : การควบคุมตำแหน่งและแนวการวางตัวของแขนหุ่นยนต์ 2 แกน บนพาหนะขณะเคลื่อนที่ (POSITION AND ORIENTATION CONTROL OF ROBOT ARMS 2 AXIS ON MOVING VEHICLE) อาจารย์ที่ปรึกษา : รองศาสตราจารย์ เรืออากาศเอก ดร กนต์ธร ชำนิประศาสน์ 69 หน้า.

งานวิจัยนี้มีวัตถุประสงค์เกี่ยวกับการออกแบบการควบคุมตำแหน่งและแนวการวางตัว ของแขนหุ่นยนต์ 2 แกน บนพาหนะขณะเคลื่อนที่ ในงานวิจัยนี้ผู้วิจัยได้ทำการออกแบบและ สร้างระบบควบคุมตำแหน่งและแนวการวางตัวของแขนหุ่นยนต์ 2 แกนบนหุ่นยนต์เคลื่อนที่ แขนของหุ่นยนต์ประกอบด้วย Stepper Motor ที่สามารถเคลื่อนที่ในระยะ 0 – 359 องศา และ ี แกนที่ 2 ถูกควบคุมด้วย Servo Motor ที่สามารถเคลื่อนที่ขึ้นลง ในช่วงมุม 0 – 90 องศา ที่ปลายของ แขนหุ่นยนต์จะมีกล้อง Raspberry Pi เ<mark>วอร์ชั่น</mark> 2 ติดอยู่เพื่อใช้สำหรับตรวจจับภาพของวัตถุ แล้วนำไปประมวลผลบนคอมพิวเตอร์ข<mark>น</mark>าดเล็ก Raspberry Pi4 โมเดล B สำหรับการตรวจจับวัตถุ ผู้วิจัยใด้นำการเรียนรู้เชิงลึกมาปร<mark>ะยุก</mark>ต์ใช้หลัง<mark>จา</mark>กสามารถระบุวัตถุที่สนใจได้แล้ว เมื่อวัตถุ ู้มีการเคลื่อนใหว หุ่นยนต์จะปรับแขนกลติดตามเพื่อให้วัตถุอยู่ตรงกลางของภาพจากกล้องเสมอ วิธีที่ใช้ประเมินผลและประสิทธิภาพการติดตามวัตถุ<mark>คือ</mark>การหาค่าการทับซ้อนของพื้นที่ (IoU) และค่าความมั่นใจ (Confidence level) ของภาพที่ตรวจจับใด้ จากผลการทดสอบพบว่า ค่าเฉลี่ย ของ IoU และค่าความมั่นใจเป็น 0.542 และ 0.942 ตามลำดับ ในขนาดภาพ 205 × 154 พิกเซล

 $\epsilon_{r_{13}}$  . The natural designation

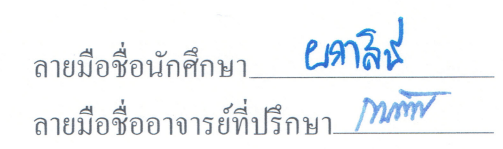

ี สาขาวิชา วิศวกรรมเมคคาทรอนิกส์ ปีการศึกษา 2563

PHAKASINEE SINGCHAROENKIT: POSITION AND ORIENTATION CONTROL OF ROBOT ARMS 2 AXIS ON MOVING VEHICLE. THESIS ADVISOR: ASSOC. PROF. FLT. LT. KONTORN CHAMNIPRASART, Ph.D., 69 PP.

#### TEACHER TRACKING/OBJECT TRACKING/PAN AND TILT

This research aims to design mechanical components to control the position and orientation of the mobile manipulator arm. Mechanism and control systems are designed for target acquisition tasks. The manipulator consists of two degrees of freedom which are located on the four-wheel mobile robot. A robot can turn its pan-angle with a range of  $0 - 359$  degrees using a stepper motor and for the tilt-angle with a range of  $0 - 90$  degrees by DC servo motor. Pi-camera V2 is integrated at the end of the end-link of a manipulator. The target image will be capture and will be sent to Raspberry Pi 4 Model B. Deep learning was selected to identify the desired target. The result from the image processing unit shows the pan and tilt angle for manipulator moves. The mission is to center the desired target at the center at all times. Intersection Over Union (IoU) and confidence level are chosen to determine the mathematical efficiency of this robot. The average IoU is 0.542 with a confidence level of 0.942 at a resolution of  $205 \times 154$  pixels.

School of Mechatronics Engineering

Student's Signature **(17)** Advisor's Signature MAM

Academic year 2020

### **กิตติกรรมประกาศ**

้วิทยานิพนธ์ฉบับนี้เป็นส่วนหนึ่งของการศึกษาในหลักสูตรวิศวกรรมศาสตรมหาบัณฑิต ี สาขาวิชาวิศวกรรมเมคคาทรอนิกส์ ผู้จัดทำได้รับการอนเคราะห์จากบคคลหลายฝ่ายที่ให้คำปรึกษา การแนะนาํแนวคิดการทาํวจิยัและการช่วยเหลืออยา่ งดีดงัน้ี

รองศาสตราจารย์ เรืออากาศเอก ดร.กนต์ธร ชํานิประศาสน์ รองอธิการบดีฝ่ ายวิชาการ และพัฒนาความเป็นสากล และยังเป็นอา<mark>จา</mark>รย์ที่ปรึกษา ที่ได้มอบโอกาสทางการศึกษาระดับ ี บัณฑิตศึกษา อีกทั้งยังให้ความรู้ด้านวิชากา<mark>ร ค</mark>อยให้คำแนะนำและการสนับสนุนในการทำงานมา โดยตลอด

้ผู้ช่วยศาสตราจารย์ คร.โศรฎา แ<mark>ข็</mark>งการ, <mark>อ</mark>าจารย์ คร.พิจิตรา เอื้องใพโรจน์ และ คร.สุพัฒน์ กลิ่นเขียว ที่ได้เสียสละเวลาให้คว<mark>ามรู้</mark>และให้<mark>คำป</mark>รึกษาแนะนำแนวทางการทำวิจัย รวมทั้ง ตรวจสอบแก้ไขให้งานวิจัยมีความถูกต้องและสมบูรณ์มากยิ่งข้ึน ทําให้งานวิจัยสําเร็จลุล่วง ตามวัตถุประสงค์ทุกประการ

ือาจารย์ คร.จิตติมา ว<mark>ร</mark>ะกุล, อาจารย์อภิลักษณ์ หล่<mark>อ</mark>นกลาง, นายแสณภูมิ ทรงใตรย์ และ นายภูวนาถ เผือกทอง ที่ไ<mark>ด้</mark>ช่วย<mark>แนะนำการเขียนโปรแ</mark>กรมควบคุม การออกแบบโปรแกรมและ ออกแบบตัวหุ่นยนต์ เพื่<mark>อให้</mark>ได้ต<mark>ามเป้าหมาย</mark>ที่กำหนดไว้

ขอขอบคุณ สถาบันวิจัยแสงซินโครตรอน (องค์การมหาชน) ที่มอบทุนการศึกษาระดับ บัณฑิตศึกษา และบุคลาก<mark>รทุกท่านที่ให้ความรู้และคำแนะ</mark>นำในการทำวิจัย และบุคคลอื่น ๆ ท ี่ไม่ไดก้ล่าวนามทุกท่านท ี่ให้คาํแนะนาํ และช่วยเหลือในเร ื่องต่าง ๆ ท เป็นประโยชน์และสามารถ ี่ ทําให้งานวิจยัน้ีสําเร็จลุล่วงไปด้วยดีทํา ให้ได้รับความรู้ประสบการณ์และทักษะต่าง ๆ ใน การทํางานวิจัย

ขอกราบขอบพระคุณ บิดา มารดา ท ี่ให้การอบรมเล้ียงดูสั่งสอน สนบั สนุนทางการศึกษา รวมทั้งให้กำลังใจเป็นอย่างดีมาตลอด จนทำให้ผู้วิจัยประสบความสำเร็จเสมอมา

สุดท้ายนี้ ขออาราธนาสิ่งศักดิ์สิทธิ์ทั้งหลาย จงดลบันดาลให้บุคคลทั้งหลายที่ได้กล่าวนาม และไม่ไดก้ล่าวนาม จงมีแต่ความสุขและความเจริญในชีวติตลอดไปเร ื่อยมา

ผกาสินีสิงห์เจริญกิจ

## สารบัญ

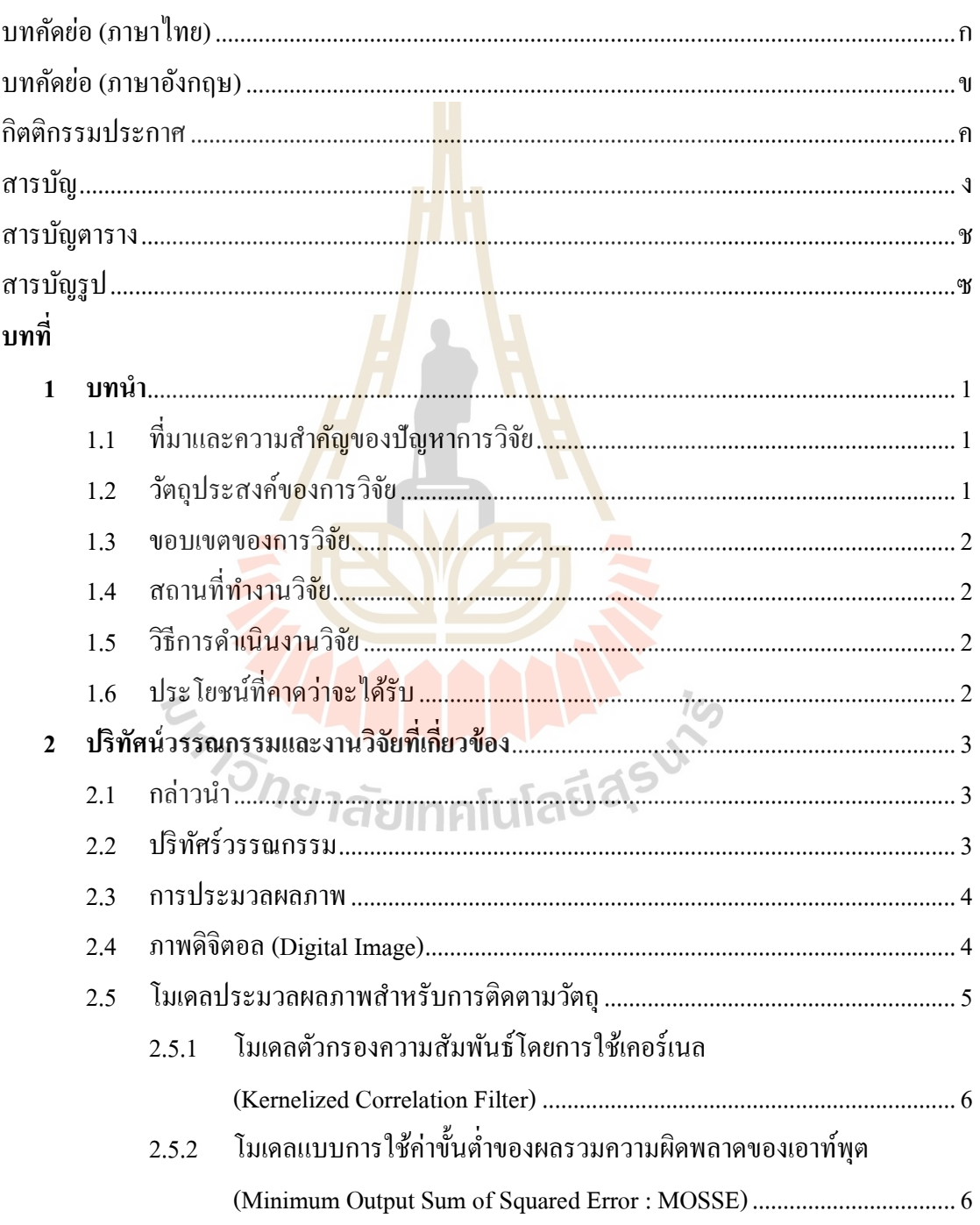

# สารบัญ (ต่อ)

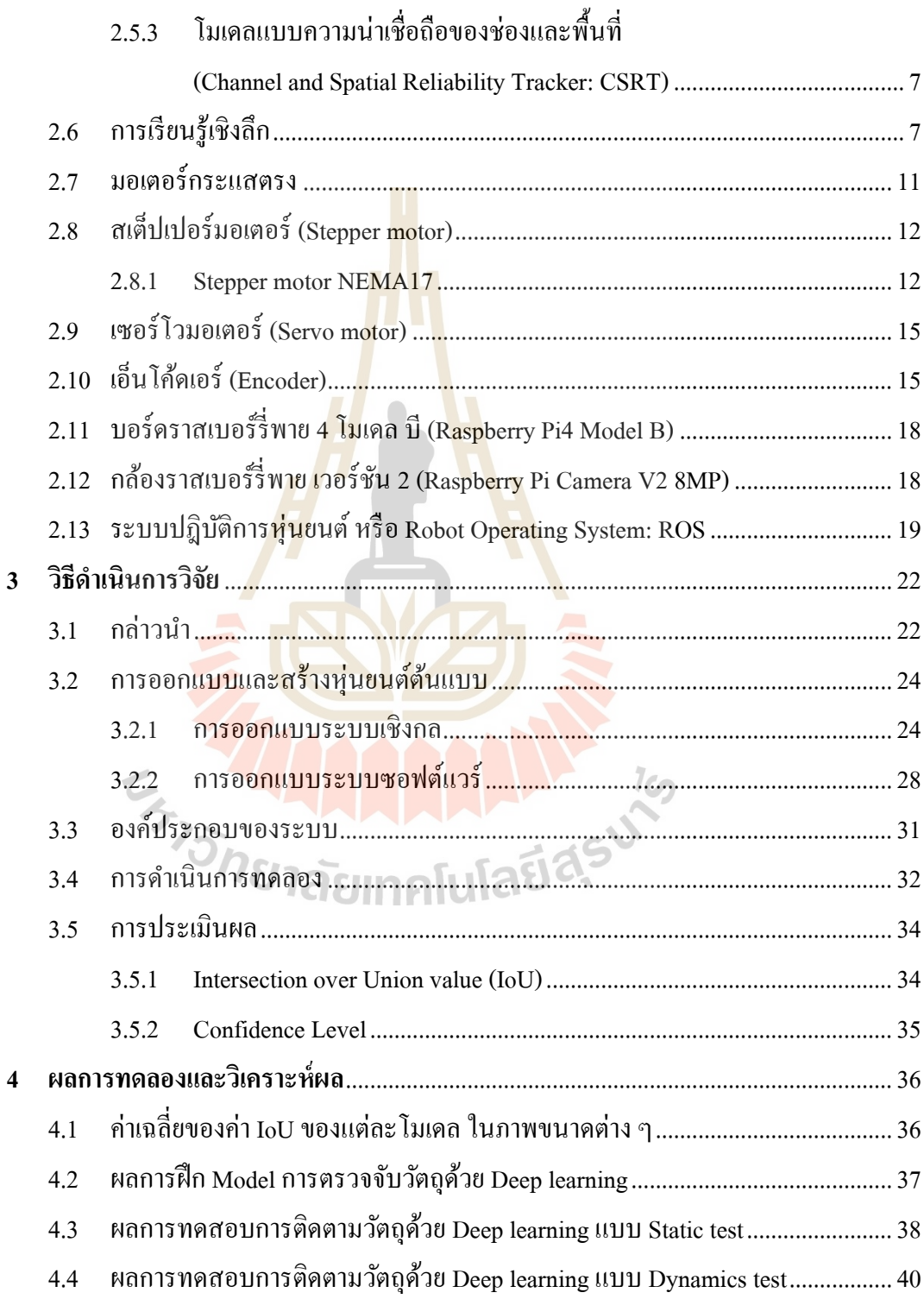

 $\overline{\mathbf{3}}$ 

# สารบัญ (ต่อ)

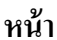

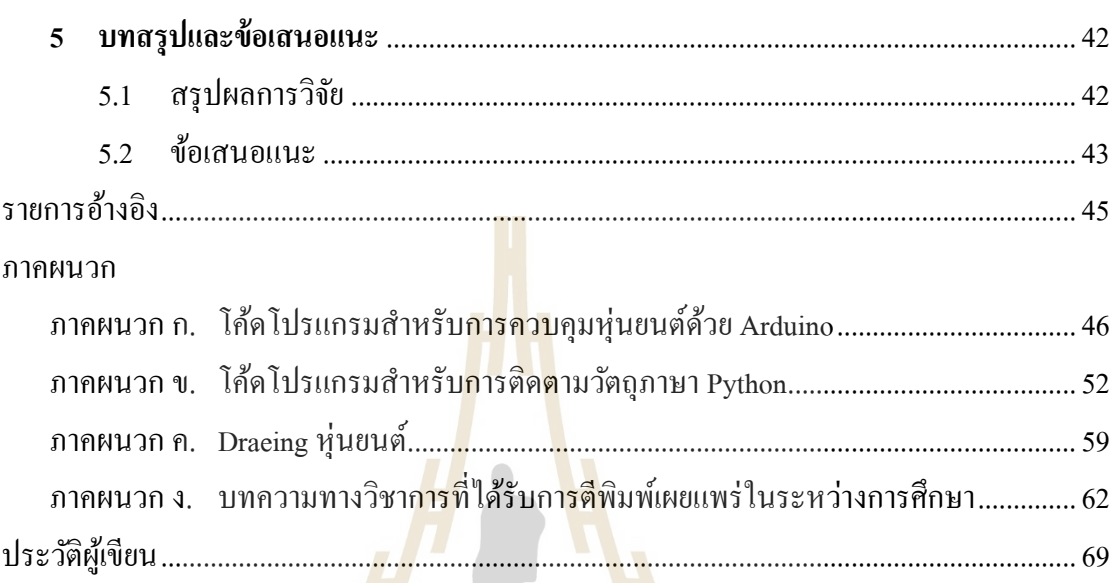

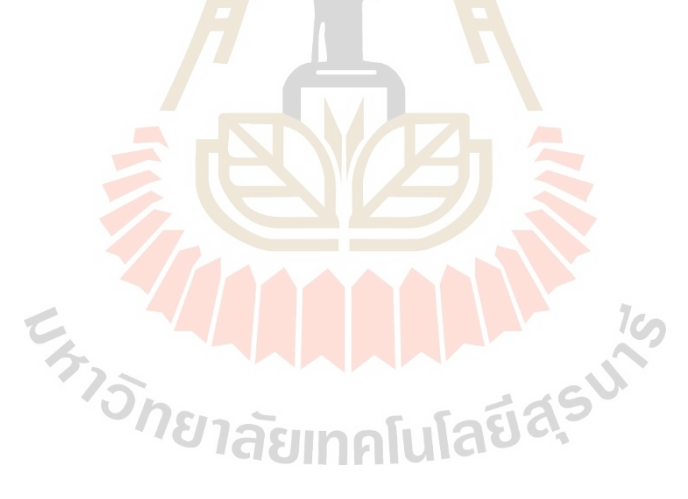

# **สารบัญตาราง**

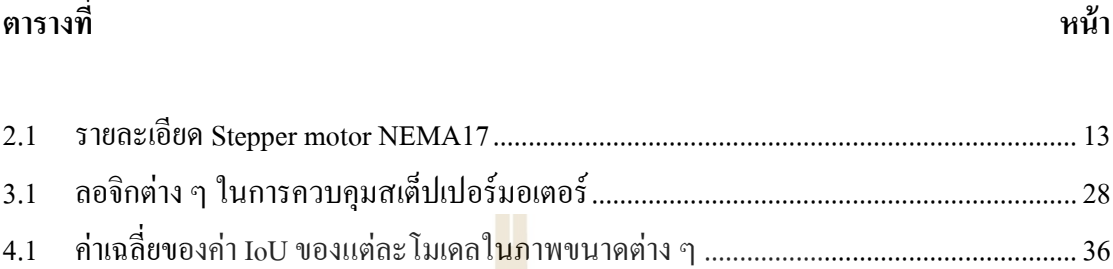

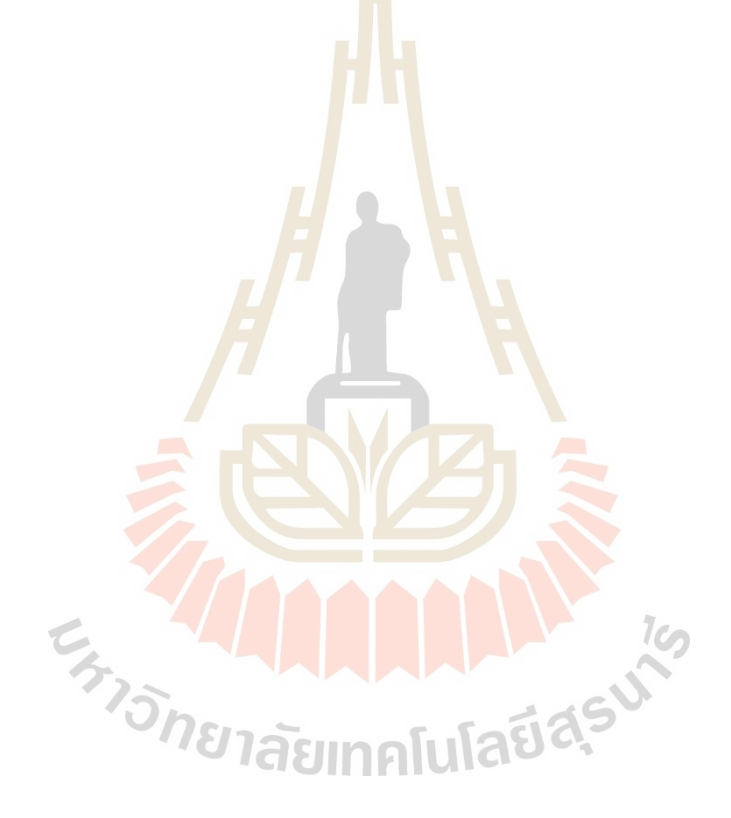

# **สารบัญรูป**

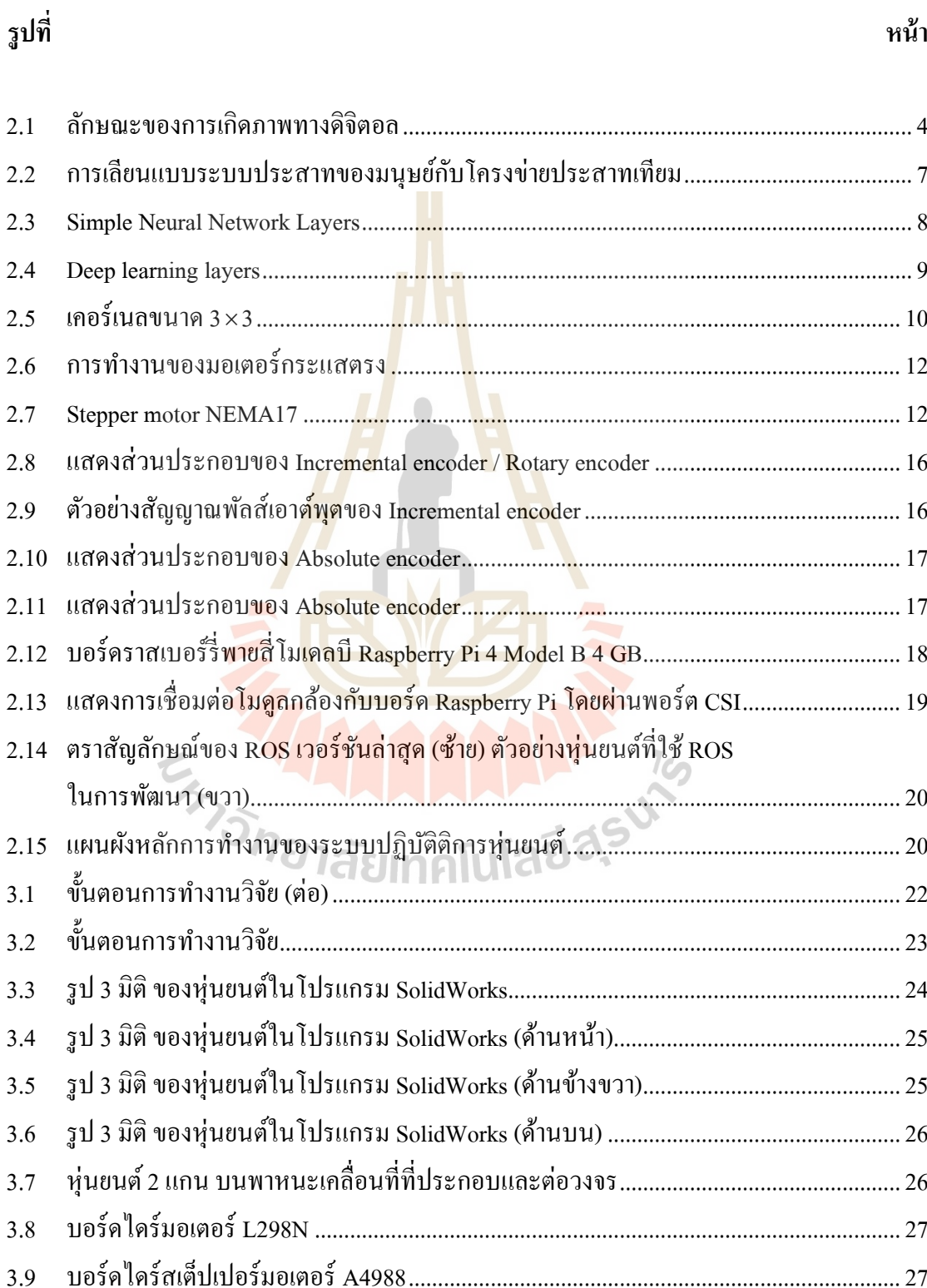

# **สารบัญรูป (ต่อ)**

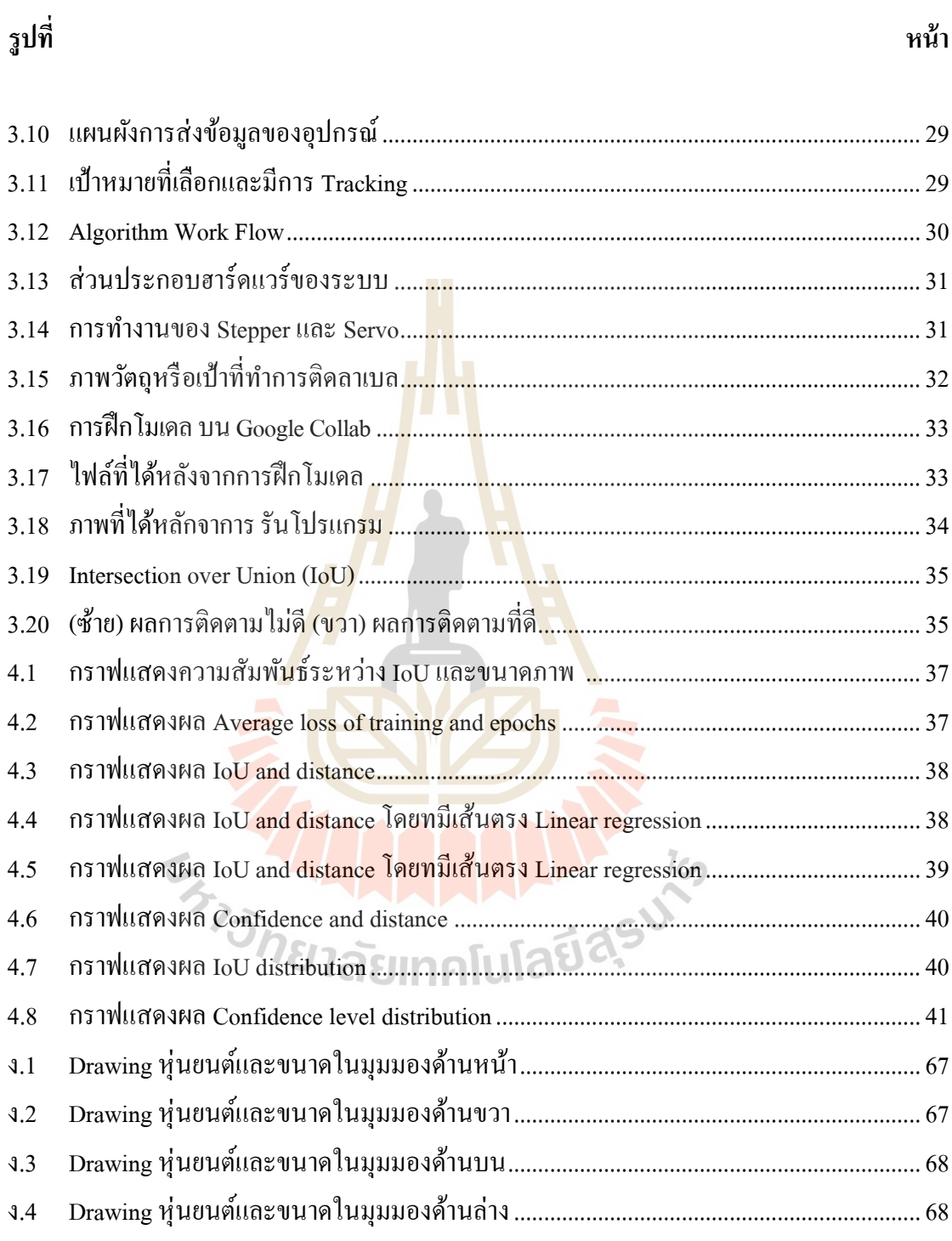

## **บทที่ 1 บทน ำ**

### **1.1 ที่มำและควำมส ำคัญของปัญหำกำรวิจัย**

หุ่นยนต์มีวิวัฒนาการและความก้าวหน้าอย่างรวดเร็วต่อเนื่องมาตลอดหลายปีที่ผ่านมา โดยใด้ ้เข้ามามีบทบาทมากขึ้นในชีวิตของมนุษย์ ทั้<mark>งใ</mark>นด้านการช่วยเพิ่มผลผลิตในกระบวนการผลิตสินค้า ช่วยดูแลในเรื่องคุณภาพชีวิต ไปจนถึงการส<mark>ร้า</mark>งความสะดวกสบายต่างๆ สำหรับการใช้งานหุ่นยนต์ และระบบอัตโนมัติในประเทศไทยมีแนว<mark>โน้มเพิ่</mark>มขึ้นอย่างต่อเนื่อง จากการนำระบบควบคุมไปใช้ ในงานอุตสาหกรรม ซึ่งระบบมีความซั<mark>บ</mark>ซ้อนขึ้<mark>น</mark>มาก ส่วนใหญ่เป็นระบบที่ไม่มีเสถียรภาพ เช่น การควบคุมเครื่องจักรอัตโนมัติ การควบ<mark>คุ</mark>มมอเต<mark>อร์ การควบคุมแขนหุ่นยนต์ การควบคุมเครื่องจักร</mark> ซีเอ็นซี (CNC) ในค้านอุตสาหกรรม <mark>คั่</mark>งนั้นในปัจจุบันจึงเกิดการทฤษฎีการควบคุมขึ้นมากมาย เพื่อสามารถนำไปพัฒนาและควบคุม<mark>อุ</mark>ปกรณ์ได้อย่างมีป<mark>ระสิ</mark>ทธิภาพ

แขนหุ่นยนต์หรือแขน<mark>กล ถู</mark>กสร้างขึ้นมาเพื่อทำง<mark>านแ</mark>ทนมนุษย์ในงานหลายๆด้าน เช่น งานที่ ต้องอยู่ในสภาพแวดล้อมที่อันตราย งานที่ต้องซ้ำๆ เป็นต้น โร<mark>ง</mark>งานอุตสาหกรรมจึงนำแขนกลเข้ามามี ี่ บทบาทในการผลิตมากขึ้<mark>น ไ</mark>ม่ว่<mark>าจะเป็นการเชื่อม</mark>ชิ้น<mark>ส่วน (Welding)</mark> การพ่นสี (Painting) การประกอบ ื่ ์ชิ้นส่วน (Assembling) ฯ<mark>ลฯ ดังนั้นอัตราการผลิตของโรงงา</mark>นเห<mark>ล่านี้ จึ</mark>งขึ้นอยู่กับขีดความสามารถของ แขนกลด้วย

ี ด้วยเหตุนี้ผู้วิจัยจึงได้<mark>จัดทำงานวิจัยนี้ขึ้นมา โดยจะ</mark>ออกแบบระบบควบคุมตำแหน่งและ แนวการวางตัวของแขนหุ่นยนต์ 2 แกน ให้มีความเสถียรภาพในตำแหน่งที่ต้องการ บนพาหนะขณะ เคลื่อนที่ ใช้หลักการควบคุมพีไอดี โดยมีเซนเซอร์ติดไว้ที่ปลายแขนของหุ่นยนต์ซึ่งเป็นตัวรับ สัญญาณ จากตำแหน่งที่เราต้องการ ขณะที่พาหนะเคลื่อนที่ ไม่ว่าจะ ไปทิศทางใหน ปลายแขนของ  $\mathcal{L}^{\mathcal{L}}(\mathcal{L}^{\mathcal{L}})$  and  $\mathcal{L}^{\mathcal{L}}(\mathcal{L}^{\mathcal{L}})$  and  $\mathcal{L}^{\mathcal{L}}(\mathcal{L}^{\mathcal{L}})$ หุ่นยนต์จะต้องชี้หรืออยู่ในตำแหน่งเดิมที่เราตั้งไว้  $\mathcal{L}^{\mathcal{L}}$ 

#### **1.2 วตัถุประสงค ของงำนวจิัย ์**

1.2.1 เพื่อศึกษาหลักการทำงานและระบบควบคุมของแขนหุ่นยนต์หรือแขนกล

 $1.2.2$ ื่ อออกแบบระบบควบคุมตา แหน่งแนวการวางตวัของแขนหุ่นยนต์2แกน ให้มี ความเสถียรภาพในตำแหน่งที่ต้องการ บนพาหนะขณะเคลื่อนที่ ี่

#### **1.3 ขอบเขตของงำนวิจัย**

- 1.3.1 ออกแบบและสร้างระบบควบคุมตำแหน่งและแนวการวางตัวของแขนหุ่นยนต์ 2 แกน
- 1.3.2 มีระบบควบคุมการเคลื่อนที่ของหุ่นยนต์ โดยใช้โปรแกรมคอมพิวเตอร์ ี่
- 1.3.3 พาหนะเคลื่อนที่ในระยะ 1.20 m 2.40 m

1.3.4 สามารถควบคุมตา แหน่งและแนวการวางตวัของแขนหุ่นยนต์2แกน บนพาหนะ ขณะเคลื่อนที่ให้ได้ตำแหน่งที่ต้องการได้ ี่

### **1.4 สถำนที่ท ำกำรวิจัย**

มหาวิทยาลัยเทคโนโลยีสุรนารี

#### **1.5 วิธีกำรด ำเนินงำนวิจัย**

- 1.5.1 ศึกษาค้นคว้าความรู้ ทฤ<mark>ษฎี เอกสารท</mark>ี่เกี่ยวข้อง ี่ ี่
- 1.5.2 รวบรวมข้อมูล และ<mark>ทำ</mark>การออกแบ<mark>บร</mark>ะบบ
- 1.5.3 จัดหาวัสดุและอุปกรณ์ในจัดสร้าง
- 1.5.4 ออกแบบและสร้างเครื่องต้นแบบ
- 1.5.5 เขียนโปรแ<mark>ก</mark>รมควบคุมการทำงานของระบบควบคุมตำแหน่งและแนวการวางตัว

ของแขนหุ่นยนต์ 2 แกน

- 1.5.6 ออกแบบและทดสอบการทดลอง
- 1.5.7 รวบรวมข้อมูล วิเคราะห์ และสรุปผลการวิจัย
- 1.5.8 จัดทำรูปเล่มวิท<mark>ยานิพนธ์</mark>
- 1.5.9 สอบวิทยานิพนธ์

### **1.6 ประโยชน์ที่คำดว่ำจะได้รับ**

1.6.1 ทำให้ได้ระบบที่มีความเสถียรภาพ ถูกต้องแม่นยำ สามารถควบคุมตำแหน่งและ  $\mathcal{L}^{\mathcal{L}}$ แนวการวางตวัของแขนหุ่นยนต์2แกน บนพาหนะขณะเคลื่อนที่

1.6.2 สามารถนำระบบที่ได้มาไปประยุกต์ใช้ให้เกิดประโยชน์ในด้านอุตสาหกรรม ต่อไปในอนาคตได้

# **บทที่ 2 ปริทัศน์วรรณกรรมและงานวิจัยที่เกี่ยวข้อง**

#### **2.1 กล่าวนำ**

งานวิจัยนี้เป็นงานวิจัยที่ด้องการออกแบบการควบคุมตำแหน่งและแนวการวางตัวของ แขนหุ่นยนต์ 2 แกน บนพาหนะขณะเคลื่อ<mark>น</mark>ที่ เพื่อนำไปประยุกต์ใช้ในการพัฒนาแขนหุ่นยนต์ ในภาคอุตสาหกรรม ในส่วนแรกผู้วิจัยได<mark>้ทำ</mark>การค้นคว้าเอกสาร ผลงานวิจัย วิทยานิพนธ์ต่าง ๆ ที่เกี่ยวข้องกับงานวิจัยที่ได้ดำเนินการอ<mark>ยู่พบว่า</mark> มีบทความและเอกสารต่าง ๆ ที่เกี่ยวข้องเป็น  $\mathcal{L}^{\mathcal{L}}$ จำนวนมาก ดังนั้นผู้วิจัยจึงเลือกนำเสนอง<mark>า</mark>นวิจัย<mark>ท</mark>ี่สอดคล้องเท่านั้น ี่

### **2.2 ปริทัศร์วรรณกรรม**

Kung-Ye, Ming-Yang แ<mark>ละ</mark> Mi-Ching (2002) <mark>ได้</mark>พัฒนาระบบติดตามภาพที่ติดตั้งบนแขน หุ่นยนต์แบบ Pan – Tilt แบบเรี<mark>ยลไ</mark>ทม์ สำหรับงานด้าน<mark>ควา</mark>มปลอดภัย และได้นำเสนอการทดสอบ เพื่อเปรียบเทียบประสิทธิภาพของโมเดล SSD ที่มีการปรับปรุงแก้ไขแล้วร่วมกับวิธีพลังงาน การเคลื่อนใหว ผลการ<mark>ทดลองแสดงว่าวิธี SSD รวมกับ</mark> 3S<del>HS ล</del>ดเวลาในการคำนวณใด้อย่างมี ประสิทธิภาพจนสาม<mark>ารถดำเนินการตามเวลาจริง นอ</mark>กจา<mark>กนี้วิ</mark>ธี SSD มีประสิทธิภาพมากขึ้น และส่งผลให้การติดตาม<mark>ดีขึ้นแม่นยำกว่าวิธีพลังงานเคลื่อนที่</mark> ในทางตรงกันข้าม วิธีพลังงาน การเคลื่อนใหวด้องการภาระ<mark>ในการคำนวณน้อยลงกว่าวิธี</mark> SSD นอกจากนี้ วิธีพลังงานเคลื่อนที่  $\overline{a}$ สามารถตรวจจับเป้าหมายที่เคลื่อนที่ได้สำเร็จตราบเท่าที่เป้าหมายอยู่ในระนาบภาพ ข้อเท็จจริง ี่ นี้แสคงให้เห็นว่ามีความแม่นยำขึ้นเหมาะสำหรับการตรวจจับเป้าหมายที่เคลื่อนที่เร็วขึ้น  $\overline{a}$ แต่ถึงอย่างไร ข้อเสียเปรียบหลักของวิธีพลังงานเคลื่อนที่คือมันถูกจำกัดให้จัดการกับกรณีของ วัตถุเคลื่อนที่ชิ้นเดียว ื่ ี่

Gardel, Lazaro, Lavest and Vazquez (2002) นำเสนอการพัฒนาและปรับปรุง ระบบที่ เพิ่มทัศนวิสัยใด้และตรวจจับยานพาหนะเคลื่อนที่หรือสิ่งกีดขวาง จากการจับภาพแล้วนำลำดับ ภาพจากกล้องมาวิเคราะห์มีการใช้กล้องซูมเพ อปรับปรุงความปลอดภัยของระบบขนส่ง โดยบันทึกภาพจากกล้องซูมแล้วนำมาใช้วัคระยะของวัตถุ นอกจากนี้ยังเพิ่มความแม่นยำและ ความน่าเช ื่อถือของระบบมากข้ึน

Hiroyuki Ukida (2010) ได้พัฒนาระบบติดตามวตัถุโดยใช้หุ่นยนต์แขนกลและกล้อง ที่สามารถเคลื่อนที่แบบ Pan-tilt ใด้ แขนหุ่นยนต์สามารถหมุนใด้ในมุมกว้างแต่จะเคลื่อนที่ได้ช้า  $\overline{a}$ ในทางกลับกัน กล้อง Pan-tilt จะเคลื่อนที่อย่างรวดเร็ว แต่ระยะการหมุนจะถูกจำกัด และจาก การรวมกันของอุปกรณ์เหล่านี้ บทความนี้จึงเสนอวิธีการติดตามวัตถุช่วงกว้าง เพื่อที่จะตรวจจับ ้วัตถุในภาพกล้องอย่างรวดเร็ว ซึ่งใช้ข้อมูลสีและวิธีการ condensation ซึ่งอธิบายตำแหน่งของวัตถุ มาประยุกต์ใช้

Robin, Carmadi and Egi (2017) บทความน้ีนา เสนอการออกแบบและการติดตามใบหน้า โดยใช้ Pan-Tilt ที่ควบคุมด้วยเซอร์โวมอเตอร์ เพื่อรักษาตำแหน่งของใบหน้าบนหน้าจอ อัลกอริทึม ี่ Viola-Jones และ template ถูกนำมาผสมผ<mark>สา</mark>นกันในการตรวจจับใบหน้าการติดตามใบหน้า ถูกควบคุมโดยอัตโนมัติด้วยไมโครคอนโทรลเลอร์ร่วมกับ Lead-Lag controller และ PID เพื่อควบคุมการตอบสนองของมอเตอร์

#### **2.3 การประมวลผลภาพ**

การประมวลผลภาพเป็ นกระบวนการจัดการและวิเคราะห์รู ปภาพให้เป็ นข้อมูลใน ี แบบดิจิทัล โดยใช้คอมพิวเตอร์<mark>ใน</mark>การประมวลผลโด<mark>ยวิธี</mark>การต่าง ๆ เพื่อให้ได้ภาพที่มีคุณสมบัติ ตามความต้องการท้ังในเชิงคุณภาพและปริมาณ มีหลากหลายรูปแบบซ่ึงเราเรียกโดยรวมว่า "ปรับปรุงคุณภาพของภ<mark>าพ</mark> (Image enhancement)" ก<mark>าร</mark>ปรับเปลี่ยนหรือแปลงรูปภาพทั้งขนาด และรูปร่าง (Image transformation) การกรองภาพหรือการกำจัดสัญญาณรบกวนออกจากภาพ (Image filters) การซ้อนทับภาพ (Image registration) การคืนสภาพของภาพ (Image restoration) การตัดแบ่งภาพหรือคัดเลื<mark>อกส่วนที่ต้องการและการหาขอ</mark>บภาพในวัตถุ (Image segmentation and Detection) การบีบอัดภาพ (Image compression) การสร้างภาพ 3 มิติ (3D Image reconstruction) ี<sup>/</sup>ี่/ยาลัยเทคโนโลยี่<sup>ส</sup>ุ้ เป็นต้น

#### **2.4 ภาพดิจิตอล (Digital Image)**

ในทางการทฤษฎีนั้น ภาพหนึ่งภาพสามารถที่จะกำหนดใด้ด้วย ฟังก์ชั่น 2 มิติ ซึ่งเป็น ฟังก์ชันท ี่ใช้แสดงระดับของปริมาณความหนาแน่นของแสง (Light intensity) และเมื่อ f คือ ฟังก์ชันของความสว่างแล้วนั้นค่า x และy นั้นจะแสดงถึงพิกัดที่ระบุตำแหน่งทางแนวนอนและ ี่ แนวต้งัตามลา ดับ ซ่ึงอยู่ในพิกัดแกนของระบบภาพหรือเรียกวา "Spatial coordinate" หรือเรียก พิกัด x-y อีกอย่างว่า "จุดภาพ (Pixel)" โดยปกติแล้วนั้น Spatial coordinate นั้น จะเริ่มต้น ด้วยพิกัด และจะเริ่มท ตา แหน่งบนสุดและซ้ายสุดของภาพโดยในแกนจะมีค่าเพิ่มข้ึนจากซ้ายไปขวาและ ี่ ในแกนจะมีค่า การกำเนิดภาพนั้นเกิดขึ้นจากอปกรณ์สำหรับถ่ายภาพได้แปลงสัญญาณทาง

อิเล็กทรอนิกส์มาเป็นปริมาณทางดิจิตอล ซึ่งปริมาณนี้จะขึ้นอยู่กับระดับความละเอียดทางดิจิตอล ว่าจะมีกี่บิด โดยในส่วนใหญ่แล้วจะใด้ภาพที่มีระดับ 8 บิต โดยระดับความแตกต่างที่ได้ สามารถหา ี่ ได้จากปริมาณการแยกแยะของจำนวนบิตมาจาก 2n เมื่อคือจำนวนบิตที่ใช้ ดังนั้นจะสามารถ แยกแยะระดับ ได้ 2 $^{\rm 8}$  = 256 ระดับ ซึ่งในการกำหนดนั้น จะเริ่มที่ 0 - 255 ระดับ ซึ่งเรียกระดับ ที่แบ่งแยก ได้นี้ว่า "ระดับเทา level" โดยลักษณะการเกิดภาพดิจิตอลสามารถแสดง ได้ดังรูปที่ 2.1 ี่

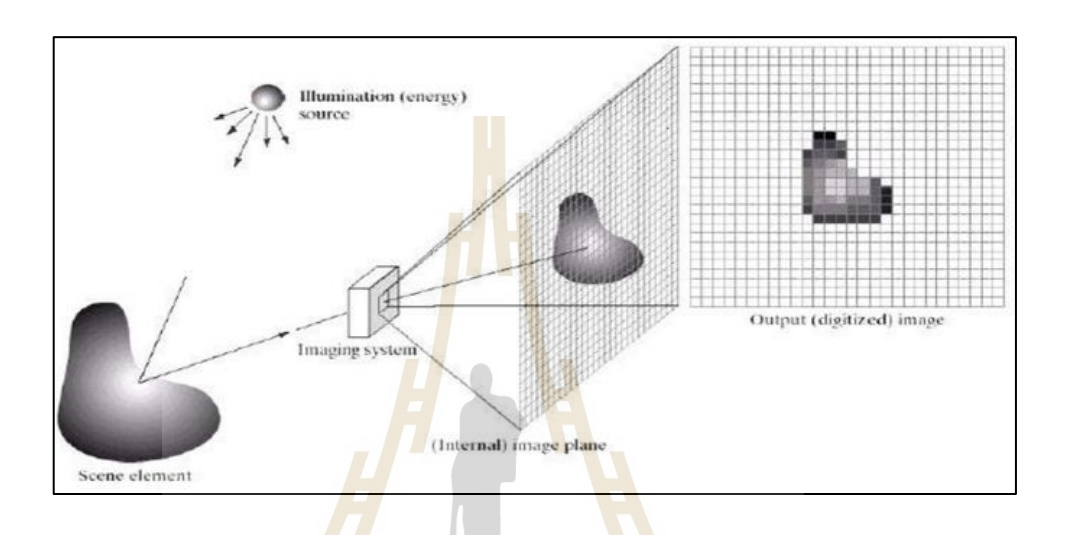

รูปที่ 2.1ลกัษณะของการเกิดภาพทางดิจิตอล

คุณสมบัติของภาพดิจิตอล (Properties of Digitized Image)

• ความละเอียดของภาพ (Image resolution) คือ จำนวนของจุดภาพในแนวแกน x-y ซึ่งขึ้นอยู่กับความสามารถของอุป<mark>กรณ์ถ่ายภาพโดยยิ่งมีค่า</mark>มากยิ่งมีความละเอียดมาก

• ความชัดของภาพ (Image Definition) คือระดับความสามารถที่ใช้แยกแยะปริมาณ ความแตกต่างของค่าที่ได้ในจุดภาพ เช่นภาพ 8 บิตนั้นก็จะมี 256 ระดับแตกต่าง

• จ านวนของระนาบของภาพ (Number of Planes) เป็ นจ านวนที่บอกให้ทราบถึงล าดับ ้ชั้นของจุดภาพ เช่น ในระบบภาพขาวดำหรือสองสีนั้นเรียกว่าเป็น "ภาพ 1 ระนาบ" และถ้าในกรณี ภาพสีนั้นประกอบไปด้วย แม่สีแดง เขียว และน้ำเงิน จะเรียกว่า "3 ระนาบ"

### **2.5 โมเดลประมวลผลภาพส าหรับการติดตามวตัถุ**

ในการประมวลผลภาพสำหรับการติดตามวัตถุนั้น มีหลักการเบื้องต้นคือ การจับคู่ภาพ (Matching) เมื่อภาพมีการเคลื่อนที่ไปในแต่ละเฟรมของภาพ หลังจากทำการจับคู่ได้แล้วภาพที่ มีความคล้ายคลึงกันมากที่สุดระหว่างเฟรมถัด ไปกับเฟรมก่อนหน้าจะถูกอัพเดต หากมีภาพ

ที่คล้ายคลึงกันหลายจุดและมีค่าความคล้ายใกล้เคียงกัน การหาระยะทางระหว่างวัตถุในเฟรม  $\mathcal{L}^{\mathcal{L}}$ ก่อนหน้ากับเฟรมถัดไปจะถูกนำมาใช้หาการเคลื่อนที่ของวัตถุจริง โดยวัตถุในเฟรมถัดไป ที่มีระยะทางใกล้ที่สุดกับเฟรมก่อนหน้าจะถูกตัดสินว่าเป็นวัตถุเดียวกันที่มีการเคลื่อนที่ ไป ในการเขียนโปรแกรมสำหรับการติดตามวัตถุในไลบรารีของโอเพนซีวี (OpenCV) จะมีโมเดล ในการจับคู่การเคลื่อนใหวของภาพอยู่ โดยโมเดลที่นำมาทดลองมีดังนี้ ื่ ี่

**2.5.1 โมเดลตัวกรองความสัมพันธ์โดยการใช้เคอร์เนล (Kernelized Correlation Filter)** Henriques, et al (2014) โมเดลตัวกรองความสัมพันธ์โดยการใช้เคอร์เนลเป็น อัลกิริทึมในการจับคู่วัตถุในแต่ละเฟรมของภาพที่มีการเคลื่อนที่เปลี่ยน ไป โดยอาศัยค่า ของความสัมพันธ์ (Correlation value) ของภาพของวตัถุในแต่ละเฟรม โดยหากส่วนใดของภาพ ที่มีค่าความสัมพันธ์สูงที่สุดจะถูกพิจาร<mark>ณาว่าเ</mark>ป็นวัตถุที่กำลังติดตาม ค่าของ Correlation Filter  $\mathcal{L}^{\mathcal{L}}$ จะถูกคิดออกมาในรูปของโดเมนของฟูริเยและการแปลงฟาสต์ฟูริเย (FFT) โดยมีสมการรูปแบบ เป็ นดังสมการที่ 2.1  $\mathcal{L}$ 

$$
G = F \cdot H^* \tag{2.1}
$$

เมื่อ F คือ การแปลงแบบฟูริเยของภาพ 2 มิติที่รับเข้าไป โดย F= *F(f)*

H คือ การแปลงแบบฟูริเยสองมิติของตัวกรอง โดย H=*F(h)*

โดยเอ<mark>าท์พูท</mark>ของค่<mark>าความสัมพันธ์จะถู</mark>กแปล<mark>งกลับ</mark>ไปเป็นสปาเทียลโดเมน (Spatial domain) ด้วยการแปลงฟาสต์ฟูริเยผกผัน (Inverse FFT)

**2.5.2 โมเดลแบบการใช้ค่าข้ันต าของผลรวมความผิดพลาดของเอาท์พุต (Minimum ่ Output Sum of Squared Error: MOSSE)**

 $B$ olme, Beveridge, Draper and Lui. (2010) โมเดลแบบการใช้ค่าขั้นต่ำของผลรวม ้ ความผิดพลาดของเอาท์พุต เป็นโมเดลการติดตามวัตถุจะมีหลักการทำงานโดยใช้ค่าความสัมพันธ์ (Correlation value) คล้ายกับโมเดลแบบตัวกรองความสัมพันธ์โดยการใช้เคอร์เนล และจะมีการทำ ออพติไมเซชันเพื่อหาตัวกรอง (*H*) ที่จะสามารถจับคู่ภาพที่อินพุทเข้าไปกับภาพที่ทำการติดตั้ง ่ ใศ้หลังจากการทำคอนโวลูทชัน (Convolution) โดยการหาค่าความผิดพลาด (Error) ที่ต่ำที่สุด จะสามารถเขียนได้ในรูปสมการที่ 2.2

$$
\min_{H^*} \sum_{i} \left| \mathbf{F}_i \cdot \mathbf{H}^* - \mathbf{G}_i \right|^2 \tag{2.2}
$$

โมเดลแบบ MOSSE จะทำงานใด้ดีแม้วัตถุจะมีการหมุน มีแสงสว่างในสภาวะ ต่าง ๆ และมีขนาดของวัตถุที่เปลี่ยนแปลงไป โดยโมเดลนี้จะให้ความแม่นยำที่น้อยว่าโมเดล KCF ี่ และ CSRT เล็กน้อยแต่ใช้การประมวลผลของคอมพิวเตอร์ท ต่า จึงทา งานได้เร็วกว่าโมเดลอีก ี สองตัวที่นำมาทดลอง

## **2.5.3 โมเดลแบบความน่าเชื่อถือของช่ องและพื้นที่ (Channel and Spatial Reliability Tracker: CSRT)**

Lukezic, et al., (2019) โมเดลแบบความน่าเช อถือของช่องและพ้ืนท เป็นโมเดล ื่ ท ี่ใช้ค่าความสัมพันธ์ในการติดตามวตัถุอีกตัวหน่ึง แต่สามารถปรับขนาดของตัวกรองได้ ซึ่งจะทำใหโมเดลนี้สามารถตรวจจับวัตถุที่<mark>ไม่</mark>ใช่รูปทรงสี่เหลี่ยมได้ดี โมเดลในการติดตามวัตถุ ตัวนี้จะให้ค่าความแม่นยำที่มากที่สุดเมื่<mark>อเทียบ</mark>กับโมเดลเคซีเอฟและโมเดลมอซซี แต่ว่าจะใช้ ทรัพยากรในการทำงานที่มากที่สุด ส่งผล<mark>ให้</mark>การ<mark>ท</mark>ำงานช้ากว่าโมเดลตัวอื่น ี่ ี่ ื่

### **2.6 การเรียนรู้เชิงลกึ**

การเรี ยนรู้เชิงลึก (Deep learning: DL) เป็ นสาขาหนึ่ งของศาสตร์ด้านการเรี ยนรู้ของ เครื่องจักร (Machine Learning<mark>: M</mark>L) โดยมุ่งเน้น ไปที่<mark>การ</mark>สร้างแบบจำลองโครงข่ายประสาท (Neural Network) ของมนุษย์<mark>ใ</mark>ห้กับคอมพิวเตอร์ เพื่อที่จะตัดสินใจหรือทำนายสิ่งต่าง ๆ จากข้อมูลที่ ี่ ได้รับมา

1. การเลียนแ<mark>บบเซลล์ประสาทของมนุษย์ในโค</mark>รงข่<mark>ายปร</mark>ะสาทเทียม

โครงข่ายประสาทเทียม (Artificial neural network) เกิดข้ึนจากการเลียนแบบเซลล์ ประสาทของมนุษย์

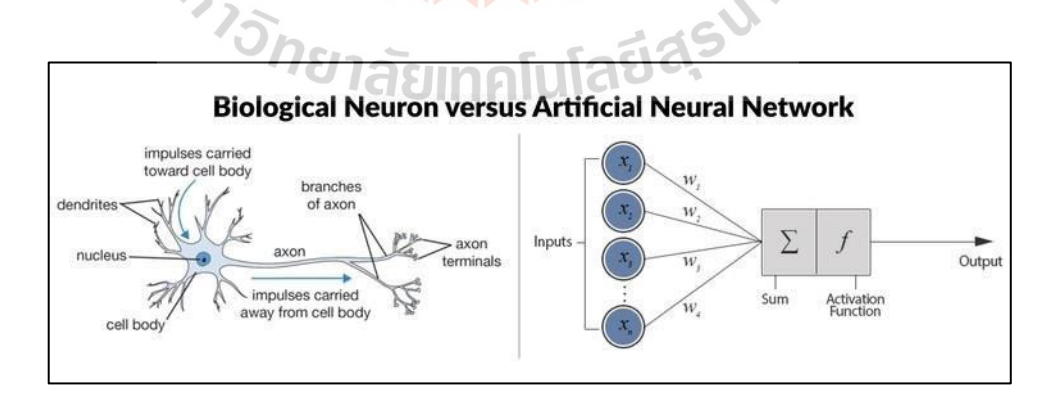

รูปที่ 2.2 การเลียนแบบระบบประสาทของมนุษยก์ บัโครงข่ายประสาทเทียม (ที่มา: https://phusitsom.medium.com)

พิจารณาระบบการทำงานของเซลล์ประสาทของมนุษย์ จะมีการทำงานแยกออก ได้เป็ น 4 ส่วนดงัน้ี

1) Cell boy หรือส่วนกลางของ Neuron ในทางชีววิทยาจะเป็นส่วนรวบรวมและ ประมวลผลข้อมูลทั้งหมดในโครงข่ายประสาทเทียมจะเปรียบเสมือน Node แต่ลำ node ที่มี หน้าที่รวม Input และ Weight ที่ได้จากการสอนโมเดลไปประมวลผล อาจจะต้องมีการแปรสภาพ ก่อน ดว้ย Activation function ก่อนจะส่งค่าท ี่ไดไ้ปท Node อื่นต่อไป

2) เดนไดรท์ (Dendrite) เป็นส่วนที่รับสัญญาณขาเข้าของเซลล์ประสาท ในโครงข่าย ประสาทเทียมเปรียบเสมือนส่วนที่รับค่าข้อมูลเข้ามา ี่

3) แอ็กซอน (Axon) เป็นส่ว<mark>นที่</mark>ส่งสัญญาณขาออกของเซลล์ประสาท 1 ตัว ไปยัง เซลล์อื่น ๆ ในโครงข่ายประสาทเทียมเปรีย<mark>บเสมื</mark>อนส่วนที่ส่งข้อมูลออกไป ี่

4) ใซแนป (Synapse) เป็น<mark>ส่วนที่ </mark>แอ็กซอนของเซลล์หนึ่งกับเคนใครท์ของเซลล์ ถัดไปเชื่อมต่อกันเป็นจุดผ่านสำหรับการ<mark>ส่</mark>งข้อมู<mark>ล</mark>ระหว่างกัน และต้องการแรงในการส่งสัญญาณที่ แตกต่างกันในแต่ละกรณีข้ึนอยู่กับความแข็งแรงของไซแนปส์น้ัน ๆ ยิ่งมีกระบวนการเรียนรู้ เกิดขึ้นมากไซแนปส์จะยิ่งแข็งแรง ใ<mark>นโครงข่ายประสา</mark>ทเทียมนั้นไซแนปส์เปรียบเสมือนค่าน้ำหนัก (Weight) ที่ได้จากการเทรนโมเ<mark>ดล</mark> โดยยิ่งโมเดลมีการ<mark>เทร</mark>นเยอะขึ้นค่าน้ำหนักที่ได้จะยิ่งแข็งแรง และทา ใหผ้ลการทา นายมีความแม่นยา มากข้ึน

จากส่วนปร<mark>ะก</mark>อบที่กล่าวมาช้างต้นหากจำลอง<mark>ก</mark>ารทำงานของ Neuron ออกมาเป็น ์ โมเดลคณิตศาสตร์ ก็จะ<mark>ได้รูปแบบการทำงานของโครงข่าย</mark>ประ<mark>สาท</mark>เทียมอย่างง่ายดังในรูปที่ 2.3

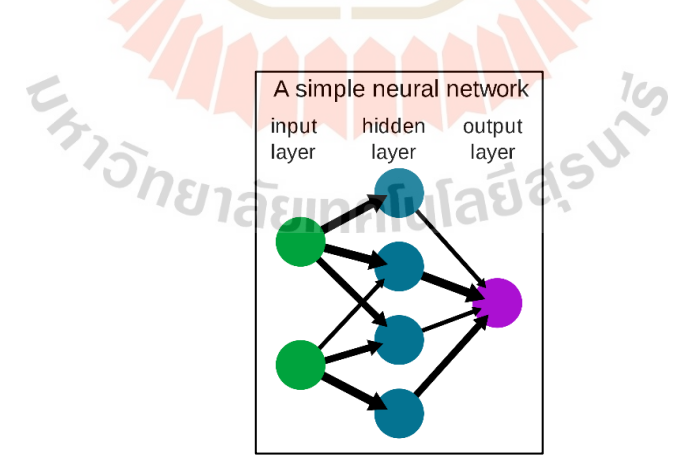

รูปที่ 2.3Simple Neural Network Layers

การทา งานของโครงข่ายประสาทเทียมจะถูกแบ่งเป็นช้ัน ๆ (Layers) โดยมีชื่อเรียก ห้ับการทำงาบหลักดังบี้

1) ชั้นข้อมูลเข้า (Input layer) คือ ชั้นที่มีโหนดที่ใช้ในการรับข้อมูลเข้ามาโหนดใน  $\mathcal{L}^{\mathcal{L}}$ ชั้นนี้จะมากหรือน้อยขึ้นอยู่กับปริมาณข้อมูลที่เข้ามา เช่น หากข้อมูลที่เข้ามามีเพียงพิกัด x,y นั้น โหนดในชั้นข้อมูลเข้า 2 โหนดก็เพียงพอแล้ว

2) ชั้นที่ถูกซ่อน (Hidden layer) คือ ชั้นที่ทำหน้าที่ส่งต่อข้อมูล โดยในชั้นที่ถูกซ่อนนี้ ี่ ี่ ค่าน้ำหนักที่ได้จากการเทรนจะถูกทำให้มีการปรับเข้ากับค่าข้อมูลมากขึ้นเรื่อย ๆ ตามจำนวนรอบ การเทรนโมเดล จนในที่สุดจะมีค่าความแม่นยำอยู่ในระดับที่สามารถนำไปใช้งานได้อย่างแม่นยำ ี่

3) ช้ันข้อมูลออก (Output layer) คือ ช้ันท ส่งข้อมูลออกมาเป็นช้ันสุดท้ายของ โครงข่ายประสาทเทียม เช่น หากข้อมูลออกที่เราต้องการ คือ ข้อมูลประเภทของข้อมูลเข้า เช่น ข้อมูลที่เข้าไปเป็นประเภท A หรือ B <mark>ชั้</mark>นข้อมูลออกก็จะส่งค่าเหล่านั้นออกมาเป็นระดับ ความน่าหรือค่าข้อมูลหรือระดับความมั่นใ<mark>จ ขึ้นอ</mark>ยู่กับปัญหาที่เราทำการวิเคราะห์ ี่

จากรูปที่ 2.3 ของโครงข่ายป<mark>ระสาทเ</mark>ทียมนี้เป็นรูปแบบที่ง่ายที่สุด คือ มีชั้นการทำงาน แต่ละแบบ อย่างละ 1 ชั้น ซึ่งในโจทย์<mark>ปั</mark>ญหาบ<mark>า</mark>งโจทย์ เช่นการแยกแยะ (Classification) วัตถุที่ เห็นจากรูปภาพ อาจจำเป็นที่จะต้องใ<mark>ช้ชั้</mark>นการทำ<mark>งาน</mark>มากกว่านั้น โดยชั้นที่ถูกซ่อน (Hidden layer) จะถูกเพิ่มจำนวนขึ้นมากกว่า 1 ชั้<mark>น ขึ้น</mark>อยู่กับปัญหา ซึ่งเมื่อใคก็ตามที่ชั้นที่ถูกซ่อนมีมากกว่า 1 ชั้น ื่  $\mathcal{L}^{\mathcal{L}}$ หรือตั้งแต่ 2 ชั้นขึ้นไป ระบบโครงข่ายประสาทเท**ียม**นั้นจะถูกเรียกว่า "การเรียนรู้เชิงลึก (Deep learning)"

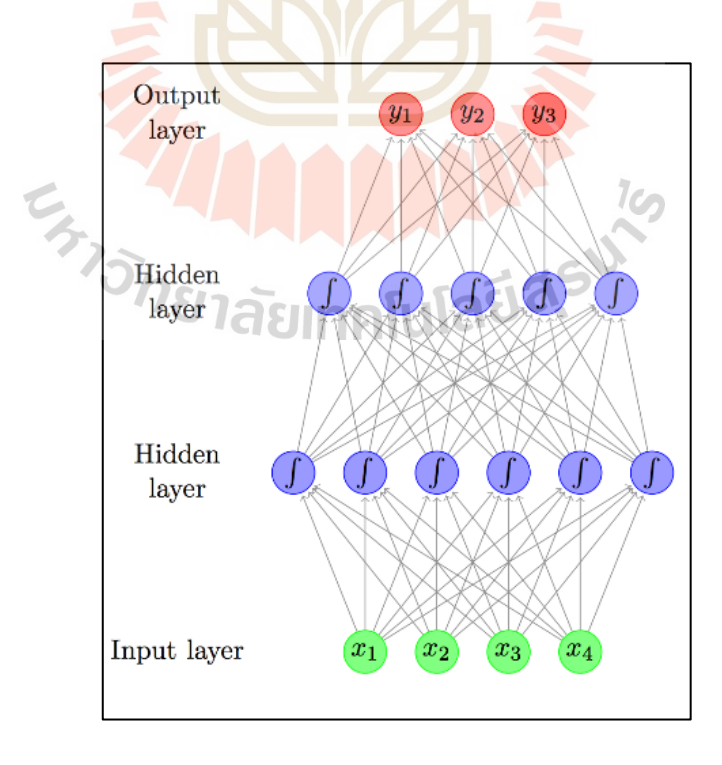

รูปที่ 2.4 Deep learning layers (ที่มา: https://lloli.medium.com)

2. โครงข่ายประสาทเทียมแบบคอนโวลูทชนั่ (Convolution Neural Network)

โครงข่ายประสาทเทียมแบบคอนโวลูทชั่น เป็นโครงข่ายประสาทเทียมที่ใช้กับปัญหา การประมวลผลของรูปภาพ เช่น การแยกแยะภาพ (Classification) โดยในโครงข่ายประสาทเทียม แบบน้ีจะใช้วิธีท เรียกว่า "การทา คอนโวลูทชั่น (Convolution)" ในการแยกส่วนประกอบของ  $\mathcal{L}^{\mathcal{L}}$ รู ปภาพ (Feature) ออกมาว่าในแต่ละส่วนย่อยของรูปภาพน้ัน รูปภาพมีเส้น มีขอบ มุม หรือ รายละเอียดต่าง ๆ อย่างไรบ้าง แล้วแยกแยะออกมา (Feature extraction) ในขั้นตอนนี้ จำเป็นต้อง ทำการสร้างตัวกรอง(Filter)ออกมา หรืออีกชื่อเรียกว่า "เคอร์เนล (Kernel)" โดยเคอร์เนลแต่ละตัว ื่ ้จะสามารถดึงคุณสมบัติออกมาได้แตกต่างกันและเฉพาะเจาะจง ดังนั้น เราอาจจะต้องใช้เคอร์เนล หลายตัวในการแยกคุณสมบัติของรูปภาพ<mark>ออ</mark>กมา ตัวอย่างของเคอร์เนลขนาด 3×3 เป็นดังรูป ต่อไปน้ี

|    | -1 | -1   |
|----|----|------|
| ۰, | l  | $-1$ |
| -1 | -1 |      |
|    |    |      |

รูปที่ 2.5 เคอร์เนลขนาด 3×3

เมื่อนำเคอ<mark>ร์เนลเ</mark>ข้าไ<mark>ปคูณกับค่าสี่ของพิกเ</mark>ซล<mark>ของรูป</mark>ภาพแล้วทำการคอนโวลูทชัน จะทำให้เราได้ผังคุณลัก<mark>ษณะ(Feature map) ออกมา ในการทำค</mark>อนโวลูทชันนั้น คำศัพท์ที่สำคัญ คือ Stride, Padding และ Max <mark>pooling โดย Stride คือ สเต็ปใ</mark>นการเลื่อนเคอร์เนลว่าเราต้องการเลื่อน เคอร์เนลไปทีละเท่าไร ยิ่งค่า Stride มีค่ามากจะทำให้ผังคุณลักษณะมีขนาดเล็กลง ส่วน Padding คือ การเพิ่มพื้นที่พิกเซลของรูปภาพเข้าไปเพื่อให้ขนาดของผลลัพธ์จาก คอนโวลูทชันนั้นเท่ากับ ขนาดภาพที่เข้ามา โดยส่วนใหญ่นิยมใส่ค่าเป็น 0 และถูกเรียกว่า "Zero padding" และ Max pooling ี่ คือ การหาค่าสูงสุดของค่าในช่วงที่เคอร์เนลอยู่ เพื่อลดความละเอียดของภาพลงแต่ยังคงไว้ ซึ่งจุดสำคัญ

3. การฝึกโมเดล (Model training)

ความแตกต่างของการเขียนโปรแกรมทวั่ ไปกบัการเรียนรู้เชิงลึกหรือการเรียนรู้ของ เครื่องในแบบอื่น ๆ คือ ในโปรแกรมทวั่ ไปเราตอ้งใส่อลักอริทึมเขา้ไป แต่ในการเรียนรู้เชิงลึก หรือการเรียนรู้ของเครื่องแบบอื่น ๆ คือ เราต้องการหาอัลกอริทึมโดยการฝึกระบบด้วยผลลัพธ์ ที่มีก่อนหน้านี้เพื่อเกีบอัลกอริทึมตัวนั้นไว้สำหรับทำนายผลลัพธ์ในอนาคต ดังนั้น เราจะต้องทำ ี่ การฝึกโมเดลสา หรับการเรียนรู้เชิงลึกก่อน

วิธีการฝึ กโมเดลการเรียนเชิงลึกเปรียบเสมือนการสอนให้คน 1คนรู้จกัสิ่งมีชีวิต 1 ตัว เราต้องนำข้อมูลของสิ่งมีชีวิตนั้นใส่เข้าไปในโมเดล เช่น รูปร่าง ลักษณะ รูปทรง เป็นต้น แล้วบอก ให้โมเดลรู้ว่าสิ่งนั้นคืออะไร ซึ่งเราจะทำเสมือนเขียนป้ายชื่อ (Label) ติดไว้ แล้วใส่ข้อมูลพร้อม ป้ายชื่อนั้นลงไปในโมเดล จากนั้นโมเดลก็จะผ่านกระบวนการต่าง ๆ ผ่านการคำนวณหา Weight จากข้อมูลในแต่ละชั้นของชั้นที่ถูกซ่อนจนค่าความผิดพลาด (Error) มีค่าน้อยที่สุด แล้วจะ ได้เป็น อัลกอริทึมออกมา

ดังนั้น การเตรียมข้อมูลสำหรับฝึกโมเดลจึงเป็นสิ่งสำคัญ ข้อมูลที่คุณภาพจะให้ ผลลัพธ์ที่มีคุณภาพออกมา แต่หลังจากที่เราได้อัลกอริทึมออกมา เราต้องทำการประเมินผลด้วย การนำอัลกอริทึมที่ได้มาไปทดสอบกับข้<mark>อมู</mark>ลที่ไม่เคยเห็นมาก่อน แสดงว่าต้องมีการเตรียม ข้อมูลส่วนนี้ไว้ด้วย ดังนั้นในการเก็บข้อ<mark>มูลนั้น</mark> ข้อมูลที่เก็บมาต้องถูกแบ่งออกเป็น 2 ส่วน คือ ี ส่วนสำหรับฝึก (Train) โมเดล และส่วนสำหรับการทดสอบโมเดล (Test model) ซึ่งอัตราส่วน ควรจะอยู่ที่ข้อมูลสำหรับการฝึกร้อยละ 8<mark>0</mark> และข้<mark>อ</mark>มูลส่วนสำหรับการทดสอบร้อยละ 20

#### **2.7 มอเตอร์กระแสตรง**

มอเตอร์ไฟฟ้ากระแสตรง (Direct current motor หรือ DC Motor) คือ มอเตอร์ที่ป้อนไฟฟ้า กระแสตรงที่เปลี่ยนพลังงาน<mark>ไ</mark>ฟฟ้าเป็นพลังงานกล มีทั้งชนิ<mark>ด</mark>กระตุ้นฟีลด์จากภายนอก (Separated ี่ excited motor) และชนิดกระตุ้นฟี ลด์ด้วยตัวเอง (Self-excited motor) มอเตอร์ไฟฟ้ากระแสตรง แบ่งออกเป็น 3 ชนิด ไดแ้ก่

- 1. มอเตอร์แบบอนุกรมหรือเรียกว่าซีรีส์มอเตอร์ (Series motor)
- 2. มอเตอร์แบบอนุขนานหรือเรียกว่าชันท์มอเตอร์ (Shunt motor)
- 3. มอเตอร์ไฟฟ้าแบบผสมหรือเรียกว่าคอมเปาวด์มอเตอร์ (Compound motor)

หลักการทำงานของมอเตอร์ไฟฟ้ากระแสตรง (Direct current motor) เมื่อแรงดันไฟฟ้า กระแสตรงเขา้ไปในมอเตอร์ส่วนหน่ึงจะแปรงถ่านผา่ นคอมมิวเตเตอร์เขา้ไปในขดลวดอาร์มาเจอร์ สร้างสนามแม่เหล็กข้ึน และกระแสไฟฟ้าอีกส่วนหน่ึงจะไหลเข้าไปในขดลวดสนามแม่เหล็ก (Field coil) สร้างขั้วเหนือ-ใต้ขึ้น จนเกิดสนามแม่เหล็ก 2 สนาม ในขณะเดียวกันตามคุณสมบัติ ของเส้นแรงแม่เหล็กจะไม่ตัดกัน ทิศทางตรงข้ามจะหักล้างกันและทิศทางเดียวจะเสริมแรงกัน ทำให้เกิดแรงบิดในตัวอาร์มาเจอร์ ทำให้อาร์มาเจอร์นี้หมุนได้ อาร์เมจอร์ที่หมุนนี้เรียกว่า "โรเตอร์ (Rotor)"

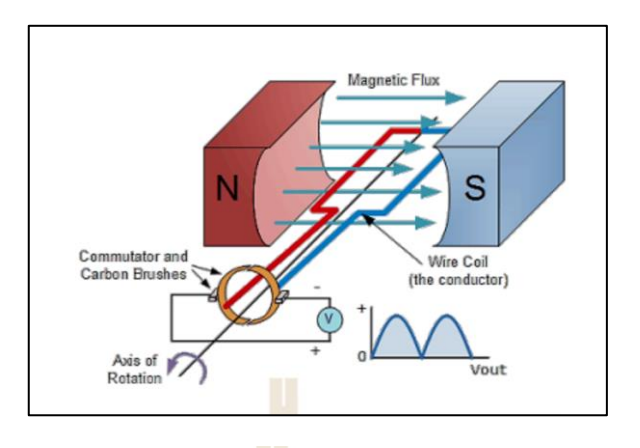

รูปที่ 2.6 การทำงานของมอเตอร์ก<mark>ระ</mark>แสตรง (ที่มา: http://xuperb.blogspot.com)

### **2.8 สเต็ปเปอร์มอเตอร์ (Stepper motor)**

ี สเต็ปเปอร์มอเตอร์เป็นมอเต<mark>อร์ไ</mark>ฟฟ้าที่ขั<mark>บเค</mark>ลื่อนด้วยสัญญาณพัลส์ โดยโครงสร้างภายใน นั้นจะประกอบไปด้วยขั้วแม่เหล็<mark>กบ</mark>นสเตเตอ<mark>ร์ (</mark>Stator) ทำมาจากแผ่นเหล็กวงแหวนจะมี ซี่ยื่นออกมาประกอบกันเป็นชั้<mark>น ๆ</mark> โดยแต่ละซี่ที่ยื่น<mark>ออ</mark>กมานั้นจะมีขดลวด (Coil) พันอยู่เมื่อมี ื่ ี่ ื่  $\overline{a}$ กระแสผ่านคอยล์จะเกิดสนามแม่เหล็กไฟฟ้าข้ึน ในการทา งานของ Stepper Motor น้ันจะไม่ ี สามารถขับเคลื่อนหรือทำงานเองได้ จำเป็นต้องมีวงจร อิเล็กทรอนิกส์ที่ใช้ในการสร้างสัญญาณ หรือจ่ายพัลส์ไปให้วงจ<mark>รขับ</mark> Stepper driver การสร้างสัญญาณนั้นจำเป็นจะต้องสร้างและเรียงลำดับ ของสัญญาณ และอีกสิ่ง<mark>ที่สำคัญคือการดูตำแหน่งของส</mark>ายที่<mark>ทำการ</mark>ต่อเข้ากับตัวสเต็ปเปอร์มอเตอร์ ี่ ี่ เพื่อให้การควบคุมทิศทางการหมุนของมอเตอร์ถูกต้อง  $1$ c $\cap$ 

**2.8.1 Stepper motor NEMA17** 

สเต็ปเปอร์มอเตอร์NEMA 17 Stepper 57mm 2.8A แสดงดังรูปที่ 2.7

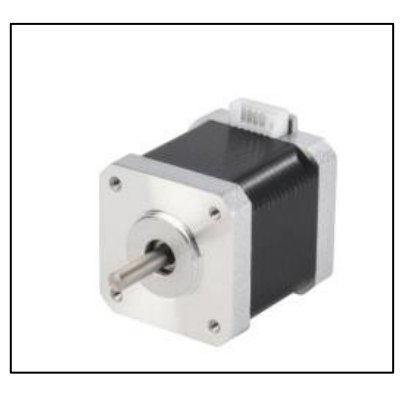

รูปที่ 2.7Stepper Motor NEMA 17 (ที่มา: https://www.reichelt.com)

| <b>Model</b>          | <b>SL42STH40-1684A</b>                  |  |
|-----------------------|-----------------------------------------|--|
| วัสคุ                 | โลหะ                                    |  |
| ขนาด                  | 42.3 mm $\times$ 42.3 mm $\times$ 40 mm |  |
| มูม step              | $1.8^\circ$ (Full Step Mode)            |  |
| แรงดันไฟฟ้า           | 2.8 V                                   |  |
| กระแสไฟฟ้า            | 1.68A                                   |  |
| ความด้านทาน / เฟส     | $1.65 \Omega$                           |  |
| ี ความเหนี่ยวนำ / เฟส | $3.2 \text{ mH}$                        |  |
| แรงบิด                | $0.4$ Nm                                |  |

ตารางที่ 2.1รายละเอียด Stepper motor NEMA 17

ี สมการทางคณิตศาสตร์ของสเต็<mark>ป</mark>เปอร์มอเตอร์แบ่งได้เป็น 2 แบบ คือ แบบจำลอง

#### ไฟฟ้าและทางกล

1. แบบจำลอ<mark>งไฟ</mark>ฟ้า (Electrical model) เฟสไฟฟ้าทั้งสองเฟสของสเต็ปเปอร์ มอเตอร์สามารถจำลองใด้ที่คว<mark>ามถ</mark>ี่และกระแสที่ค่อนข้<mark>างต่ำ</mark>เป็นวงจร RL บวกกับอิเล็กโทรโมทีฟ ี่ ด้านหลังแรง (emf) วงจรน้ีอธิบายโดยสมการต่อไปน้ี:

$$
L_{w} = \frac{di_{j}(t)}{dt} = R_{w}i_{j}(t) - e_{j}(t) + u_{j}(t)
$$

(2.3)

- โดยที่  $\mathtt{R}_{\mathrm{w}}$  คือ ความต้านทานเฟส  $\texttt{L}_{\mathrm{w}}$  คือ ตัวเหนี่ยวนำเฟสในกระแสเฟส
	- i <sub>่</sub>, คือ เฟสปัจจุบัน
	- น<sub>i</sub> คือ แรงดันขั้วและแรงดันไฟย้อนกลับ

ซึ่งสามารถอธิบายโดยสมการดงัต่อไปน้ี:

$$
e_A(t) = -K_m w_m \sin p \theta_m \tag{2.4}
$$

$$
e_b(t) = K_m w_m \cos p\theta_m \tag{2.5}
$$

โดยที่  $\rm{K}_{\rm m}$  คือ เป็นค่าคงที่ของมอเตอร์

P คือจา นวนคู่ข้วัของมอเตอร์

 $w_{\rm m}$  คือ ความเร็บเชิงมุมของโรเตอร์

 $\theta_m$ คือ มุมกลของมอเตอร์

เมื่อท าการแปลงลาปลาซได้ดังสมการที่ 2.6

$$
I_j = \frac{1}{Z_{\text{mot}}} (U_j(s) - E_j(s)) \quad \text{for } j = A, B
$$
 (2.6)

และสมการอิมพีแดนซ์ไฟฟ้าของมอเตอร์แสดงดังสมการที่ 2.7

$$
Z_{\text{mot}}(s) = L_{\text{w}}s + R_{\text{w}}
$$
 (2.7)

2. แบบทางกล (Mechanical model) ชิ้นส่วนทางกลของมอเตอร์ถูกออกแบบ ให้มีลักษณะแข็งตามแรงบิดต่<mark>า</mark>ง ๆ

$$
J\frac{dw_m}{dt} = \tau_{\rm em} - Bw_m - \tau_1
$$
\n(2.8)

<sup>บ</sup>่ายาลัยเทคโนโลยี<sup>ลุะ</sup>

$$
\tau_{em} = K_m (-i_{mot_A} sinp\theta_m + i_{mot_B} cosp\theta_m)
$$
 (2.9)

แรงบิดกกัขังแสดงดังสมการที่ 2.10

$$
\tau_{\rm dm} = T_{\rm dm} \sin(2p\theta_{\rm m} + \phi) \tag{2.10}
$$

โคยที่ T<sub>สm</sub> คือ แอมพลิจูดแรกบิดกักษ์ง  

$$
\phi
$$
 คือ การเลื่อนฟสที่เกี่ยวข้องกับ  $\tau_{\text{dm}}$ และ  $\tau_1$ แรมบิดโหลดภาษาย

### **2.9 เซอร์โวมอเตอร์ (Servo motor)**

อภิลักษณ์(2015) หลักการพ้ืนฐานของ Servo Motor และระบบควบคุมในปัจจุบันการ นำเอาระบบ Automation เข้ามาใช้ในระบบงานการผลิต การลำเลียงจัดส่งการจัดเก็บในโรงงาน อุตสาหกรรมมากขึ้นตลอดจนมีการพัฒนาปรับปรุงระบบแบบเดิมที่ไม่มีใช้มาใช้ มากขึ้นด้วย หนึ่งในระบบ Automation System ที่มีการนำมาใช้นอกเหนือไปจากพวกระบบPneumatic และ Hydraulic คือ Servo motor & Control ซึ่งเป็นระบบที่นำมาใช้อย่างกว้างขวางมากในแทบ ทุกอุตสาหกรรม เช่น Packaging machinery, Automate manufacturing, Printing, Labeling, Textile machinery, Food processing, Plastic machinery, Metal forming รวมถึงงานที่มีการประยุกต์ใช้เช่น Pick and Place, Flying cutoffs, X-Y-Z Table, Synchronized speed

การที่เซอร์โวมอเตอร์มีการใช้อย่างกวา้งขวางก็เพราะว่ามีความยืดหยุ่นในการใช้งานสูง ี สามารถควบได้คุมได้ทั้งความเร็ว (Speed), ตำแหน่ง (Position) และแรงบิด (Torque) ซึ่งให้ ประสิทธิภาพสูงสุดในกระบวนการควบคุมมอเตอร์ เมื่อเปรียบเทียบกับมอเตอร์ธรรมดา (AC MOTOR) หรือมอเตอร์กระแสตรง (DC MOTOR) การใช้ Servo Motor & Control

เซอร์โวมอเตอร์มีขนาดต้งัแต่30 W ข้ึนไปจนถึงกวา่ 370 kW โครงสร้างภายในจะแตกต่าง จากมอเตอร์เหนี่ยวนำ โดยที่โ<mark>รเตอ</mark>ร์จะเป็นแม่เหล็กถ<mark>าวร</mark> การออกแบบลดแรงเฉื่อยให้มากที่สุด จะเห็นจากรูปทรงเหลี่ยมแล<mark>ะ</mark>ยาว ซึ่งมีผลทำให้การตอบสน<mark>อ</mark>งต่ออัตราเร่ง (Accelerate), ความเร็ว  $\mathcal{L}^{\text{max}}_{\text{max}}$ (Speed) และอัตราหน่วง <mark>(Decelerate) ทำใด้คีเมื่อเทียบ</mark>กับม<mark>อเ</mark>ตอร์เหนี่ยวนำหรือมอเตอร์ทั่วไป การออกแบบจะมีสัญ<mark>ญาณป้อนกลับทั้งความเร็วและ</mark>ตำแ<mark>หน่ง</mark>ที่ท้ายมอเตอร์ (ซึ่งอาจจะเป็น Encoder, Resolver หรือประเภทอื่น ๆ ก็ได้)

### **2.10 เอ็นโค้ดเดอร์ (Encoder)**

เอ็นโค้ดเดอร์ (Encoder) เป็ นเซ็นเซอร์ส าหรับวัดระยะทาง (Distance Sensor), ความเร็ว (Speed), ทิศทางการหมุนของมอเตอร์ (Direction of Rotation), ตำแหน่งหรือมุม ที่ใช้ในงาน อุตสาหกรรม ซ่ึงสามารถแบ่งได้2 ประเภท ตามลักษณะของสัญญาณเอาต์พุต (Output signal) ไดด้งัน้ี

1. Encoder แบบ Increment หรือที่เรียกว่า "Increment Encoder/Rotary Encoder" ี่

Incremental encoder หรื อ Incremental Rotary Encoder (เอ็นโค้ดเดอร์ แบบหมุ น) โครงสร้าง (ดังรูปที่ 2.3) จะประกอบดว้ย จานหมุน และอุปกรณ์ตรวจจบั โดยจานหมุนจะมีช่อง เล็ก ๆ เมื่อเพลาของมอเตอร์หมุนจะทำให้จานหมุนไปตัดลำแสงของเซ็นเซอร์ (Sensor) ทำให้ชุดรับ แสงได้รับสัญญาณเป็นช่วง ๆ จึงทำให้สัญญาณเอาต์พุตออกมาเป็นสัญญาณพัลส์ต่อรอบ (PPR) ดังรูปที่2.4

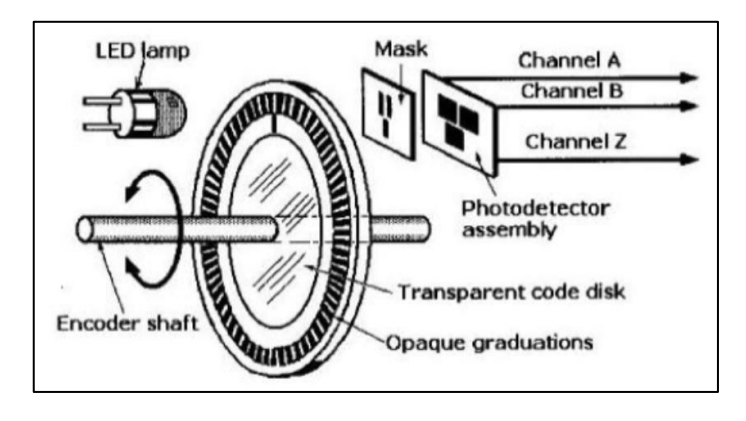

รูปที่ 2.8แสดงส่วนประกอบของ Incremental encoder/Rotary encoder (ที่มา: [http://eng.sut.ac.th\)](http://eng.sut.ac.th/mae/maeweb/sites/default/files/ENCODER.pptxl)

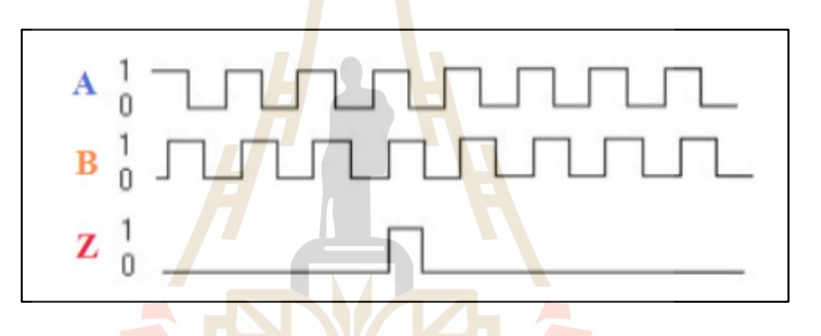

รูปที่ 2.9 ตวัอยา่ งสัญญาณพลัส์เอาตพ์ ุตของ Incremental encoder (ที่มา: https://www.primusthai.com)

 $1$ c

Incremental encoder เป็ นเอ็นโค้ดเดอร์ (Encoder) ที่ใช้หลักการเมื่อมีการหมุนของ แกนเพลา จะท าให้มีสัญญาณเอาต์พุตที่เป็ นสัญญาณลูกคลื่นพัลส์สี่เหลี่ยม (Square wave) มี 3แทรค (Tracks) คือ A, B, Z โดยจะสัมพันธ์กับระยะการเคลื่อนที่และตำแหน่งสัญญาณเอาต์พุตของ Encoder A และ B มีมุมที่ห่างกัน 90 องศา ทางไฟฟ้า ส่วน Z จะมีสัญญาณ 1 พัลส์ ต่อ 1 รอบ หรือ ี่ บางตัวจะเป็นพัลส์แบบ Invert เช่น A-, B-, Z- ซึ่งเป็นสัญญาณที่กลับเฟสกัน 90 องศา เพื่อเช็ก ้ทิศทางการหมนของมอเตอร์ เป็นต้น

Incremental Encoder แบบน้ีจะมีข้อด้อยในกรณีหากมีการถอดสายสัญญาณออก ชวั่ ขณะหรือแหล่งจ่ายไฟฟ้าดบัขอ้ มูลของการเคล อนท ก็จะหายไปหมด ไม่สามารถระบุตา แหน่ง พัลส์หรือตำแหน่งองศาได้ ทำให้ต้องมีการปรับที่จุดอ้างอิงใหม่อยู่ตลอดเวลา กรณีนี้อาจจำเป็น ต้องใช้เครื่องนับจำนวนแบบตัวเลข (Digital counter) เชื่อมต่อกับคอมพิวเตอร์เพื่อช่วยบันทึก ื่ ข้อมูลได้

2. Encoder แบบ Absolute หรือท เรียกวา่ "Absolute encoder" ี่

โครงสร้าง (ดังรูปที่ 2.5) จะมีหัวอ่านหลายชุดเท่ากับจำนวนบิตเอาต์พุต การเจาะรู บนแผ่นแต่ละชุดก็จะมีระยะห่างเป็นทวีคูณทา ให้สามารถทราบตา แหน่งของการหมุนจึงทา ให้ ้ สัญญาณออกมาในรูปแบบของรหัส โค้ด เช่น Binary, Gray Code เป็นต้น (ดังรูปที่ 2.6)

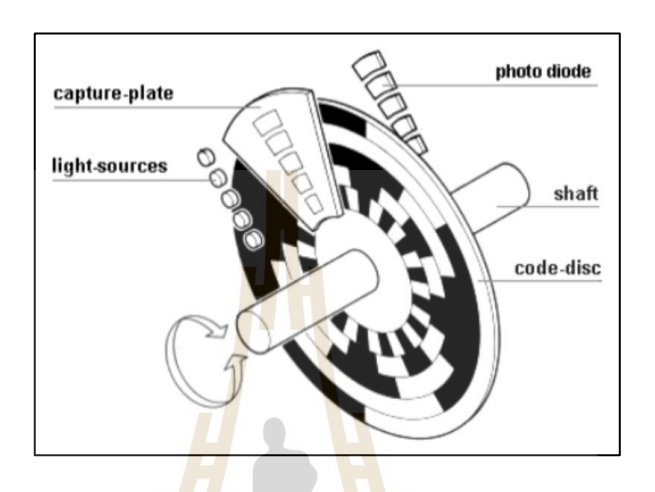

รูปที่ 2.10แสดงส่วนประกอบของ Absolute encoder (ที่มา: [http://eng.sut.ac.th\)](http://eng.sut.ac.th/mae/maeweb/sites/default/files/ENCODER.pptxl)

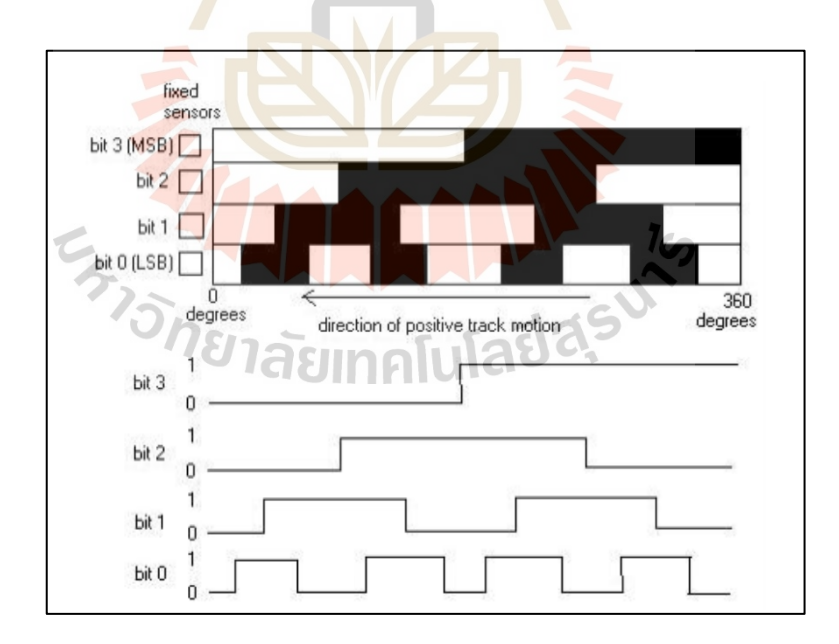

รูปที่ 2.11แสดงส่วนประกอบของ Absolute encoder (ที่มา: http://www.9engineer.com)

Absolute Encoder เป็ นเอ็นโค้ดเดอร์ (Encoder) ที่ออกแบบมาให้มีรูปแบบสัญญาณ เอาต์พุตที่เป็นลักษณะของการเข้ารหัส โดยการใช้รหัสแทนสัญญาณพัลส์ เช่น Binary, Gray code ี่

เป็นต้น เพื่อระบุตำแหน่งการเคลื่อนที่และองศาของแกนเอ็นโค้ดเดอร์ได้มีตำแหน่งที่ถูกต้อง และแม่นยำมากที่สุด กรณีแหล่งไฟฟ้าหยุดและทำการจ่ายไฟเข้าไปใหม่ข้อมูลก็ยังอยู่ที่ตำแหน่งเดิม และบ่งบอกได้ว่าตำแหน่งองศาที่อยู่นั้นคือเท่าใด แต่โดยทั่วไป Absolute encoder จะมีราคาที่แพง กวา่ แบบ Incremental encoder ดงัน้นัผใู้ชง้านสามารถเลือกตามความเหมาะสม

## **2.11 บอร์ดราสเบอร์รี่พาย 4 โมเดล บี (Raspberry Pi4 Model B)**

บอร์คราสเบอร์รี่พายสี่ โมเดลบี คือ เครื่องคอมพิวเตอร์ขนาดเล็ก สามารถทำงานพื้นฐาน ได้เหมือนคอมพิวเตอร์ทั่วไป ใช้หน่วยประมวลผล Bradcom BCM2711 แบบ Quad-Core ARM Cortex-A72 @ 1.5GHz มีพอร์ตจีพีไ<mark>อโ</mark>อ 40 พอร์ต ใช้แรงดันไฟฟ้า 5 VDC ในการทำงาน โดยบอร์คราสเบอรี่พายสี่ โมเดลบี สามา<mark>รถเชื่อม</mark>ต่อเครือข่าย WIFI ใด้ และมีความเร็วเพิ่มขึ้นเมื่อ เทียบกับรุ่นก่อนหน้า นอกจากนี้ยังทำหน้<mark>าที่ติดต่อ</mark>สื่อสารกับบอร์ดอาดุยโนเมกะ 2560 ี่ ื่

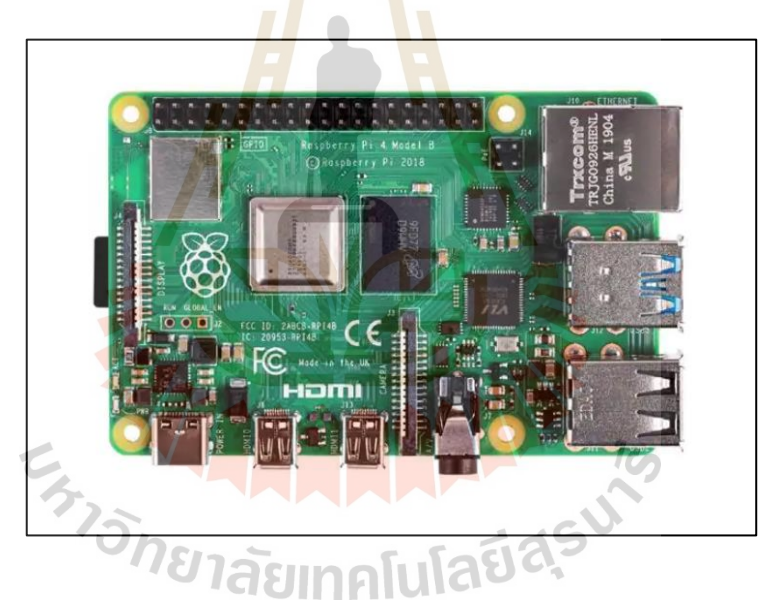

รูปที่ 2.12 บอร์ดราสเบอร์รี่พายสี่ โมเดลบีRaspberry Pi 4 Model B 4 GB

### **2.12 กล้องราสเบอร์รี่พาย เวอร์ชัน2 (Raspberry Pi Camera V2 8MP)**

Raspberry Pi Camera V2 เป็นอุปกรณ์โมดูลกล้องสำหรับบอร์ด Raspberry Pi นี้มีขนาดเล็ก กะทัครัดเพียง 23.86 $\times$ 25 $\times$ 9 มม. และสามารถเชื่อมต่อใช้งานใค้โดยตรงกับบอร์ด Raspberry Pi **:**<br>; โดยใช้สายแพร์ด้วยบัส CSI (Common system interface) ดังแสดงในรูปที่ 2.12 ซ่ึงเป็นการเช อมต่อ ื่ แบบ Point to Point บัส CSI นี้ถูกพัฒนาโดย Intel ซึ่งออกแบบมาเพื่อการรับส่งข้อมูลความเร็วสูง 12-16 GB/s ด้วยการใช้เทคนิค Low-voltage differential signaling ใช้กระแสไฟฟ้าต่างเหมาะกับ อุปกรณ์กล้องที่ต้องถ่ายข้อมูลจำนวนมากอย่างรวดเร็ว ี่

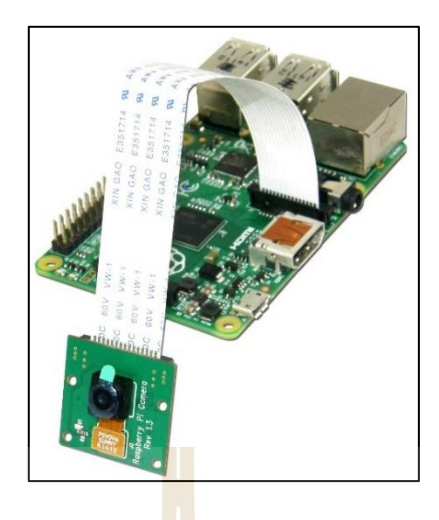

รูปที่ 2.13 แสดงการเชื่อมต่อโมดู<mark>ลกล้องกั</mark>บบอร์ด Raspberry Pi โดยผ่านพอร์ต CSI ื่ (ที่มา: [http://www.etteam.com\)](http://www.etteam.com/)

คุณสมบัติทางเทคนิคของ Raspberry Pi Camera V2 8MP

- ความละเอียดสูง 8ล้านพิกเซล
- $\bullet$  ถ่ายวิดีโอคุณภาพระดับ HD ความคมชัด 1080p, 720p และ 640×480 ด้วยอัตรา แสดงผล 30 (1080p<mark>), 60 (720p และ 640×4</mark>80) และ 90 (640×480) เฟรมต่อวินาที
- ขนาดของโ<mark>มดู</mark>ลกล<mark>้อง</mark> 23.86×25×9 ม.ม. แล</mark>ะน้ำ<mark>หนัก</mark> 3 กรัม
- การเชื่อมต่<mark>อกับบอ</mark>ร์ด Raspberry Pi ด้วยบัส CSI (Common System Interface) ื่
- ภาพมีความคมชัด<mark>สูงเมื่อถ่ายในที่มีแสงเหมาะสม</mark>และระยะ 1.5 เมตรขึ้นไป

#### **2.13 ระบบปฏบิัติการหุ่นยนต หร ื อ Robot Operating System: ROS ์**

ระบบปฏิบัติการหุ่นยนต์ หรือ Robot Operating System : ROS เป็น framework สำหรับ การเขียนซอฟท์แวร์ในการพัฒนาหุ่นยนต์ให้ง่าย มีระบบและพัฒนาหุ่นยนต์ที่มีความซับซ้อนใด้ โดยระบบปฏิบัติการหุ่นยนต์เป็น Open-source software เปิ ดให้ใช้ฟรี ในตัวของ ROS น้ัน จะประกอบด้วย เครื่องมือ, library และอุปกรณ์ต่าง ๆ ที่ช่วยในการพัฒนาหุ่นยนต์ในหลาย ๆ แพลตฟอร์ม และยังมีระบบนิเวศของผู้ที่ใช้ ROS อยู่ทั่วโลกอย่างกว้างขวางอีกด้วย ROS ถูกนำไปใช้ในหุ่นยนต์หลายประเภท ทั้งโครน, หุ่นยนต์เคลื่อนที่ (Mobile robot), แขนกล (Manipulator) และเรือ ROS นั้นเนื่องจากเป็น Open source software ดังนั้นจะเน้นการพัฒนา ให้ใช้งานบนระบบปฏิบัติการยูนิกซ์ (Unix) หรือลินุกซ์ (Linux) แต่ในปัจจุบันก็มีการทำให้มีการใช้ งานได้บนวินโคว์อย่างต่อเนื่องแต่ยังไม่สมบูรณ์

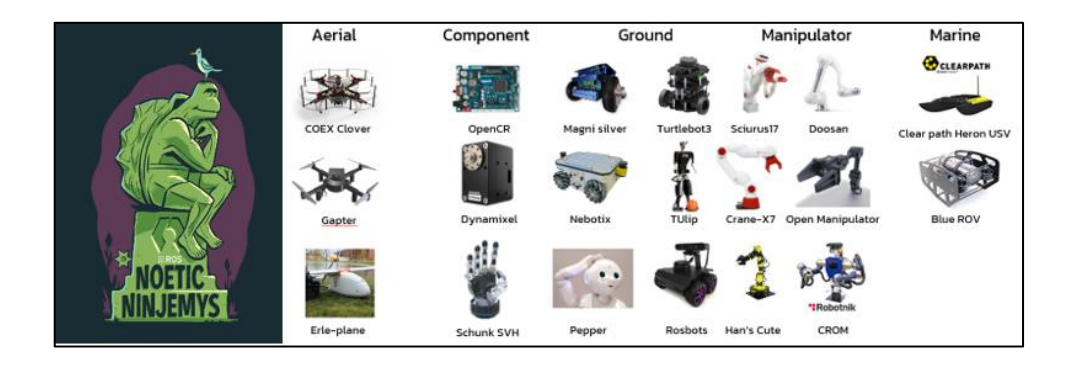

## รูปที่ 2.14 ตราสัญลักษณ์ของ ROS เ<mark>วอ</mark>ร์ชันล่าสุด (ซ้าย) ตัวอย่างหุ่นยนต์ที่ใช้ ROS ในการพัฒนา (ขวา) (ที่มา : ROS.org)

ึ จุดเด่นของ ROS คือ การจัดระบบให้หุ่น<mark>ย</mark>นต์แบ่งการทำงานเป็น Node แต่ละ Node แล้วมา เชื่อมต่อกันผ่าน Master 1 ตัว มีระบบกา<mark>ร</mark>ส่งข้อมู<mark>ล</mark>แบบ Publish – Subscribe ดังนี้

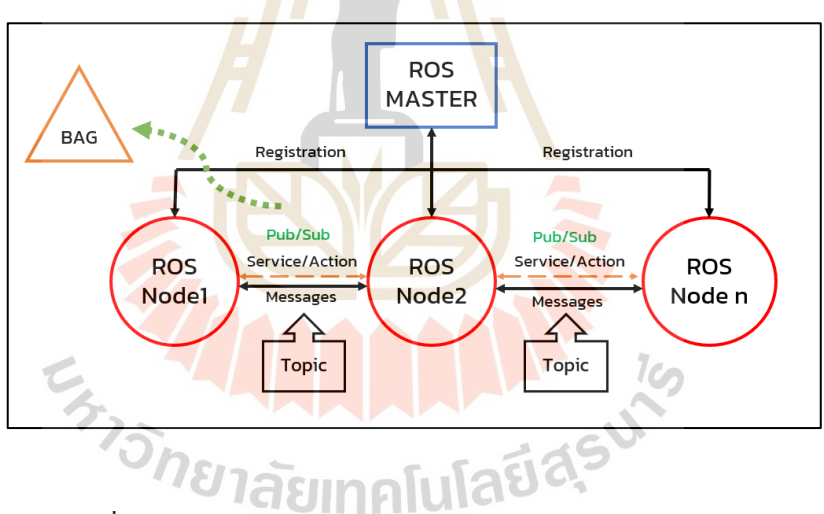

ูรูปที่ 2.15 แผนผังหลักการทำงานของระบบปฏิบัติการหุ่นยนต์

์ ตัวอย่างการทำงาน เช่น Node 1 ควบคุมมอเตอร์ของหุ่นยนต์ Node 2 ควบคุมการทำงาน ของกล้อง แต่ละ Node ก็จะทำงานแยกกันไป และเขียนโปรแกรมแยกกัน แล้ว Node แต่ละ Node จะส่งข้อความมาติดต่อส อสารกันผ่าน ROS master ซึ่ งท าหน้าที่เป็ นนายทะเบียนข้อมูลที่ถูก ื่ ส่งหากันเรียกว่า "Message" โดย Message จะมีหัวข้อของตวัเองเรียกว่า "Topic" ด้วยการเขียน โปรแกรมแบบนี้จะทำให้โปรแกรมที่ซับซ้อนสามารถแยกออกไปหลาย ๆ ส่วนได้ง่าย สามารถ ี่ เขียนโค้ดได้หลายคนแล้วนำมารวมกันได้ง่าย เพราะจะมีมาตรฐานในการส่ง Message กำกับ อยู่ด้วย นอกจากนี้การที่ Node แต่ละ Node ถกเขียนโปรแกรมแยกกันออกไปทำให้เราสามารถ

แก้ไขโปรแกรมได้ง่าย ๆ โดยที่ไม่กระทบกับโปรแกรมในส่วนของ Node อื่น โดยสามารถเขียน ด้วยด้วยภาษา Python หรือ CPP ก็ได้และอื่น ๆ นอกจากนี้เครื่องมือต่าง ๆ ที่ถูกพัฒนาขึ้นมาใช้ กับ ROS มีเยอะมาก ทั้งในด้านการทำ simulation, การควบคุมพฤติกรรมของหุ่นยนต์ และอื่น ๆ ื่ เช่น โปรแกรม Gazebo simulation, FlexBe Behavior Engine และ Move It Path Planning เป็นต้น

ระบบปฏิบัติการหุ่นยนต์จะมี package สำหรับการทำงานเบื้องต้นให้ เช่น Package สำหรับ การเชื่อมต่ออุปกรณ์ผ่านพอร์ตอนุกรม (Serial port) ซึ่งมีชื่อว่า "Rosserial package" และ "Package" ื่ ื่ สำหรับแปลงภาพที่รับเข้ามาจากระบบปฏิบัติการหุ่นยนต์ให้เป็นภาพที่สามารถใช้งานกับไลบราลี ของ OpenCV ได้ เมื่อว่า Ros CV\_bridge เป็นต้น นอกจากนี้ ROS ยังมีเครื่องมือด้านระบบเครือข่าย เพื่อส่งข้อมูล ไปมาระหว่างหลาย ๆ อุปกรณ์<mark>ไ</mark>ด้อีกด้วย เรียกว่า ROS network หรือระบบเครือข่าย ื่ ของระบบปฏิบัติการหุ่นยนต์ ที่ช่วยให้อุ<mark>ปกรณ์ที่</mark>อยู่บนเครือข่ายอินเทอร์เน็ตเดียวกัน สามารถส่ง ี่ ข้อมูล ไปมาหากัน ได้ เช่น ส่งข้อมูลจา<mark>กบอร์ค</mark>ราสเบอร์รี่พาย ไปพีซีคอมพิวเตอร์เพื่อทำการ ื่ ประมวลผลก่อนแล้วจึงส่งกลับ ไปที่บ<mark>อ</mark>ร์ครา<mark>ส</mark>เบอร์รี่พายอีกครั้งเพื่อสั่งการอุปกรณ์มอเตอร์ เป็นต้น

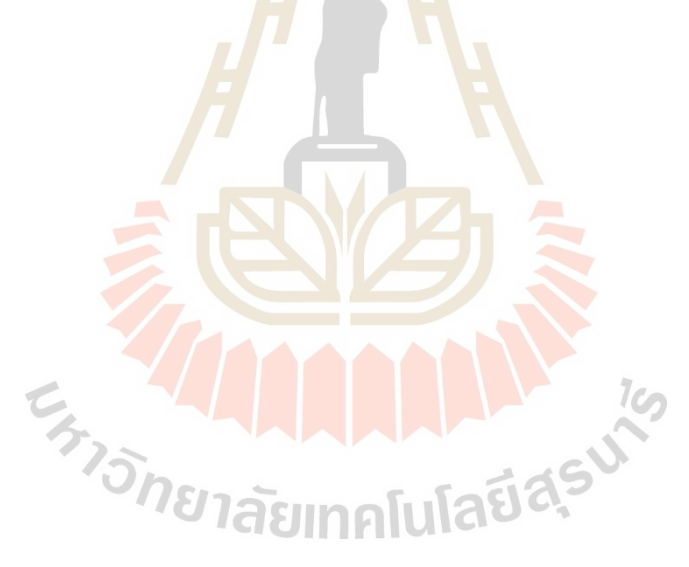

# **บทที่ 3 วิธีด ำเนินกำรวิจัย**

### **3.1 กล่ำวน ำ**

งานวิจัยนี้ได้ทำการออกแบบและสร้างระบบควบคุมตำแหน่งและแนวการวางตัวของ แขนหุ่นยนต์ 2 แกน ให้มีเสถียรภาพในตำ<mark>แห</mark>น่งที่ด้องการ บนพาหนะขณะเคลื่อนที่ เพื่อนำไป  $\mathcal{L}^{\mathcal{L}}$  $\overline{a}$ ื่ ประยุกต์ใช้ในการพัฒนาแขนหุ่นยนต์ใ<mark>นภ</mark>าคอุตสาหกรรม โดยทำการศึกษาและหาข้อมูล ึ การทำงานของ แขนกล เซนเซอร์ กล้อง แ<mark>ละไมโค</mark>รคอนโทรลเลอร์ ออกแบบและคำนวณหาสมการ ทางคณิตศาสตร์น าไปหาพารามิเตอร์ของระบบ เพื่อความเหมาะสมในการออกแบบและสร้าง ระบบควบคุม

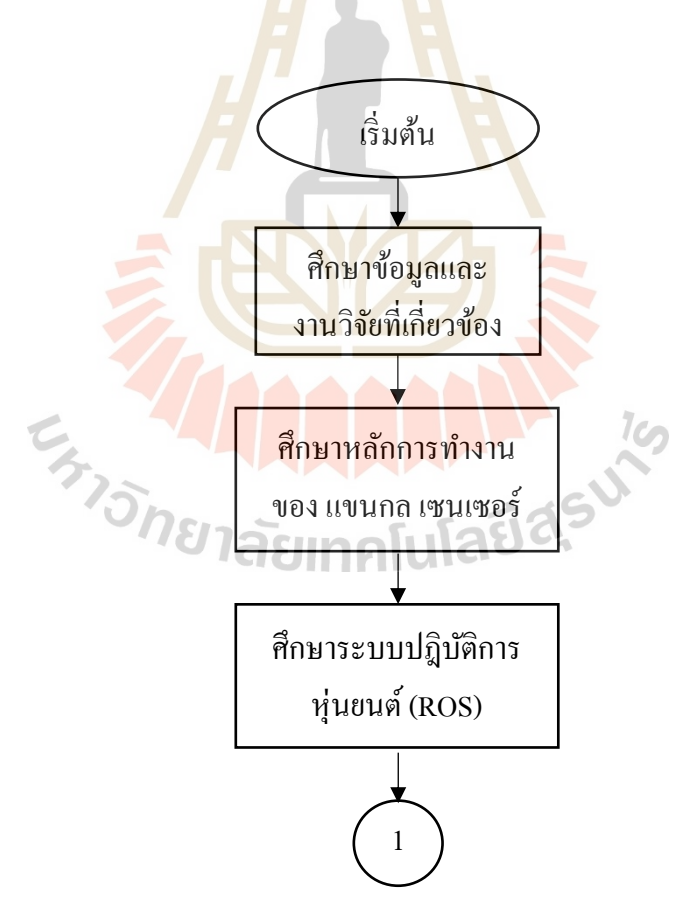

รูปที่ 3.1 ขั้นตอนการทำงานวิจัย (ต่อ)

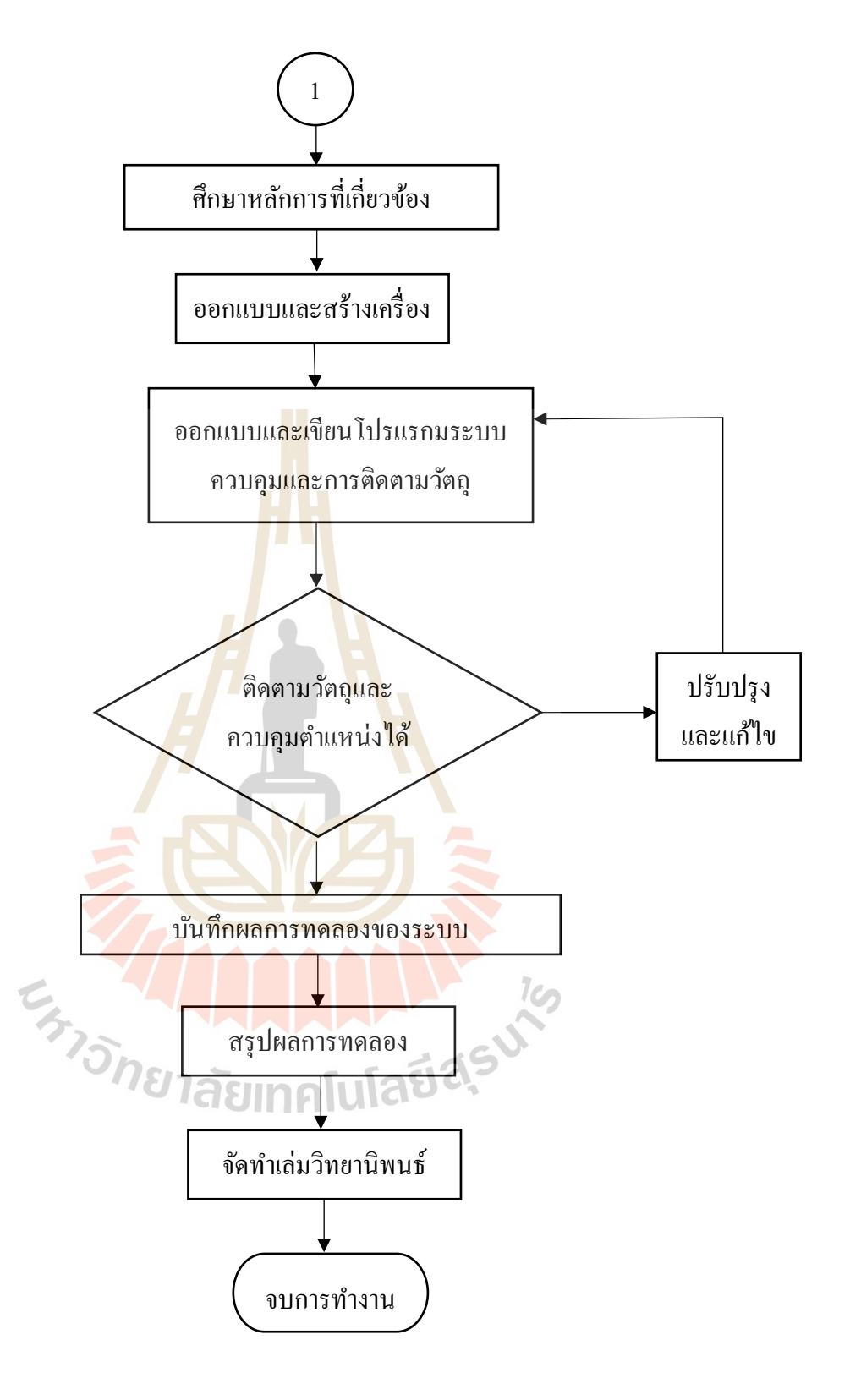

รูปที่ 3.2 ขั้นตอนการทำงานวิจัย

#### **3.2 กำรออกแบบและสร้ำงหุ่นยนต ต้นแบบ ์**

เนื่องจากในงานวิจัยนี้ต้องการสร้างหุ่นยนต์ต้นแบบ เพื่อนำมาใช้กับโปรแกรมประมวลผล ื่ ภาพที่ออกแบบขึ้น โดยในส่วนนี้ผู้วิจัยได้สร้างหุ่นยนต์บนพาหนะเคลื่อนที่ ซึ่งแขนของหุ่นยนต์ สามารถเคลื่อนที่ได้ 2แกน โดยแกนที่1 สามารถเคลื่อนที่ได้ 360องศาในแนวระดับ และแกนที่2 เคลื่อนที่ได้ 90 องศาในแนวดิ่ง โดยแขนหุ่นยนต์จะเคลื่อนที่ได้จากการรับค่าสัญญาณจาก Arduino MEGA2560 ซึ่งได้รับการสั่งการตำแหน่งจากการประมวลผลภาพมาจาก Raspberry Pi อีกที

#### **3.2.1 กำรออกแบบระบบเชิงกล**

ในการออกแบบหุ่นยนต์เชิงกล ผู้วิจัยต้องออกแบบหุ่นยนต์ที่มีแขนหุ่นยนต์ 2 แกน บนพาหนะเคลื่อนที่ โดยที่เมื่อระ<mark>บุเ</mark>ป้าหรือภาพที่ต้องการแล้ว เมื่อพาหนะเคลื่อนที่ ไปทิศทางใดหรือระยะใด แขนของหุ่น<mark>ยน</mark>ต์ทั้ง 2 แกน จะต้องเคลื่อนที่ไปยังเป้าหรือภาพนั้น โดยมีกล้อง Raspberry Pi Camera V2 แล<mark>ะ</mark>เลเซ<mark>อร์</mark>สีแดง ติดที่อยู่ปลายแขนของหุ่นยนต์ในแกน 2 ซึ่งกล้อง Raspberry Pi Camera V2 ทำหน้า<mark>ท</mark>ี่รับภาพ<mark> เ</mark>พื่อส่งให้ Raspberry Pi 4 model B ประมวลผลภาพ ื่ และส่งค่าไปยังบอร์ด Arduino MEG<mark>A 2560 เพื่อคำน</mark>วณค่าคลาดเคลื่อนและควบคุมแขนหุ่นยนต์ ท้งั 2 แกน โดยแกนที่1ควบคุม Stepper Motor ให้เคลื่อนที่ 0-360องศา และ แกนที่ 2ควบคุม Servo Motor ให้เคลื่อนที่ขึ้นล<mark>งไ</mark>ด้ 0-90 องศา มีการ<mark>ออ</mark>กแบบโดยใช้โปรแกรม SolidWorks ดังรูปที่ 3.1

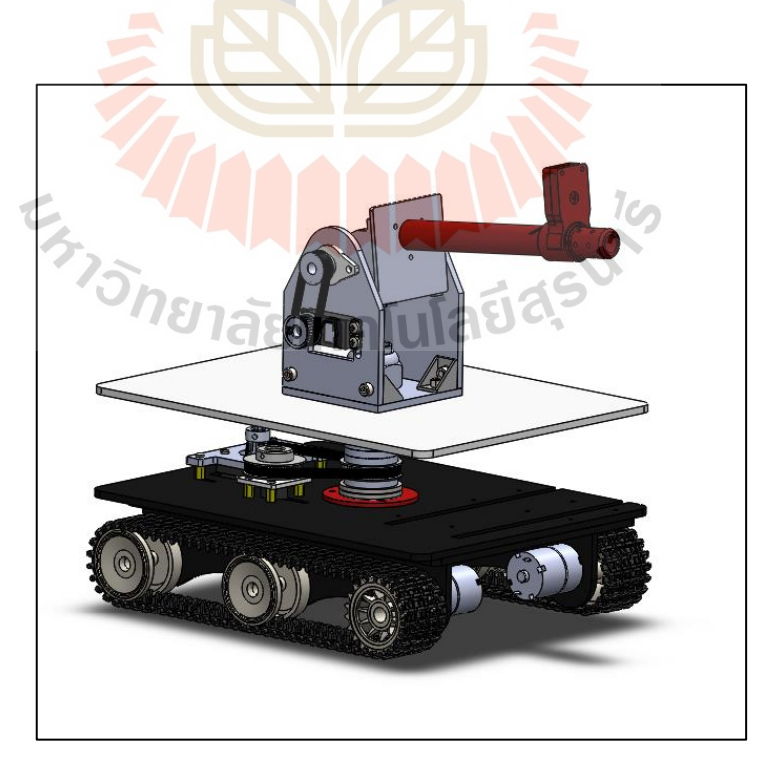

รูปที่ 3.3รูป 3 มิติของหุ่นยนตใ์นโปรแกรม SolidWorks
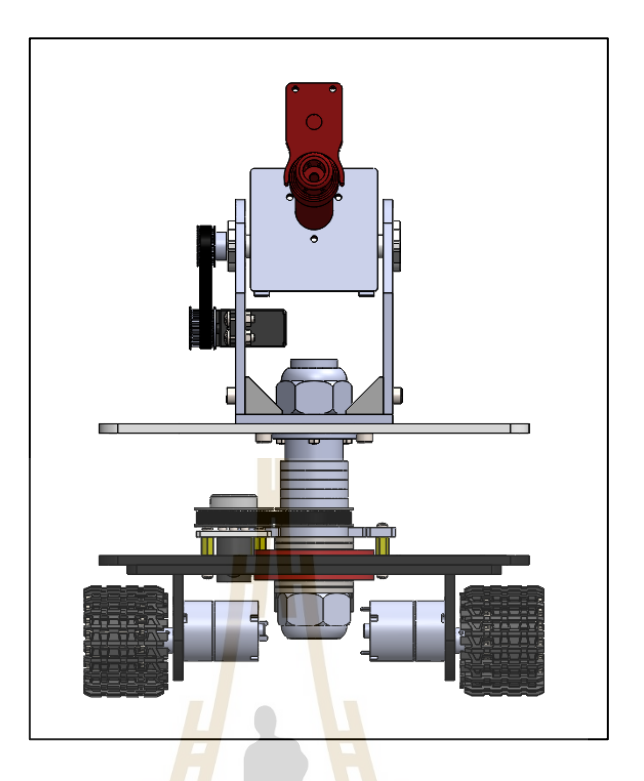

รูปที่ 3.4 รูป 3 มิติของหุ่นยนตใ์นโปรแกรม SolidWorks (ด้านหน้า)

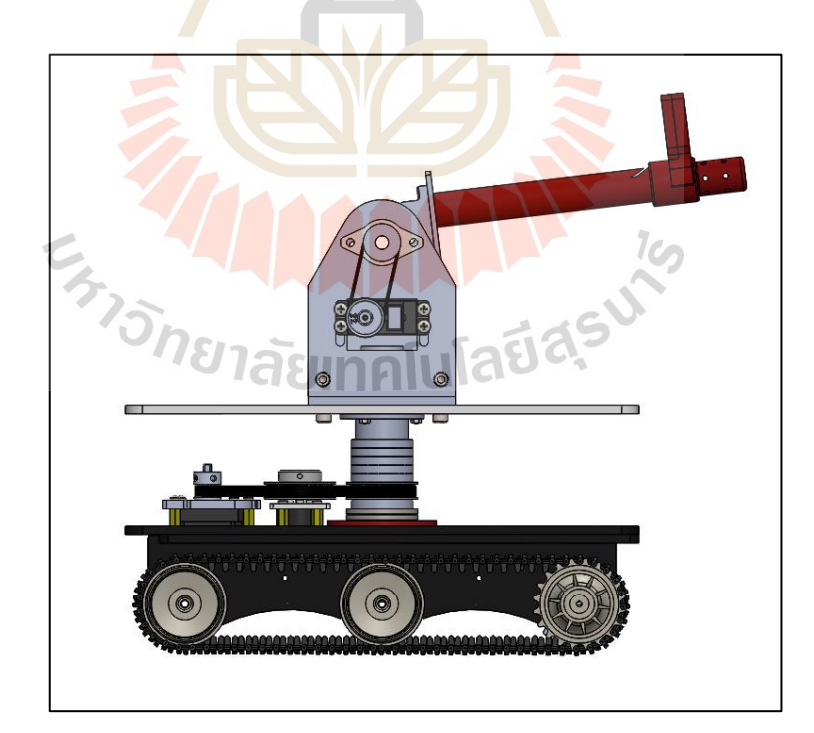

รูปที่ 3.5รูป 3 มิติของหุ่นยนตใ์นโปรแกรม SolidWorks (ด้านข้างขวา)

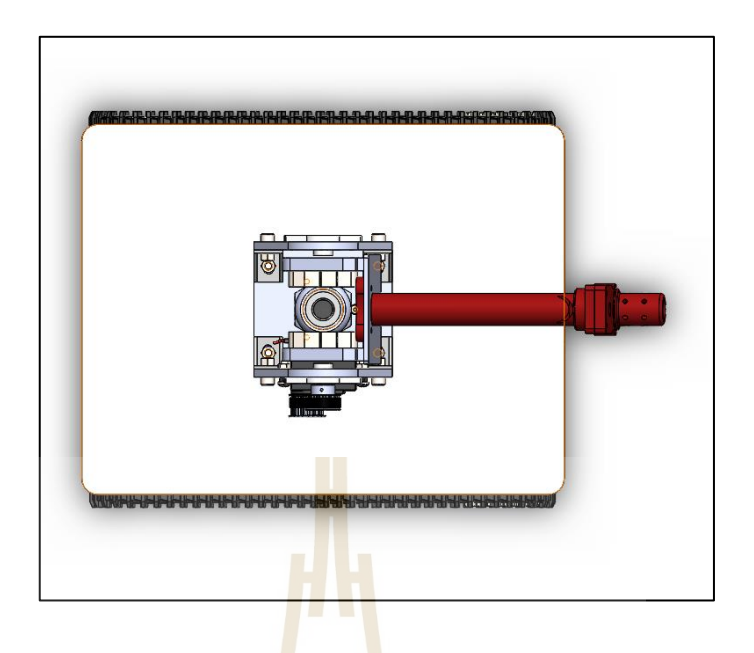

รูปที่ 3.6รูป 3 มิติของหุ่นยนตใ์นโปรแกรม SolidWorks (ด้านบน)

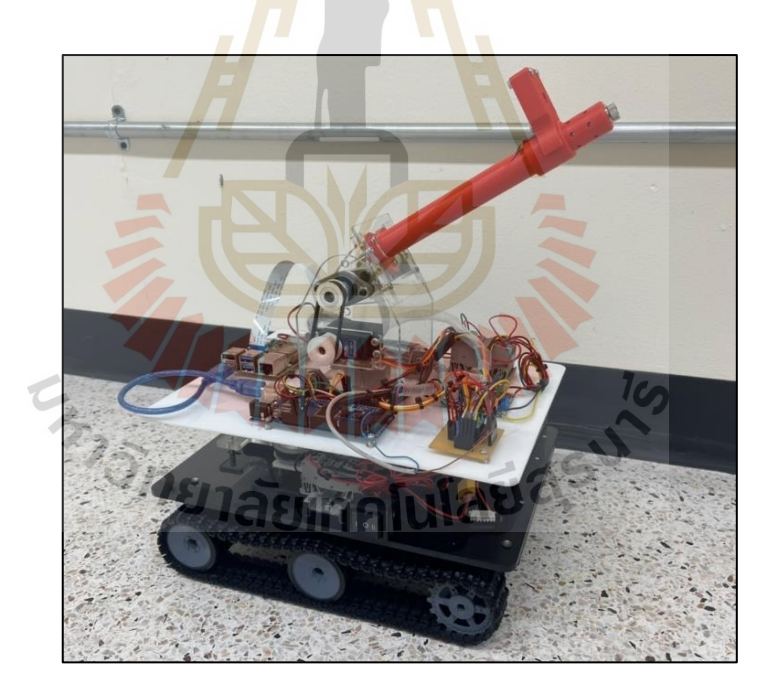

รูปที่ 3.7 หุ่นยนต์ 2 แกน บนพาหนะเคลื่อนที่ที่ประกอบและต่อวงจร

เมื่อทำการสร้างและติดตั้งระบบเชิงกล จำเป็นต้องมีวงจรไฟฟ้าสำหรับใช้ควบคุม ื่ โดยมีบอร์ด Microcontroller Arduino เป็นตัวสั่งการ ซึ่งมีข้อจำกัดของบอร์ด Arduino <sup>1</sup>ม่สามารถ จ่ายแรงดันไฟฟ้าได้สูงพอท จะขับ DC Motor ที่ 12โวลต์ และ Stepper motor ที่ 24โวลต์ได้ โดยสามารถจ่ายไฟไดสู้งสุด 5โวลต์ จึงจ าเป็ นที่จะต้องมีบอร์ดขยายแรงดัน โดยจะควบคุมสัญญาณ analog PWM ที่มีค่าระหว่าง 0 ถึง 255 โดยเลือกใช้บอร์ค L298N สำหรับ DC Motor 12 โวลต์ ซึ่ งสามารถรับไฟเข้า 7-35 โวลต์ ขับกระแสสูงสุดได้ 2 A และใช้บอร์ดไดร์ฟ Stepper motor 24 โวลต์ เป็น บอร์ด A4988 มีแรงดันสงสด 35 โวลต์ สามารถรองรับการทำงานใน Step Mode ไดอ้ยา่ งครบถว้นท้งั 1/1(Full Step), 1/2(Half Step), 1/4, 1/8, 1/16

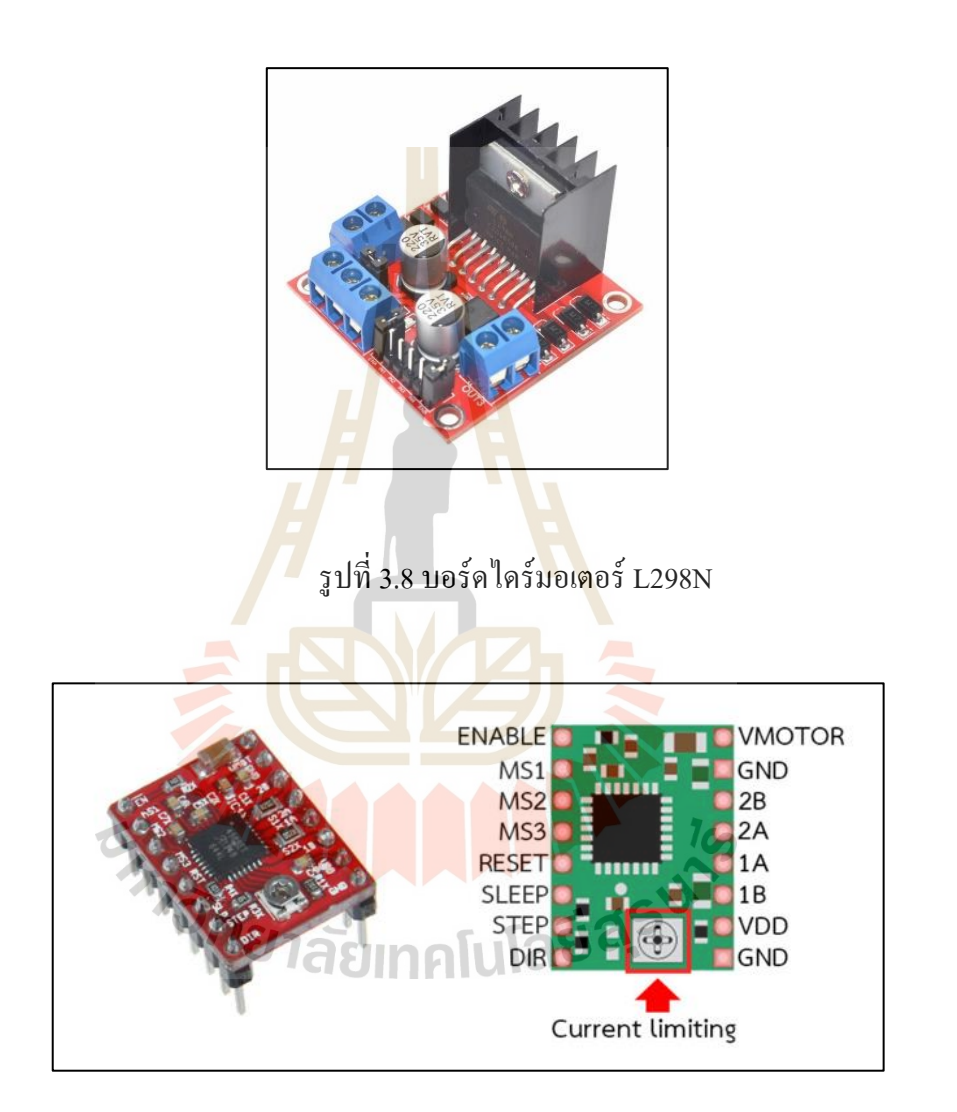

รูปที่3.9 บอร์ดไดร์สเต็ปเปอร์มอเตอร์A4988

ในการใช้งานโมดูล A4988 นั้นจะต้องมีการจ่ายไฟ 2 ชุด ชุดแรกเป็นไฟแรงต่ำ ต่อเข้ายัง VCC และ GND (ที่มุมล่างขวา) เป็นไฟที่ใช้สำหรับเลี้ยงไอซีและวงจร ชุดนี้จะใช้ไฟ 3-5 โวลต์ ส่วนชุดที่สองเป็นไฟสำหรับขับมอเตอร์ เป็นชุดไฟแรงสูงตามแรงดันของมอเตอร์ที่ เราใช้งาน หากเราใช้มอเตอร์ 24 โวลต์ก็ต่อไฟ 24 โวลต์เข้าไปที่ไฟชุดนี้ (ที่มุมบนขวา) ี่

การตั้งค่า Step Mode

A4988 น้ันสามารถต้งัค่า Step Modeได้หลายแบบ โมดูล A4988 ก็ทา มาให้เรา สามารถต้งัค่าไดโ้ดยการใชข้า M1**,** M2และ M3โดยการต่อขาต่าง ๆ เขา้กบัแรงดนัลอจิกต่าง ๆ ดงัน้ี

| MS1         | MS <sub>2</sub> | MS3         | <b>Resolution</b> |
|-------------|-----------------|-------------|-------------------|
| LOW         | LOW             | LOW         | $1/1$ Full        |
| <b>HIGH</b> | LOW             | LOW         | $1/2$ Half        |
| LOW         | <b>HIGH</b>     | LOW         | 1/4 Quarter       |
| <b>HIGH</b> | <b>HIGH</b>     | LOW         | $1/8$ Eighth      |
| <b>HIGH</b> | <b>HIGH</b>     | <b>HIGH</b> | 1/16 Sixteenth    |

ิตารางที่ 3.1 ลอจิกต่าง ๆ ในการควบคมสเต็ปเปอร์มอเตอร์

#### **3.2.2 กำรออกแบบระบบซอฟต์แวร์**

การออกแบบระบบซอฟต์แวร์ใช้ระบบปฏิบัติปฏิบัติการหุ่นยนต์ (ROS Version Noetic) เป็น Framework ในก<mark>ารพั</mark>ฒนาซอฟต์แวร์และ<mark>สื่อส</mark>ารข้อมูลระหว่างอุปกรณ์ส่วนต่าง ๆ ื่ โดย ROS Noetic ถูกติดต้งับน Ubuntu 20.04 focal fossa ซึ่ งใช้ภาษา Python เป็ น Python 3 ส่วน ี ซอฟต์แวร์ที่ใช้ทำการป<mark>ระมวลผลภาพ คือ OpenCV เวอ</mark>ร์ชั่น 4.3 ซอฟต์แวร์ที่ใช้เขียนโปรแกรม ลงใน Microcontroller ใช้โปรแกรม Arduino IDE เขียนควบคุมการท างาน Stepper Motor กับ Encoder และ Servo Motor

โปรแกรมที่เ<mark>ขียนลงใน Microcontroller ประ</mark>กอบด้วย ฟังก์ชั่นที่ใช้ควบคุมตำแหน่ง ของ Stepper Motor และรับ feedback จาก Encoder ตัว controller ที่ใช้เป็ นแบบ P Controller Orientation ของ Stepper Motor ถูกจำกัดในช่วง 0 ถึง 360 องศา ฟังก์ชั่นถัดไป ใช้ควบคุมตำแหน่ง ของ Servo Motor โดยมุมถูกจำกัดในช่วง 0 ถึง 90 องศา นอกจากนี้จะมีฟังก์ชันสำหรับ การสร้าง ROS Node เพื่อสื่อสารกับROS ผ่าน ROS Serial Library และรอรับ Input ที่ส่งมาจาก ื่ การคำนวณของอัลกอริธึมที่ใช้ในการติดตามวัตถุ ตั้งแต่ข้อมูลรูปภาพถูกรับเข้ามาจนกระทั่งมี คา สั่งออกไปให้Actuator ท างาน เพื่อติดตามวัตถุ

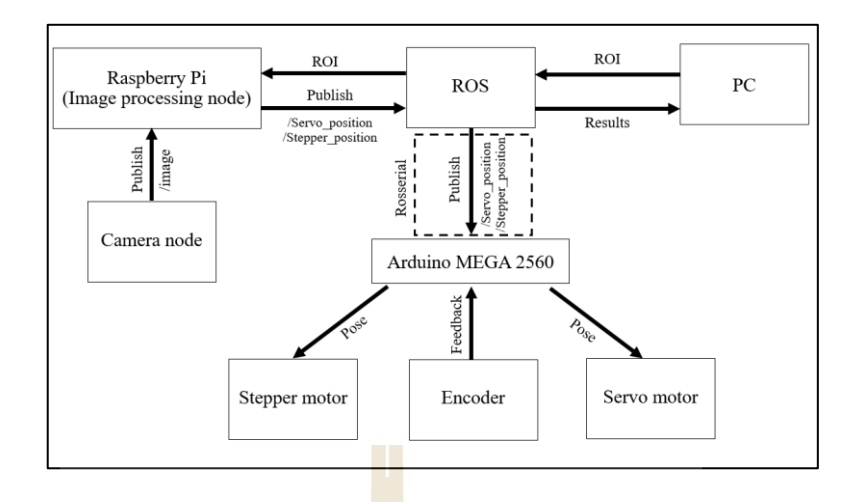

้รูปที่ 3.10 แผ<mark>นผังการ</mark>ส่งข้อมูลของอุปกรณ์

ึ จากรูปที่ 3.10 แผนผังก<mark>า</mark>รส่งข้อ<mark>มู</mark>ลของอุปกรณ์ การทำงานจะเริ่มจากการรับภาพ จากกล้องเข้ามาในขนาด Pixel ที่ต้อง<mark>การ</mark> โดยหาก<mark>เลือ</mark>ก Pixel ที่มีขนาดใหญ่เกินไปจะทำให้การส่ง ข้อมูลล่าช้า แต่ถ้าหาก Pixel น้อ<mark>ย จ</mark>ะทำให้ความเร็ว<mark>การส่</mark>งข้อมูลมีมากและใช้ Computational cost ในการประมวลผลที่น้อย แต่<mark>จะท</mark>ำให้รายละเอียดข<mark>องภ</mark>าพบางส่วนตกหล่นไปด้วย ซึ่ง Pixel ที่เลือกใช้ในงานวิจัย นี้จะมีข<mark>น</mark>าด Pixel ไม่เกิน 308×210 Pixel สำหรับกรณีที่ใช้โมเดลการติดตาม ้วัตถุแบบ KCF, CSRT แ<mark>ละ MOSSE แต่ในการใช้งานร่วม</mark>กับการเรียนรู้เชิงลึกจะใช้ขนาดไม่เกิน 205×154 Pixel ในส่วน<mark>ของการส่งข้อมูลรูปภาพ เราจ</mark>ะสร้<mark>าง R</mark>OS camera node ขึ้นมาสำหรับ การรับภาพโดยเฉพาะแล้<mark>วส่งข้อมูล ไปยัง Node การทำงานอื่นผ่าน</mark> ROS Master ื่

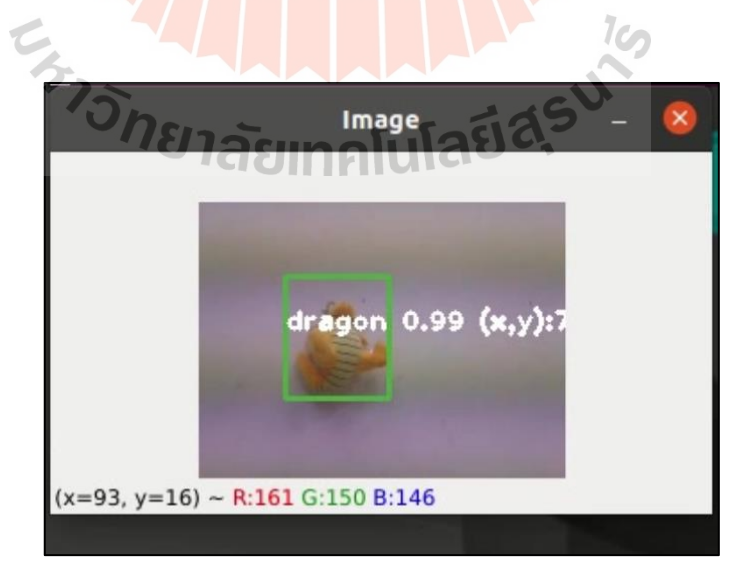

รูปที่ 3.11 เป้าหมายที่เลือกและมีการ Tracking

ภาพจาก Camera node จะถูกส่งไปที่ Processing node โดย Processing node จะรอ รับ ROI (Region of interest )จากผู้ใช้ก่อน ส าหรับงานวิจัยน้ีอัลกอริ ทึมในการติดตามวัตถุ (Deep learning) จะท าการติดตามวัตถุตลอดเวลาเมื่อวัตถุมีการเคลื่อนไหว และสร้างกรอบขอบเขต รอบวัตถุเอาไว้ จากนั้นจะใช้สมการทางคณิตศาสตร์คำนวณหาค่า Centroid ของวัตถุหรือภาพ ที่ดิดตามทั้งในทิศทางแนวตั้งและแนวนอน เพื่อที่จะนำพิกัดนั้นไปเป็นจุดอ้างอิงสำหรับ การเคลื่อนที่ของวัตถุ ทำการหาจุดกลางขอบเขตของกรอบ เมื่อวัตถุหลุดจากขอบเขตที่กำหนดไว้ ื่ ี่ Actuator จะทำงาน เพื่อรักษาตำแหน่ง Centroid ของวัตถุหรือภาพ ให้อยู่ในจุดกึ่งกลางของเฟรม ื่ โดย Processing node จะทำการส่งตำแหน่งของเซอร์โวและสเต็ปเปอร์มอเตอร์ไปที่ Arduino ผ่าน ROS Serial Arduino port ซึ่งเมื่อ Arduino board รับตำแหน่งมาแล้ว จะนำไปควบคมสั่งการ ทำงานของสเต็ปเปอร์ และมอเตอร์เซอร์โวใ<mark>ห้อยู่</mark>ในตำแหน่งที่ต้องการ ี่

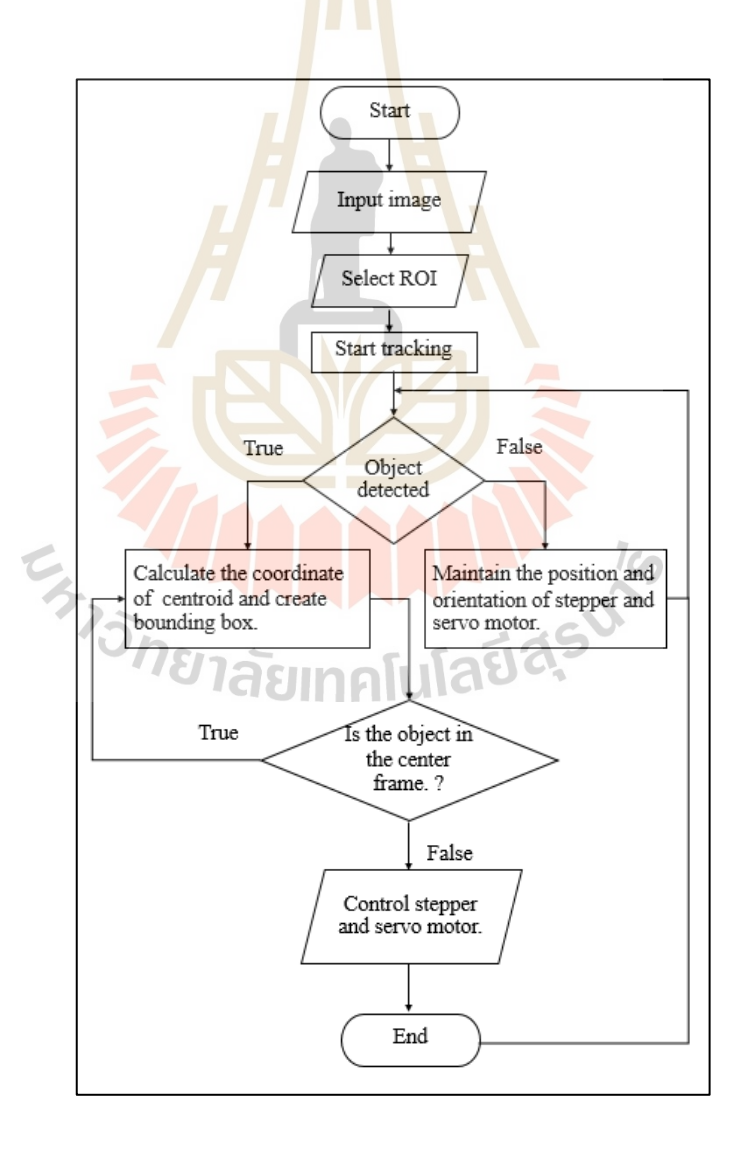

รูปที่ 3.12 Algorithm Work Flow

#### **3.3 องค์ประกอบของระบบ**

Tilt and pan robotics arms สามารถเคลื่อนที่ได้ 2 DOF ประกอบด้วย base ที่สามารถหมุน ได้ 0 - 360 องศา และแขนของหุ่นยนต์ที่เคลื่อนที่ขึ้นลง 0 - 90 องศา ดังในรูปที่ 3.14 อุปกรณ์ที่ ใชใ้นการควบคุมประกอบได้3 ส่วนหลกัอุปกรณ์ของระบบจะประกอบด้วย 3 ส่วนหลกั ดงัแสดง ในรูปที่ 3.13 ได้แก่ ส่วนของ Image processing , Movement control และส่วนรับ Input command จากผู้ใช้ทั้งสามระบบทำงานเชื่อมต่อกันเป็นเครือข่าย โดยมีระบบปฏิบัติการหุ่นยนต์ (Robot operating system: ROS) เป็นส่วนกลางในการส ื่อสารขอ้มูลลระหวา่ งท้งัสามส่วน

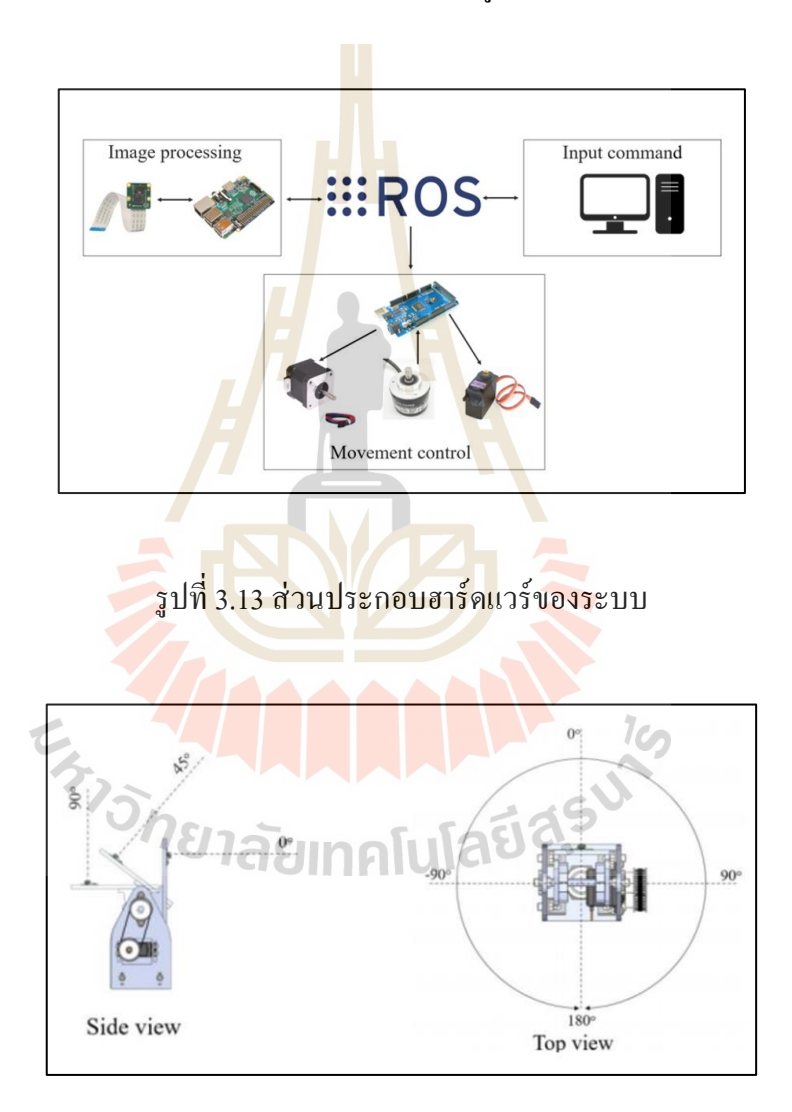

รูปที่ 3.14 การทำงานของ Stepper และ Servo

ส่วนของ Input command จะเป็นส่วนรับ ROI (Region of Interest) จากผูใ้ช้ว่าต้องการ ้ติดตามเป้าหมายใด แล้วจะทำการเทรนโมเดลให้รู้จักกับวัตถุนั้นเอาไว้ก่อน จากนั้นข้อมูลของ เป้าหมายจะถูกส่งไปยงัส่วนของ Image processing ให้ท างานต่อ ส่วนของ Image processing ประกอบด้วย Raspberry Pi4 และ Pi camera V2 อุปกรณ์ส่วนนี้จะใช้สำหรับรับภาพเข้ามาและ ทา การประมวลผลภาพ ส่วนสุดท้าย ส่วนของ Movement control ประกอบด้วย Actuators คือ Servo motor และ Stepper motor พร้อมทั้ง Encoder sensor นอกจากนี้ยังมี Microcontroller Arduino MEGA 256อยู่ด้วย ส่วนของ Movement control น้ีจะเป็นส่วนปลายน้า ของระบบ Arduino mega จะคอยรับค่า Output command จาก ส่วน Image processing แลว้สั่งการ Actuator อีกที

#### **3.4 กำรด ำเนินกำรทดลอง**

่ ในตอนเริ่มต้น ผู้วิจัยได้ทำการท<mark>ด</mark>ลองเขียนโปรแกรมภาษา Python ที่ใช้อัลกอริธึม ในการติดตามวัตถุของ OpenCV โดยใ<mark>ด้เลือก</mark>ใช้โมเดล KCF , CSRT และ MOSSE เมื่อทำการ ทดสอบโปรแกรม โดยเลือกเป้าวัตถุหรือภาพที่เราต้องการ ผลที่ได้คือสามารถติดตามวัตถุได้ แต่เมื่อเคลื่อนที่เป้าหรือเคลื่อนที่ตัวพา<mark>ห</mark>นะออ<mark>ก</mark>จากเป้าแล้วนำกลับมาใหม่จะสามารถกลับมา ์ติดตามอีกครั้งได้ยาก ผู้วิจัยจึงได้<mark>ดำเ</mark>นินการห<mark>าวิ</mark>ธีการเพิ่มเติมโดยการใช้การเรียนรู้เชิงลึก (Deep Learning) มาใช้ในงานวิจัยโดยมีขั้นตอนดังนี้

1) เก็บภาพเป้าหมาย<mark>ในมุ</mark>มต่าง ๆ ใหมากที่<mark>สุด</mark>เพื่อนำมาฝึก (Train) โมเดล โดยก่อน ึ่ จะนำไปฝึกนั้น ต้องทำการติด Label ให้กับภาพหรือวัตถูก่อน ซึ่งภาพที่นำมาเป็นภาพที่ได้ จากกล้อง Raspberry Pi ที่ติดตังบนแขนหุ่นยนต์ ตัวอย่างกา<mark>ร</mark>ติดลาเบลของภาพดังในรูปที่ 3.15 โดยในภาพตัวอย่าง ลาเ<mark>บลที่</mark>ติดมี<mark>ชื่อว่า "Dragon"</mark> ี่ ื่

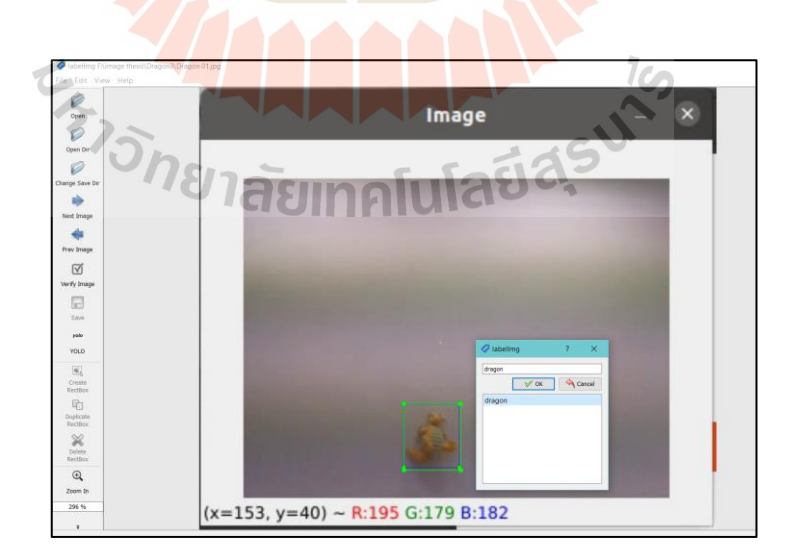

รูปที่ 3.15 ภาพวัตถุหรือเป้าที่ท าการติดลาเบล

2) นำภาพที่ติดลาเบลเรียบร้อยแล้ว ไปฝึกโมเดล โดยใช้ Google Collab เป็นเครื่องมือ ในการฝึ กและการประมวลผล เนื่องจากหากท าการฝึ กในคอมพิวเตอร์ปกติจะใช้เวลานาน ส่วน Google Collabจะเป็นบริการคลาวดค์อมพิวเตอร์มีหน่วยประมวลผลประสิทธิภาพสูง

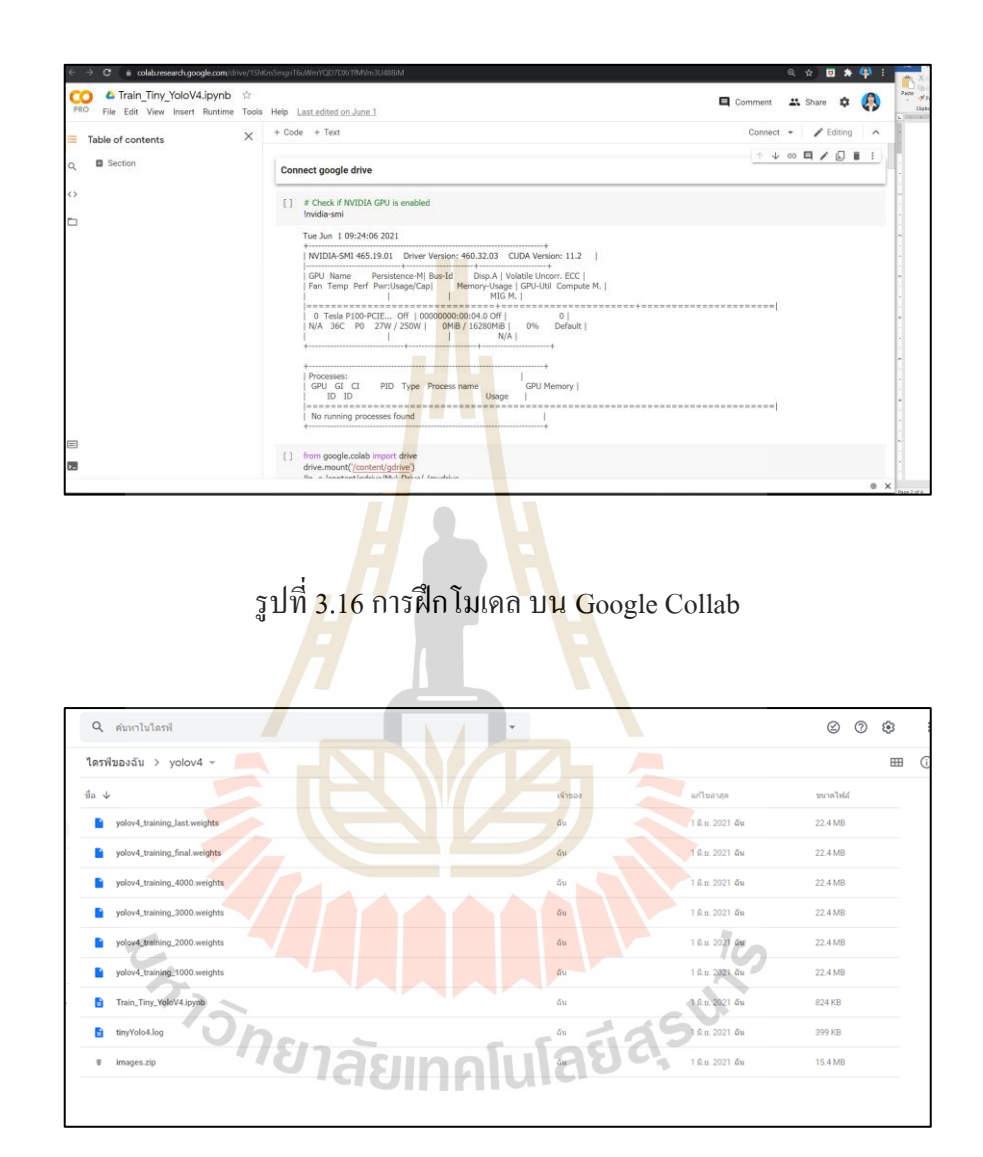

รูปที่ 3.17 ไฟล์ที่ได้หลังจากการฝึ กโมเดล

3) เมื่อการฝึกโมเดลเสร็จสิ้น สิ่งที่ได้ออกมาคือ น้ำหนัก (Weight) ของโมเดล น้ำหนักนี้ ื่ เราจะนำไปใส่ในโค้ดโปรแกรมเพื่อเรียกใช้งานโมเดลการเรียนรู้เชิงลึกที่เราได้ทำการฝึกเอาไว้ ี่ 4) ทำการเขียนโปรแกรมเพื่อดึงโมเดลการเรียนรู้เชิงลึกที่ฝึกไว้มาใช้ ผ่านโมดูลโครงข่าย ประสาทเชิงลึก (Deep Neural Network) ของ OpenCV แล้วนำไปทดสอบการทำงานร่วมกัน

การควบคุมของมอเตอร์ โดยทำการติดตามเป้าหมายที่ระยะแตกต่างกันทั้งแบบรถอยู่กับที่ (Static) และรถเคลื่อนที่ (Dynamics)

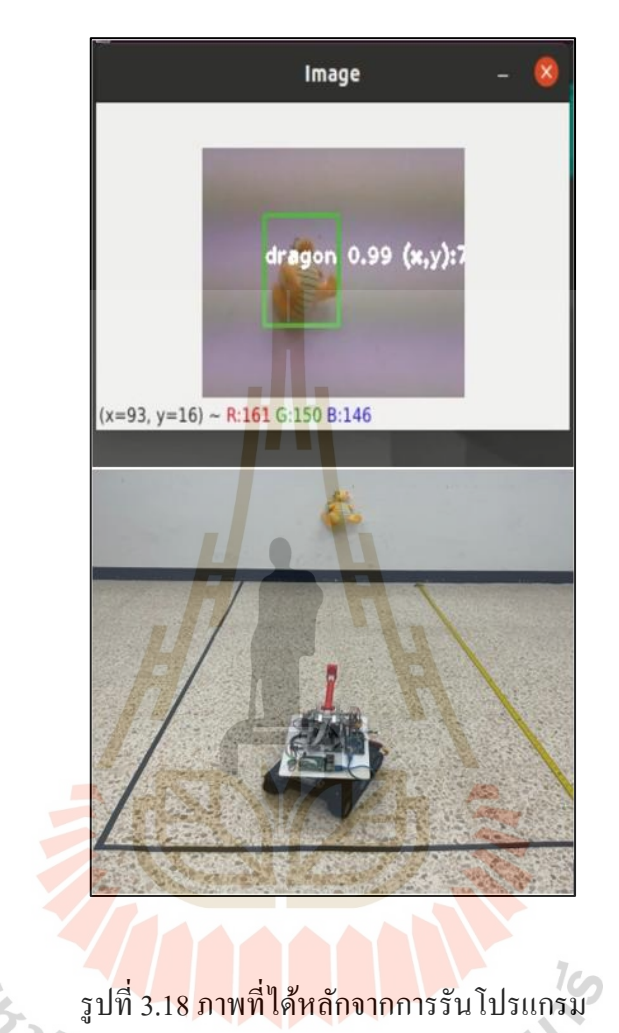

**Jauas** 

5) ท าการบันทึกผลการทดลอง

## **3.5 กำรประเมินผล**

ในการประเมิลผลการตรวจจบัและติดตามวตัถุดว้ยคอมพิวเตอร์ดว้ยการเรียนรู้เชิงลึกน้นั วิธีที่นิยมใช้จะมีอยู่สองวิธีคือ การหาค่าพื้นที่ทับซ้อน (Intersection over Union : IoU) และวิธีการวัด ี่ ี่ ค่าความมนั่ ใจ(Confidence level) ของโมเดลการเรียนรู้เชิงลึก

#### **3.5.1 Intersection over Union value (IoU**)

ในการการวดัผลความแม่นยา ของการตรวจจบั วตัถุจะใช้การวดัค่า Intersection over Union (IoU) ของการติดตามวัตถุ ซึ่งเป็นการคำนวณพื้นที่ที่ทับซ้อนกันระหว่างวัตถุใน ความเป็นจริงกับสิ่งท คอมพิวเตอร์สามารถวัดออกมาและสร้างกรอบขอบเขตออกมาได้ โดยสมการที่ใช้คำนวณค่าของ IoU นั้นเป็นดังต่อไปนี้

Intersection over union (IoU)  $=$   $\frac{\text{Intersection area}}{\text{union area}}$ ersection a<br>union area

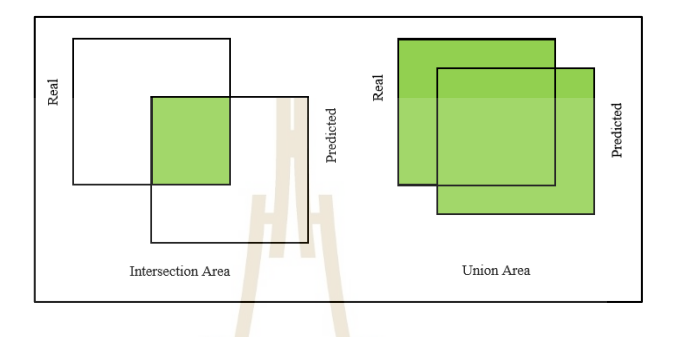

รูปที่ 3.19 Intersection over Union (IoU)

ค่า IoU ที่มีค่<mark>าสูง</mark>หมายความว่า พื้นที่ข<mark>อง B</mark>ounding box ที่คอมพิวเตอร์ สร้างนั้น  $\mathcal{L}^{\mathcal{L}}$ มีค่าใกล้เคียงกับพื้นที่ของวัตถุในความเป็นจริงมาก ดังนั้นยิ่ง IoU มีค่ามาก หมายความว่า ี ความแม่นยำในการตรว<mark>จจับ</mark>แล<mark>ะติดตามวัตถุ นั้นมีค่าความแม่นยำสู</mark>ง

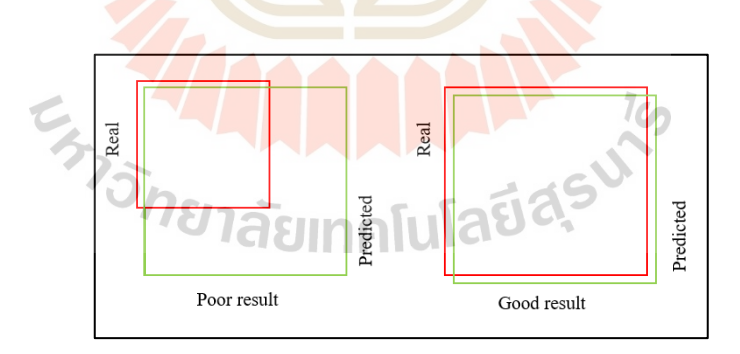

รูปที่ 3.20 (ซ้าย) ผลการติดตามไม่ดี(ขวา)ผลการติดตามท ดี ี่

#### **3.5.2 Confidence Level**

เป็นค่าความมั่นใจในการตรวจจับของโมเดลการเรียนรู้เชิงลึก ค่ามากที่สุดมีค่า เท่ากบั 1ค่า Confidence level จะแสดงข้ึนมาตอนตรวจจบั ด้านบนของกรอบตรวจจบั ซ่ึงแสดง ออกมาโดยการเขียนโค้ดภาษา Python ดึงออกมาแสดง

(3.1)

# **บทที่ 4 ผลการทดลองและวิเคราะห์ผล**

# **4.1 ค่าเฉลี่ยของค่า IoU ของแต่ละโมเดล ในภาพขนาดต่าง ๆ**

ิจากการทดสอบการทำงานของ สเต็ปเปอร์มอเตอร์และเซอร์โวมอเตอร์จะทำการทดสอบ โดยทำการ Track object โดย algorithm ทั้งสามคือ KCF, CSRT และ MOSSE algorithm โดยทำการ ทดสอบเพื่อวัดความแม่นยำของทั้งสามโ<mark>มเ</mark>ดล ในภาพที่มีความละเอียดแตกต่างกัน 3 ระดับ คือ 205 $\times$ 154, 308 $\times$ 231 and 410 $\times$ 308 Pixels ตามลำดับ โดยเป้าหมายที่จะให้ทำการ Tracking ในแต่ละกรณีจะเป็นเป้าหมายที่มีกา<mark>ร</mark>เคลื่อ<mark>น</mark>ที่ในรูปแบบเดียวกันและตำแหน่งเดียวกัน ี สำหรับวิธีการวัดผลความแม่นยำจะ<mark>ใ</mark>ช้การวัด Intersection over Union value (IoU) ของการ Tracking ซึ่งเป็นการคำนวณพื้นที่ที่ทั<mark>บซ้</mark>อนกันระ<mark>หว่า</mark>งวัตถุในความเป็นจริงกับสิ่งที่ Object tacking ี่ ี่ model สามารถวัดอกมาและสร้าง Bounding box ออกมาได้

| <b>Image Pixel</b>               | <b>Model</b> | (IoU) |
|----------------------------------|--------------|-------|
|                                  | <b>CSRT</b>  | 0.74  |
| $205 \times 154$                 | <b>KCF</b>   | 0.71  |
|                                  | <b>MOSSE</b> | 0.86  |
|                                  | <b>CSRT</b>  | 0.79  |
| <b>huras</b><br>$308 \times 231$ | <b>KCF</b>   | 0.72  |
|                                  | <b>MOSSE</b> | 0.70  |
|                                  | <b>CSRT</b>  | 0.77  |
| $410\times308$                   | <b>KCF</b>   | 0.73  |
|                                  | <b>MOSSE</b> | 0.69  |

ตารางที่ 4.1 ค่าเฉลี่ยของค่า Io<mark>U</mark> ของแต่ละโมเดล ในภาพขน<mark>าด</mark>ต่าง ๆ ี่

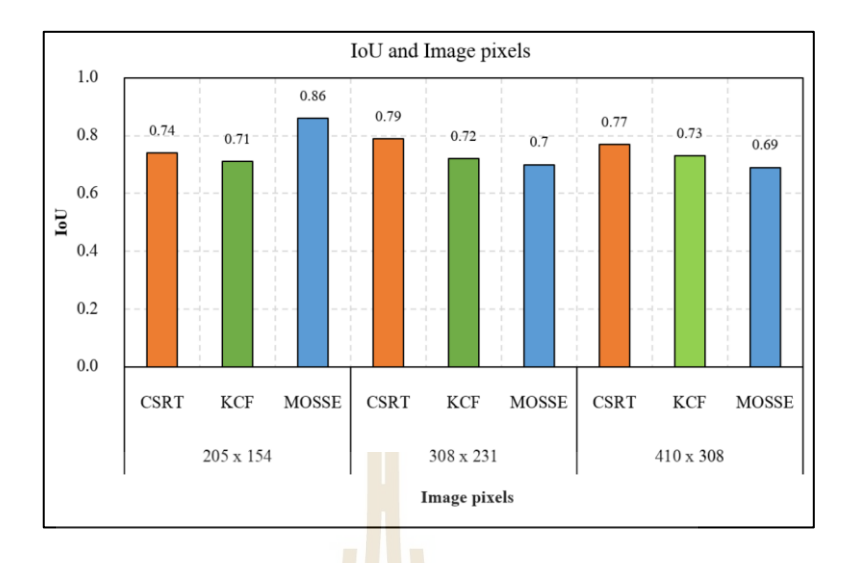

รูปที่ 4.1กราฟแสดงความสัมพนัธ์ระหวา่ ง IoU และขนาดภาพ

จากรูปที่ 4.1ขนาดภาพในแต่ละ Pixel ไม่มีผลต่อความแม่นยา ในการตรวจจบัของโมเดล CSRT และ KCF อยา่ งมีนยัสา คญั แต่มีผลกบัโมเดล MOSSE

# **4.2 ผลการฝึ ก Model การตรวจจับวตัถุด้วย Deep learning**

ิ จากการฝึกโมเด<mark>ล (train model) เมื่อรอบการคำนว</mark>ณ (Epochs) มีค่าเพิ่มมากขึ้น ค่า Average loss ของการฝึกโมเดลมี<mark>ก่าน้</mark>อยล<mark>งจนน้อยกว่า 1 ยิ่ง Avera</mark>ge lo<mark>ss มี</mark>ก่าน้อยแสดงว่าโมเดลที่เทรนนั้น มีความเป็นไปได้ที่จะมีคว<mark>ามแม่นยำ</mark>ในการตราวจจั<mark>บสูง</mark>

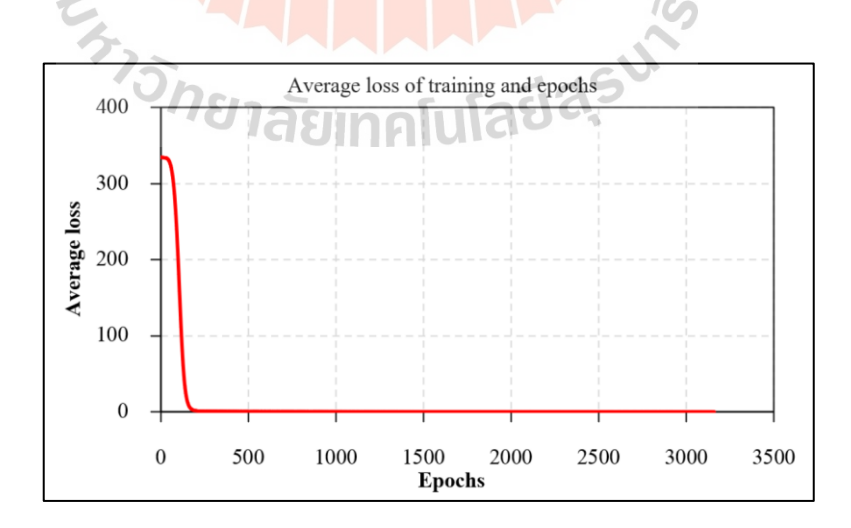

รูปที่4.2กราฟแสดงผล Average loss of training and epochs

### **4.3 ผลการทดสอบการติดตามวตัถุด้วย Deep learning แบบ Static test**

จากทดสอบการติดตามวัตถุด้วย Deep Learning แบบ static test ความละเอียดของภาพจาก Pi Camera เป็น 205 $\times$ 154 Pixels โดยแบ่งเป็นซ้าย ขวา ในระยะ100 cm – 240 cm ได้กราฟดังรูปที่ 4.2

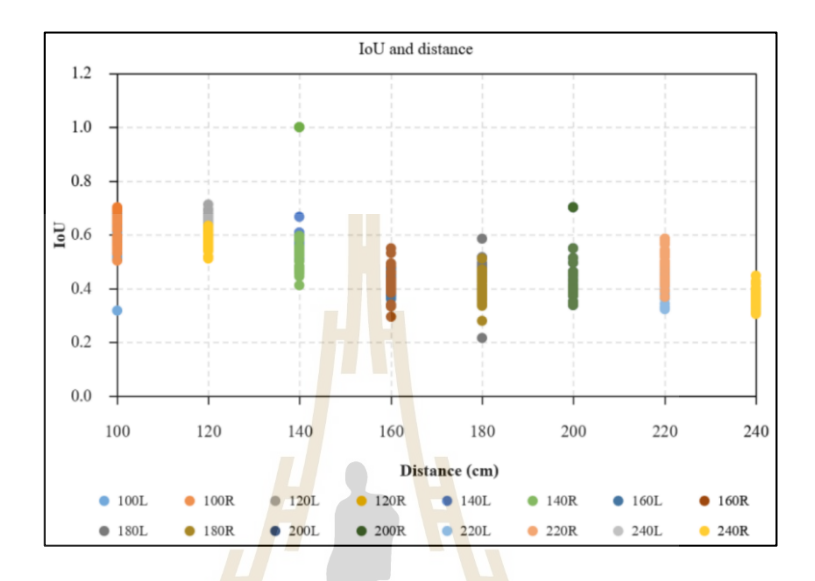

รูปที่ 4.3กราฟแสดงผล IOU and distance

เมื่อนำข้อมูลม<mark>าพ</mark>ลอ<mark>ตเส้นแนวโน้มเป็นเส้น</mark>ตรงโดยวิธี Linear regression จะใด้ว่า เมื่อหุ่นยนต์ Track เป้า<mark>หรือภา</mark>พระ<mark>ยะใกล้ ๆ ค่า IoU จ</mark>ะมีค่<mark>ามาก</mark> แต่เมื่อระยะเริ่ม ใกลขึ้น ค่า IoU จึงเริ่มมีค่าลดลง

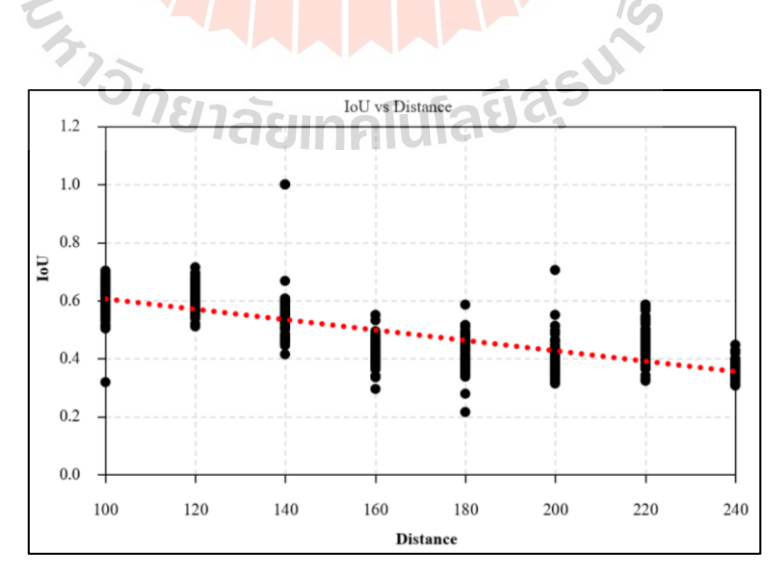

รูปที่ 4.4กราฟแสดงผล IoU and distance โดยมีเส้นตรง Linear regression

นอกจากนี้เมื่อนำค่า IOU จากข้อมูลทั้งหมดมาสร้างเป็นกราฟแจงแจกความถี่จะใด้ กราฟดังรูปที่ 4.4 ค่าเฉลี่ยของ IOU ทั้งหมดเป็น 0.498 ส่วนเบี่ยงเบนมาตรฐานเป็น 0.108 ค่า ความแปรปรวนเป็น 0.012 ค่า IoU มีการเกาะกลุ่มมากที่สุดในช่วงค่า IoU เป็น 0.38 – 0.48

นอกจากน้ีกราฟท ี่ได้ยังมีลักษณะเป็นการแจกแจงปกติแบบสองยอด แต่ยอดของ การแจกแจงปกติที่ IoU สูงกว่าจะอยู่ฝั่งด้านขวามือ ซึ่งมีค่าอยู่ในช่วง 0.54 – 0.61 ซึ่งค่าระยะที่ให้ IoU อยู่ในช่วงนี้คือ ระยะที่น้อยกว่า 150 เซนติเมตร ดังนั้นหากจะให้ผลการตรวจจับสามารถ ตรวจจับใด้โดยไม่หลุดการตรวจจับที่สุดควรให้หุ่นยนต์กับวัตถุอยู่ห่างกันไม่เกิน 150 เซนติเมตร ี่

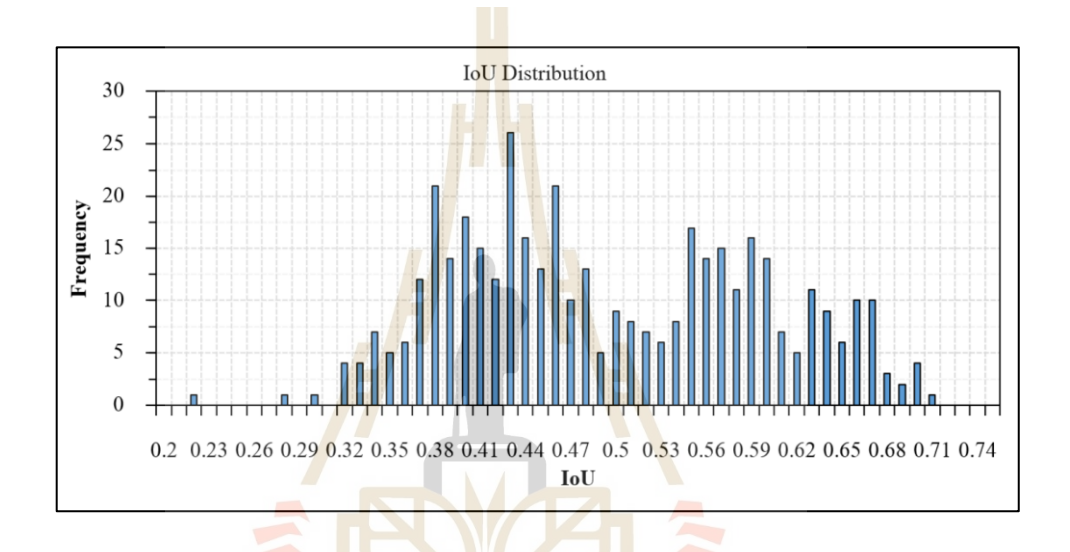

รูปที่ 4.5กราฟแสดงผล IoU and distance โดยมีเส้นตรง linear regression

นอกจากนี้ค่า Confidence level ที่ได้จากการทดสอบแบบ Static ในระยะต่าง ๆ ยังแสดง ดังในกราฟรูปที่ 4.5 ค่าเฉลี่ยของ Confidence level ทั้งหมดเป็น 0.820 ส่วนเบี่ยงเบนมาตรฐาน เป็ น 0.158ค่าความแปรปรวนเป็น 0.025จะเห็นวา่ ยิ่งหุ่นยนตเ์ขา้ใกลเ้ป้าหมายค่า Confidence level เฉล ยย่อมมากข้ึน และมีแนวโน้มแบบเดียวกันท้ังด้านซ้ายและด้านขวา แต่จุดท น่าสังเกตคือ ที่ระยะ 140 mm ห่างจากเป้าหมายพบว่าค่า Confidence level ตกลงไปทั้งซ้ายและขวาอาจจะเกิดจาก มุมมองที่ขาดไปในการเทรนภาพของโมเดล จำเป็นต้องเทรนภาพในมุมนี้ให้มากขึ้น ี่

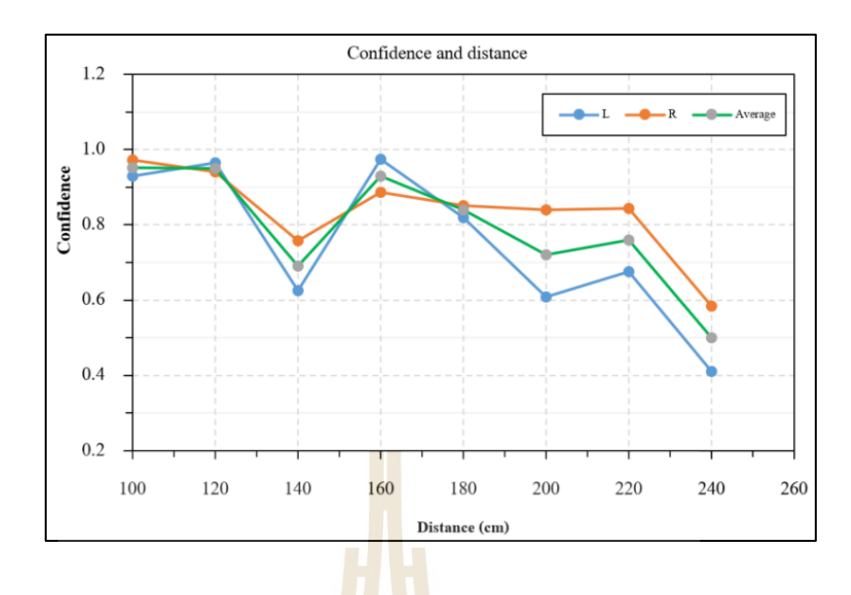

รูปที่ 4.6กราฟแสดงผล Confidence and distance

## **4.4 ผลการทดสอบการติดตามวตัถุด้วย Deep learning แบบ Dynamics test**

เมื่อนำข้อมูลที่เก็บได้<mark>จาก</mark>การที่ให้หุ่นยนต์เ<mark>คลื่อ</mark>นที่บนพาหนะมาสร้างกราฟแจกแจง ความถี่กับค่า IoU จะใด้กรา<mark>ฟ</mark>ดังรูปที่ 4.6 ค่าเฉลี่ยของ IOU ทั้งหมดเป็น 0.542 ส่วนเบี่ยงเบน มาตรฐานเป็ น 0.100ค่าความแปรปรวนเป็น 0.010

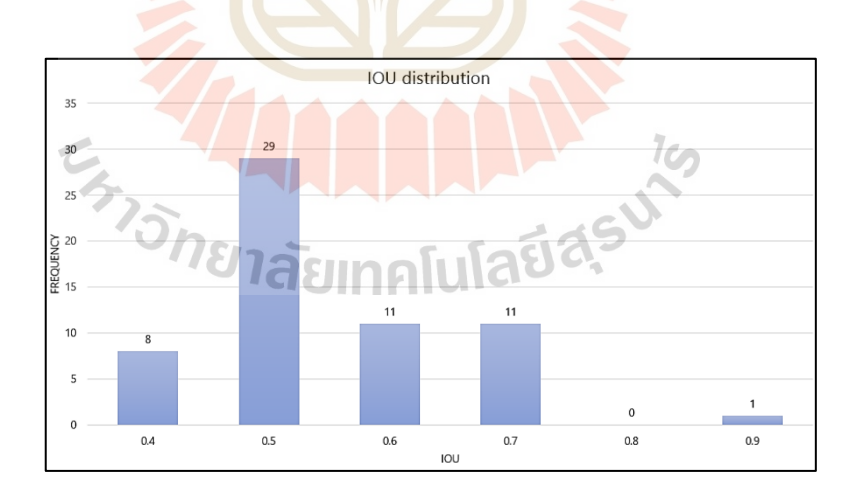

รูปที่ 4.7กราฟแสดงผล IoU distribution

ค่า Confidence level ที่ได้จากการทดสอบแบบ Dynamics สามารถนำมาสร้างเป็นกราฟ แจกแจงความถี่ได้ดังรูปที่ 4.7 ค่าเฉลี่ยของ Confidence level ทั้งหมดเป็น 0.92 ส่วนเบี่ยงเบน มาตรฐานเป็ น 0.107ค่าความแปรปรวนเป็น 0.0114

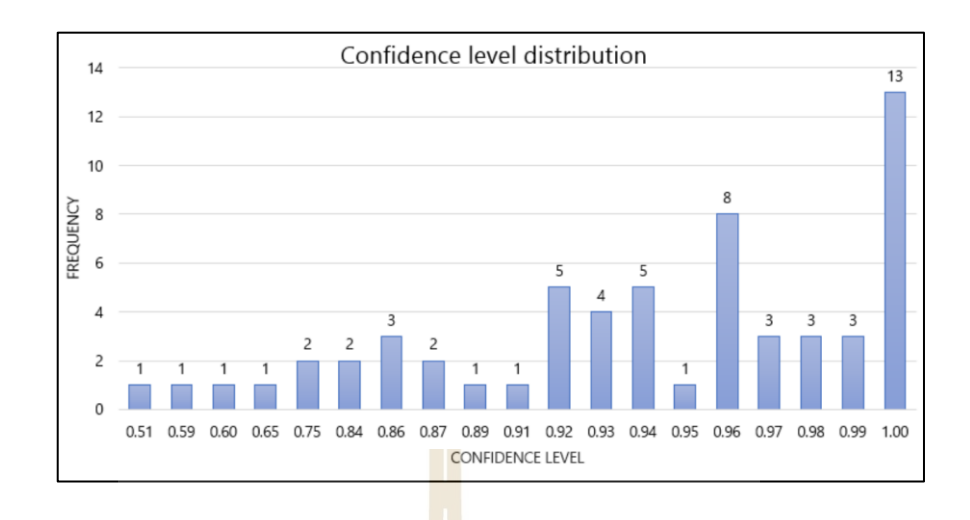

รูปที่ 4.8กราฟแสดงผล Confidence level distribution

จากผลการทดสอบท้ังหมดพบว่า หากใช้โมเดล KCF, MOSSE และ CSRT จะให้ ความแม่นยำที่สูงกว่า และสามารถ<mark>ทำง</mark>านใด้กับค<mark>วาม</mark>ละเอียดภาพที่สูงกว่าการใช้ Deep learning model โดยความละเอียดภาพสูง<mark>สุด</mark>ที่ทำได้คือ 410×3<mark>08 พิ</mark>กเซล โดยมีค่า IOU มากที่สุดเป็น 0.77 ในโมเคลแบบ CSRT แต่ว่าเมื่อวัตถุมีการหายไปจากหน้<mark>า</mark>จอแล้วกลับมาจะไม่สามารถกลับไป ตรวจจับ ได้อีก ขาดความต่<mark>อเนื่องในการตรวจจับ แต่</mark>หากใช้ Deep learning model จะทำให้เกิด ความต่อเนื่องในการตร<mark>วจจั</mark>บ ไม<mark>่ว่าวัตถุจะหาย</mark>ไ<mark>ปจากหน้</mark>าจอ<mark>กี่ครั้</mark>งแล้วกลับมาก็สามารถตรวจจับ ี่ ใด้ แต่จะให้ความแม่น<mark>ยำที่น้</mark>อยกว่<mark>า โดยก่า IoU และ C</mark>onfi<mark>dence</mark> level เฉลี่ยคือ 0.542 และ 0.942 ี่ ที่ความละเอียดภาพสูงสุดเป<mark>็น 205 × 154 พิกเซล</mark>

41

# **บทที่ 5 บทสรุปและข้อเสนอแนะ**

#### **5.1 สรุปผลงานวจิัย**

งานวิจยัน้ีเป็นการออกแบบการควบคุมตา แหน่งและแนวการวางตวัของแขนหุ่นยนต์ 2 แกน บนพาหนะขณะเคลื่อนที่ได้แสดงใ<mark>ห้เ</mark>ห็นว่า โดยผู้วิจัยออกแบบการควบคุมให้สามารถใช้ เป้าหมายเป็นประเภทใดก็ได้ เป็นรูปภาพ 2 <mark>มิติ</mark> หรือ วัตถุที่เป็น 3 มิติ ซึ่งเป็นรูปแบบที่แตกต่างกัน เพื่อใช้แนวคิดหรือใช้ปรับปรุงการทำงาน<mark>ของระ</mark>บบควบคุมให้มีประสิทธิภาพมากขึ้นจะแบ่งเป็น ื่ 2ระบบใหญ่คือ

1. ระบบเชิงกล โดยส่วนขอ<mark>ง</mark>แขนหุ่น<mark>ยนต์ทั้ง 2 แกนจะใช้อุปกรณ์ดังนี้ แกนที่ 1 ใช้</mark> Stepper Motor Nema17 ในการเคลื่อ<mark>นที่</mark> 0-360 อง<mark>ศา แ</mark>ละ แกนที่ 2 ใช้ Servo motor เคลื่อนที่ขึ้นลง 0-90 องศา โดยควบคุมผ่าน บอร์ด Arduino Nano

2. ระบบซอฟแวร์ ใ<mark>ช้ระ</mark>บบปฏิบัติปฏิบัติการ<mark>หุ่น</mark>ยนต์ (ROS Version Noetic) ที่ถูกติดตั้ง บน Ubuntu 20.04 focal fossa ซึ่ งใช้ภาษา Python และในการเขียนโปรแกรมเพื่อประมวลผล ใช้ Model Tracking มาช่วยในก<mark>ารติดตาม โดยใช้ Model K</mark>CF, MOSSE และ CSRT ที่ขนาดรูปภาพ 205 $\times$ 154 Pixel, 308 $\times$ 2<mark>31 P</mark>ixel และ 410 $\times$ 308 Pixel โดยผลที่ได้ Model สามารถติดตามเป้าหมาย ได้ แต่ในกรณีที่เป้าหมาย<mark>หายไปจากกล้อง และเข้ามาใหม่ จะมีกา</mark>รติดตามเป็นบางครั้งแต่ไม่ทุกครั้ง ี่ ซึ่ง Model ที่เหมาะสมที่สุด คือ Model CSRT ที่ขนาดรูปภาพ 308×231 Pixel มีค่า IoU เฉลี่ย 0.79

จากการใช้ Model ในกรณีท เป้าหมายหายไปจากกลอ้ง และเขา้มาใหม่จะมีการติดตาม เป็นบางครั้งแต่ไม่ทุกครั้ง จึงได้นำการติดตามเป้าหมาย ด้วย Deep learning โดยการนำภาพเป้าหมาย หรือเป้าหมายมาเทรนในลักษณะต่าง ๆ เมื่อเทรนภาพแล้ว ผลการติดตามเป้าหมายสามารถ ติดตามใด้ และเมื่อนำเป้าหมายออกจากกล้องและนำเข้ามาใหม่ ก็ยังมีการติดตามเป้าหมายตลอด โดยแบ่งการทดสอบเป็น 2แบบ

1) แบบ Static Test ความละเอียดของภาพจากกล้อง Pi Camera เป็น 205 $\times$ 154 Pixels โดยแบ่งเป็นซ้าย ขวา ในระยะ 100 cm – 240 cm ผลที่ได้ในระยะที่เข้าใกล้เป้าหมาย ค่า IoU จะมีค่า มาก และเมื่อระยะเริ่ม ใกลขึ้นค่า IoU จะมีค่าลดลง ซึ่งค่าเฉลี่ยของ IoU เป็น 0.498 และมีค่าระดับ ความมั่นใจเฉลี่ย 0.820 ี่

2) แบบ Dynamics test หุ่นยนต์เคลื่อนที่บนพาหนะ ความละเอียดของภาพจากกล้อง  $\mathcal{L}^{\mathcal{L}}(\mathcal{L}^{\mathcal{L}})$  and  $\mathcal{L}^{\mathcal{L}}(\mathcal{L}^{\mathcal{L}})$  and  $\mathcal{L}^{\mathcal{L}}(\mathcal{L}^{\mathcal{L}})$ Pi Camera เป็น 205 $\times$ 154 pixels ผลที่ได้มีก่าเฉลี่ย IoU 0.542 และมีก่าระดับกวามมั่นใจเฉลี่ย 0.942  $\mathcal{L}^{\mathcal{L}}$ จากการออกแบบและทดสอบระบบของซอฟแวร์ผูว้ิจยัพบวา่ ควรใช้การประมวลผล แบบ Deep learning ที่จะสามารถมีการติดตามเป้าหมายหรือวัตถุตามที่เราต้องการได้ ซึ่งขึ้นอยู่กับ กับการเลือกใช้วัสดุอุปกรณ์ที่มีประสิทธิภาพ การเลือกใช้อุปกรณ์สำหรับติดตั้งชุดขับเคลื่อน ต่าง ๆ เมื่อภาพเป้าหมายหรือวัตถุมีการหายไปจากกล้องแล้ว ซึ่งกลับมาใหม่จะสามารถติดตาม เป้าหมายใด้อีกครั้ง โดยค่า IoU เฉลี่ยอยู่ที่ 0.49 – 0.54 ส่วนค่าระดับความมั่นใจเฉลี่ยอยู่ที่  $0.82 - 0.94$ 

#### **5.2 ข้อเสนอแนะ**

1. ระบบเชิงกลด้วยการออกแ<mark>บ</mark>บ มีผลต่อการประมวลผล ด้วยการขับ Stepper motor และมี Feedback ตำแหน่งมุมองศาที่วัด<mark>จ</mark>าก Enc<mark>o</mark>der โดยการขับมอเตอร์ผ่านด้วย สายพานและ Pulley ในการสวมแกนเพลาของ E<mark>nco</mark>der ที่มีข<mark>นา</mark>คใม่พอดีกับตัวแกนเพลาซึ่งใด้ทำการกลึง Pulley เอง อาจส่งผลให้การประมวลผลในเชิงลึกไม่สามารถการติดตามเป้าหมาย และเก็บ รายละเอียดได้ไม่ดีเท่าที่ควร วิธี<mark>แก้ไ</mark>ขเปลี่ยน Encoder ที่<mark>มีแก</mark>นเพลาที่พอดีกับ Pulley ี่ ֦֘<u>֚</u> ี่

2. เนื่องด้วยการป<mark>ระ</mark>มวลผลภาพ ด้วย Deep learning จะติดตามเป้าหมายได้ดีในขนาด 205×154 Pixel ซึ่งมีขน<mark>าด</mark>เล็กเ<mark>ป็นเพราะตัวกล้อง Pi camera V</mark>2 มีความละเอียดภาพใม่ได้สูง เมื่อปรับขนาดภาพที่ป<mark>ระมวลผลให้มีขนาดใหญ่ขึ้นทำ</mark>ให้ภ<mark>าพก</mark>วามละเอียดแตก ส่งผลให้กับ การติดตามเป้าหมายแล<mark>ะค่าระ</mark>ดับกวานมั่นใจ วิธีแก้ไขจ<mark>ะต้องเ</mark>ปลี่ยนกล้องที่มีความละเอียดสูง ูเพิ่มขึ้นหรือมีเลนส์ซูมให้กับตัวกล้อง ทำให้สามารถเพิ่มละเอียดภาพในการประมวลผลได้

3. ภาพเป้าหมายหรือวัตถุเป้าหมาย ที่มีสีหรือลักษณะใกล้เคียงกัน เมื่อนำมาสั่งการให้ ี่ ื่ เกิดการติดตาม ผลที่ได้ยังมีการติดตามวัตถุอื่นบ้างเล็กน้อยแม้จะด้วยระดับความมั่นใจที่ต่ำก็ตาม ซึ่งเป็นจุคอ่อนของการเรียนรู้เชิงลึก ซึ่งส่วนที่จะแก้ไขได้ คือ การเทรนภาพเป้าหมายและวัตถุ เพิ่มเติมให้มากพอ และใช้ฮาร์คแวร์ที่มีกำลังประมวลผลสูง ใช้ภาพที่มีขนาคใหญ่มากขึ้น เก็บรายละเอียดได้มากขึ้นจะทำให้การตรวจจับและติดตามมีความแม่นยำมากขึ้น

4. การประมวลผลของซอฟแวร์ ผู้วิจัยนำ บอร์ด Raspberry Pi 4 Model B มาประมวลผลบน คอมพิวเตอร์เพราะถ้าประมวลผลบน บอร์ด Raspberry Pi 4 Model B เลยจะประมวลผลไม่เพียงพอ จะเกิดการ Delay ในขณะที่ส่งผลค่าข้อมูลที่ประมวลผลเสร็จแล้วใปยังใมโครคอนโทรลเลอร์ บอร์ด Arduino MEGA2560 ทำให้มีผลต่อความแม่นยำ และการเคลื่อนที่ของอุปกรณ์ ซึ่งแนวทาง ี่ การแก้ไข ผู้วิจัยต้องเปลี่ยนบอร์ดประมวลผลที่มีความสามารถในการประมวลผลสูงมากกว่านี้

ซึ่งบอร์ดที่มีความมากสูงก็จะมีราคาที่แพงขึ้น และต้องเขียนโปรแกรมควบคุมสำหรับซอฟแวร์ใหม่ ี่ ให้เหมาะสมกับบอร์ดประมวลผล

5. แขนหุ่นยนต์ยังขาดอัลกอริทึมและโปรแกรมสำหรับทำการค้นหาเป้าหมายได้เอง อัตโนมัติ เมื่อเป้าหมายออกจากเฟรมไป ผู้ที่สนใจต่อยอดสามารถพัฒนาตัวโปรแกรมในส่วนนี้ เพิ่มได้นอกจากน้ียงัสามารถติด Lidar เพิ่มไดเ้พื่อทา ใหม้ีระบบหลบหลีกสิ่งกีดขวางอตัโนมตัิในตวั

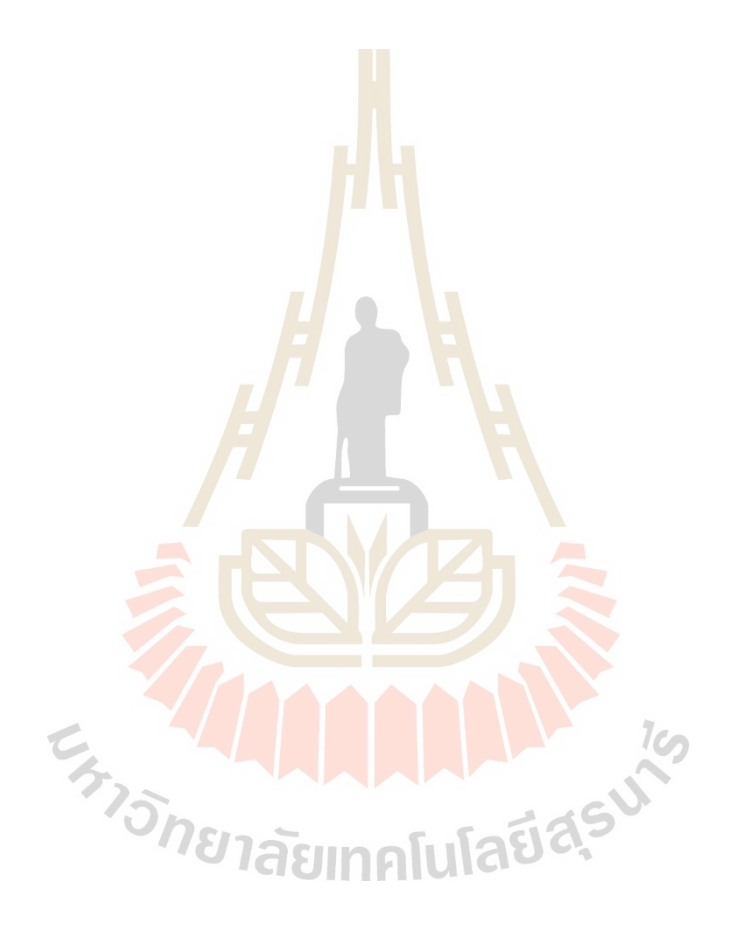

### **รายการอ้างอิง**

- ือภิลักษณ์ หล่อนกลาง. (2558), การพัฒนาเครื่องฝึกบินจำลองชนิดสามองศาอิสระ. **มหาวทิยาลัย เทคโนโลยีสุรนารี**. นครราชสีมา.
- Bolme, Beveridge, Draper and Lui. (2010). Visual Object Tracking using Adaptive Correlation Filters. **Computer Science Department, Colorado State University**.
- Gardel, Lazaro, Lavest and Vazquez. (2002). Detection and Tracking Vehicles Using a Zoom Camera Over a Pan & Tilt Unit**. University of Alcala**.
- Henriques, et al. (2014). High-Speed Tracking with Kernelized Correlation Filters. **2014 IEEE Transactions on Pattern Analysis and Machine Intelligence**.
- Hiroyuki Ukida. (2010). Object Tracking System by Pan-Tilt Moving Cameras and Robot Using Condensation Method.**Mechanical Engineering, Faculty of Engineering, The University of Tokushima**.
- Kung-Ye, Ming-Yang and Mi-Ching. (2002). Design and Implementation of a Real-Time Pan-Tilt Visual Tracking System. **National Cheng Kung University**.
- Lukezic, et al. (2019). Discriminative Correlation Filter Tracker with Channel and Spatial Reliability. **Faculty of Computer and Information Science, University of Ljubljana**.
- Robin, Carmadi and Egi. (2017). Design and Implementation of Pan-Tilt Control for Face Tracking. **School of Electrical Engineering and Informatics, Bandung Institute of Technology**.

ั<sup>⁄ก</sup>ยาลัยเทคโนโลยี<sup>ลุะ</sup>

**ภาคผนวก ก**

#### โค้ดโปรแกร<mark>มสำ</mark>หรับการควบคุมหุ่นยนต์ด้วย Arduino **์**

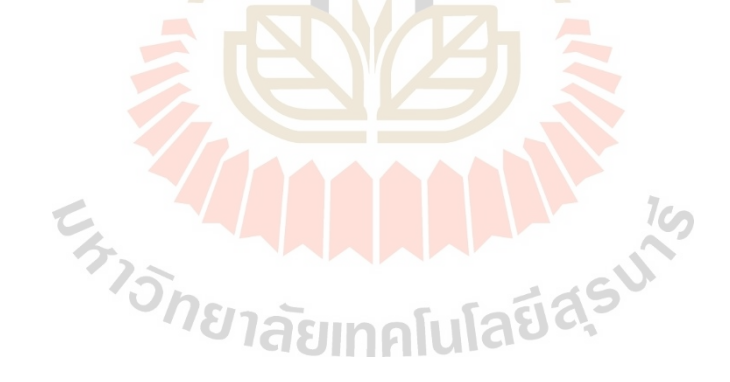

#include <ros.h> #include <std\_msgs/UInt16.h> // ros::NodeHandle nh; // #include <Servo.h>

#define pulse 3 //stepper #define dir 2 //stepper //step 1/2 H L L bool state1, state2 =  $0$ , CR =  $0$ ; //encoder int CLK =  $10$ ; // Blu Digital Pin 10 int  $DO = 11$ ; // Grn Digital Pin 11 int CSn =  $12$ ; // Ylw Digital Pin 12 int Data, Degree; int input =  $0$ , desired =  $0$ ; unsigned long time\_now =  $0$ ; int speed stepper = 500;  $//$ หน่วยmicro int  $TT = 200$ ; int diff  $= 0$ ; Servo tiltCam; void StepperCb( const std\_msgs::UInt16 &Stepper\_msg) {<br>input = Stepper\_msg.data; // blink the let input = Stepper\_msg.data; // blink the led  $Data = ReadSSI();$ Degree = map(Data, 0, 4095, 0, 359);  $desired = input;$ if (desired  $>$  359) { desired = desired  $\%$  360; } //ROS }

void ServoCb(const std\_msgs::UInt16 &Servo\_msg) {

```
 int tilt = Servo_msg.data;
 tiltCam.write(tilt);
```
#### }

ros::Subscriber<std\_msgs::UInt16> subStep("Stepper", StepperCb ); ros::Subscriber<std\_msgs::UInt16> subServ("Servo", ServoCb ); void setup() {

//ROS

nh.initNode();

nh.subscribe(subStep); //subscriber = รับค่าจากROS

nh.subscribe(subServ);

pinMode(pulse, OUTPUT);

pinMode(dir, OUTPUT);

//encoder

```
 pinMode(CSn, OUTPUT);// Chip select
```

```
 pinMode(CLK, OUTPUT);// Serial clock
```
pinMode(DO, INPUT\_PULLUP);// Serial data IN/OUT

digitalWrite(CSn, HIGH);

digitalWrite(CLK, HIGH);

```
 tiltCam.attach(30);
```
 $Data = ReadSSI();$ 

Degree = map(Data, 0, 4095, 0, 359);<br>desired = Degree;<br>Serial.begin(57600):

desired = Degree;

Serial.begin(57600);

```
}
```
void loop() {  $\sqrt{p}$ ่านค่ามุมจาก $e$ ncoder nh.spinOnce();  $Data = ReadSSI();$ Degree = map(Data, 0, 4095, 0, 359); diff = desired - Degree;

```
 //Serial.println("Error =" + String(diff) + "\t" + String(desired));
 if \left(\text{diff} > 0\right) {
  if (desired \leq 180) {
    CW_step();
   }
   else if (desired > 180 && Degree < 180)
   {
   CCW step();
   }
   else if (Degree > 180 && desired > 180)
    CW_step();
  }
 else if \left(\text{diff} < 0\right) {
  if (desired == 0 & \& \text{Degree} \leq 180)
    CCW_step();
  else if (desired == 0 && Degree > 180)
    CW_step();
   else
    CCW_step();
                     13 humanitary 19
  }
  else
   Break();
  delay(2);
int ReadSSI(void)
{ int i, dReading;
  char Resolution = 12;
 unsigned int bitStart = 0x0800;
 dReading = 0;
  digitalWrite(CSn, LOW);
  digitalWrite(CLK, LOW);
```
}

```
for (i = (Resolution - 1); i >= 0; i--) { digitalWrite(CLK, HIGH);
   if (digitalRead(DO)) dReading |= bitStart;
   digitalWrite(CLK, LOW);
  bitStart = bitStart \gg 1;if (i == 0) { digitalWrite(CLK, HIGH);
    if (digitalRead(DO)) dReading |= bitStart;
   } }
  digitalWrite(CSn, HIGH);
  return dReading;
}
void CW() { //
  digitalWrite(dir, LOW); //dir
 if (micros() > time\_now + speed\_stepper) {
   digitalWrite(pulse, HIGH);
  time\_now = microscopy(); }
  digitalWrite(pulse, LOW); //speed
                                 AAAAAAAA
}
void CW_step() { //
  digitalWrite(dir, LOW); //dir
  digitalWrite(pulse, HIGH);
  delayMicroseconds(TT);
  digitalWrite(pulse, LOW); //speed
  delayMicroseconds(TT);
}
void CCW_step() { //
  digitalWrite(dir, HIGH); //dir
  digitalWrite(pulse, HIGH);
  delayMicroseconds(TT);
```

```
 digitalWrite(pulse, LOW); //speed
 delayMicroseconds(TT);
}
void CCW() { //
 digitalWrite(dir, HIGH); //dir
  if (micros() > time_now + speed_stepper ) {
  digitalWrite(pulse, HIGH);
  time_now = micros();
  }
  digitalWrite(pulse, LOW); //speed
}
void Break() { //
 digitalWrite(pulse, LOW); //speed
}E THUMAN 19
```
**ภาคผนวก ข**

โค้ดโ<mark>ปรแกรมสำหรับการติดตาม</mark>วัต<mark>ถุ</mark>ภาษา Python

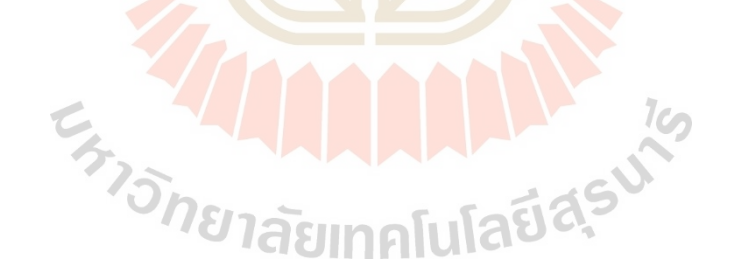

Deep learning (DL) code #!/usr/bin/env python3 import roslib import sys import rospy import numpy as np import cv2

import time

from cv\_bridge import CvBridge, CvBridgeError

from std\_msgs.msg import UInt16

from sensor\_msgs.msg import CompressedImage

class BallTrack(object):

def init (self):

 $self. bridge = CvBridge()$ 

self.image\_sub = rospy.Subscriber("/raspicam\_node/image/compressed",

CompressedImage, self.camera\_callback)

print(" << Subscribe image from camera")

 $self. stepper\_pub = rospy.Publisher("/Stepper", UInt16, queue\_size = 5)$ 

print("  $\gg$  Publish the stepper position")

 $self.servo\_pub = rospy.Publisher("/Servo", UInt16, queue_size = 5)$ 

print(" >> Publish the servo position '

self.stepper= UInt16()

self.servo= UInt16()

self.pan  $angle = 0$ 

self.tilt  $angle = 0$ 

self.frame = None

self.fps = None

self.prev\_frame\_time =  $0$ 

self.new\_frame\_time  $= 0$ 

 $(major, minor) = cv2$ . version \_\_.split(".")[:2]

print("openCV version : {}.{}".format(major,minor))

def stop(self):

 $self. step per. data = 0$ 

self.servo.data = 0

def tilt(self,servo\_angle):

self.servo.data = servo\_angle

def pan(self,pan\_angle) :

 $self. step per.data = pan angle$ 

def camera\_callback(self,data):

#yolo setup

 $net = cv2.dnn.readNet("home/aexotic/tank$  ws/src/tank power/src/

yolov4 tiny training final.weights"\,"/home/aexotic/tank\_ws/src/tank\_power/src/yolov4\_tiny\_tra

ining.cfg") # Original yolov $3$ 

 $classes = ["dragon"]$ 

layer  $names = net.getLayerNames()$ 

outputlayers =  $\lceil \frac{\text{layer} \cdot \text{names}[i[0] - 1] \cdot \text{for } i \text{ in } \text{net.getUnconnected} \rceil}$ 

OutLayers()]

 $colors = np.random.uniform(0,255,\text{size}=(len(classes),3))$ 

try:

cv\_image=self.bridge.compressed\_imgmsg\_to\_cv2(data,"bgr8")

self.stepper\_pub.publish(self.stepper)

self.servo\_pub.publish(self.servo)

except CvBridgeError as e:

print(e)

#tracker config

#print("[INFO] starting video stream...")

 $\#cap = cv2$ . Video Capture()

font = cv2.FONT\_HERSHEY\_PLAIN

starting time= time.time()

frame  $id = 0$ 

self.frame = cv\_image

 $\#$ , frame = cap.read()

 $#self-frame = imutils.resize(self-frame, width=210)$ 

centroid  $x = 0$ 

centroid  $y = 0$ 

 $(H, W) = self-frame.shape[:2]$ 

 $b \cdot b = cv2$ .dnn.blobFromImage(self.frame,0.00392,(210,210),(0,0,0),True,

INALL 19

crop=False) #reduce 416 to 320

net.setInput(blob)

outs = net.forward(outputlayers)

#print(outs[1])

#Showing info on screen/ get confidence score of algorithm in detecting an object in blob

class ids=[]\

confidences=[]

boxes=[]

for out in outs:

for detection in out:

```
scores = detection[5:]
```

```
class_id = np.argv(x)(scores)
```
 $confidence = scores[class id]$ 

if confidence  $> 0.1$ :

#onject detected

```
centroid x= int(detection[0]*W)
```
centroid  $y= int(detection[1]*H)$ 

 $w = int(detection[2]*W)$ 

 $h = int(detection[3]*H)$ 

 $\#$ cv2.circle(img,(center\_x,center\_y),10,(0,255,0),2)

#rectangle co-ordinaters

x=int(centroid\_x - w/2)

y=int(centroid\_y - h/2)

#cv2.rectangle(img,(x,y),(x+w,y+h),(0,255,0),2)

boxes.append([x,y,w,h]) #put all rectangle areas

confidences.append(float(confidence)) #how confidence was that object detected and

show that percentag

class\_ids.append(class\_id) #name of the object tha was detected

```
indexes = cv2.dnn.NMSBoxes(boxes, confidences, 0.4, 0.6)
```
for i in range(len(boxes)):

if i in indexes:

 $x,y,w,h = \text{boxes}[i]$ 

 $label = str(classes[class sides[i]])$ 

confidence= confidences[i]

print(confidence)

 $color = colors[classids[i]]$ 

 $cv2. \text{rectangle}(\text{self}.\text{frame}, (x,y), (x+w,y+h), color, 2)$ 

cv2.putText(self.frame,label+" "+str(round(confidence,2))+"

 $(x,y)$ :"+str(centroid x)+","+str(centroid y), $(x,y+30)$ ,font,1,(255,255,255),2)

elapsed  $time = time.time() - starting time$ 

fps=frame\_id/elapsed\_time

#cv2.putText(self.frame,"FPS:"+str(round(fps,2)),(10,50),font,2,(0,0,0),1)

cv2.imshow("Image",self.frame)

key = cv2.waitKey $(1)$  #wait 1ms the loop will start again and we will process the next luladasu frame

#print("fps: {}".format(self.fps))

center = None

```
rows = cv image.shape[0]
```
 $\text{cols} = \text{cv} \text{ image.shape}[1]$ 

 $size = min([rows, cols])$ 

center  $x = int(cols/2.0)$ 

center  $y = int(rows/2.0)$ 

threshold  $= 20$ 

left bound = int(center x-threshold)

right\_bound = int(center\_x+threshold) upper bound  $=$  int(center y-threshold) lower\_bound =  $int(center_y+threshold)$ 

#Tracking

#pan

if(centroid\_x==0):

if (self.pan\_angle<0):

reverse\_pan\_angle = 360+self.pan\_angle self.pan(reverse\_pan\_angle)

else:

self.pan(self.pan\_angle)

elif (centroid  $x \leq left$  bound):

```
if self.pan_angle>-180:
```
self.pan\_angle-=1

if self.pan\_angle<0:

reverse pan  $angle = 360 + \text{self.}$ pan angle

self.pan(reverse\_pan\_angle)

else:

self.pan(self.pan\_angle)

elif (centroid\_x> right\_bound):<br> $\frac{1}{2}$ <br>=1<br>e<0:

if self.pan\_angle<180:

self.pan\_angle+=1

if self.pan\_angle<0:

reverse pan angle =  $360+$ self.pan angle self.pan(reverse pan angle)

else:

self.pan(self.pan\_angle)

#tilt

if centroid  $y == 0$ :

self.tilt(self.tilt\_angle)

elif (centroid\_y > lower\_bound):

if self.tilt\_angle<1:

 $self.title_angle = 0$ 

self.tilt(self.tilt\_angle)

else:

self.tilt\_angle-=1

self.tilt(self.tilt\_angle)

# self.tilt(self.tilt\_angle)

elif (centroid\_y < upper\_bound):

if (centroid\_y < upper\_bound):

self.tilt\_angle+=1

if self.tilt\_angle<90:

self.tilt(self.tilt\_angle)

else:

```
self.tilt_angle = 90
```

```
self.tilt(self.tilt_angle)
```
print("pan angle{}".format(self.pan\_angle))

#cv2.waitKey(1)

#cap.release()

def main():

rospy.init\_node("line\_track\_node", anonymous=True) ball\_tracking\_object=BallTrack()<br>try:<br>rospy.spin()<br>except KevhoardIntown

try:

rospy.spin()

```
except KeyboardInterrupt:
```
print("Shutting down")

```
cv2.destroyAllWindows()
```
 $if$  \_\_name\_\_ =='\_\_main\_':

main()

**ภาคผนวก ค**

# **Drawing หุ่นยนต**

E A MARAMANY

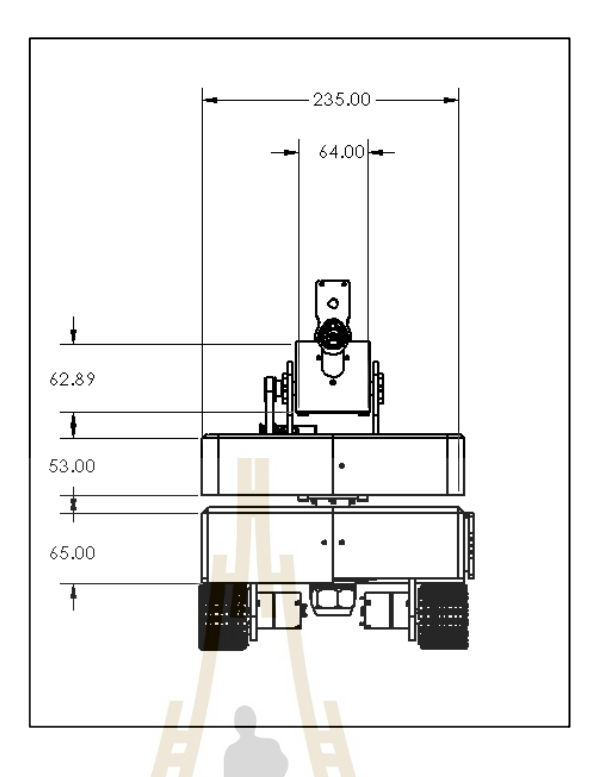

รูปที่ ค.1 D<mark>raw</mark>ing หุ่นยนต์และขน<mark>าด</mark>ในมุมมองด้านหน้า

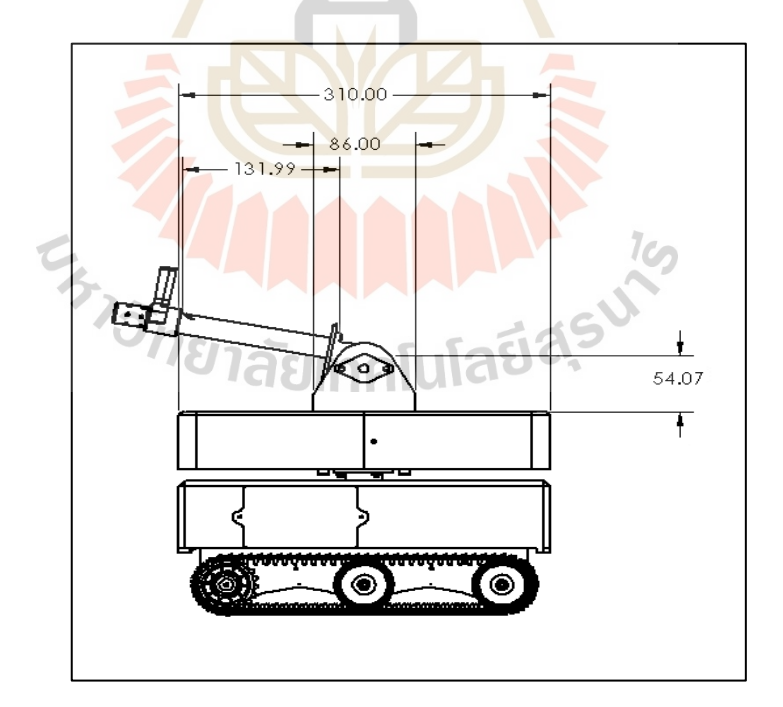

รูปที่ ค.2 Drawing หุ่นยนตแ์ละขนาดในมุมมองดา้นขวา
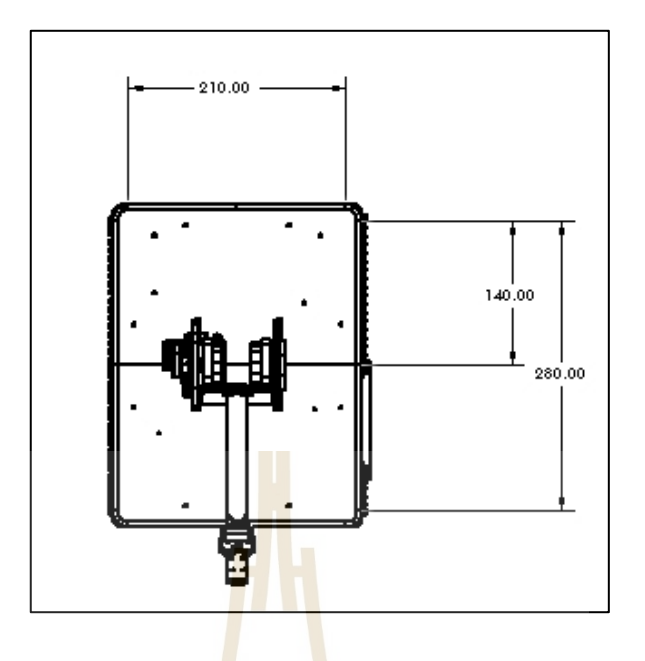

รูปที่ ค.3 Drawing หุ่นยนตแ์ละขนาดในมุมมองขา้งบน

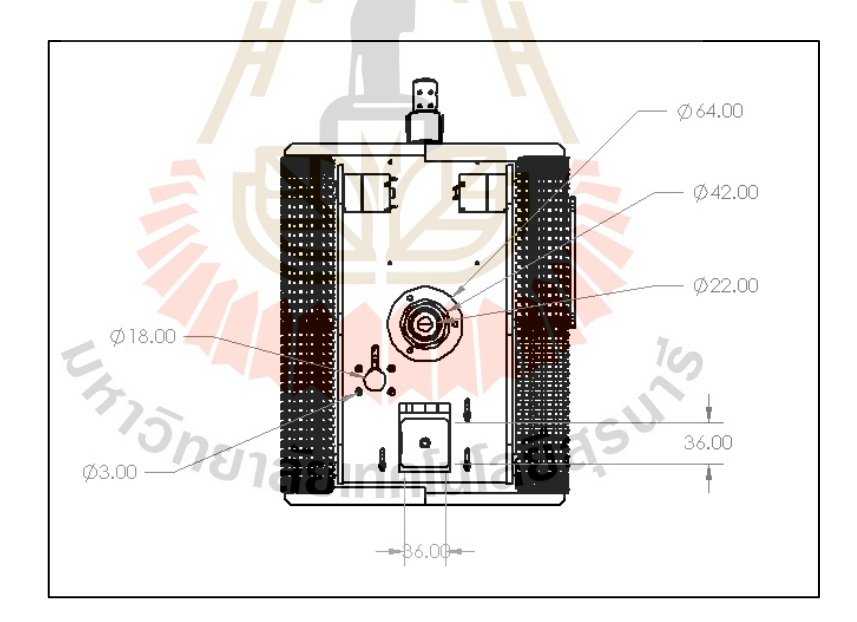

รูปที่ ค.4 Drawing หุ่นยนตแ์ละขนาดในมุมมองดา้นล่าง

**ภาคผนวก ง**

**บทความวิชาการที่ได้รับการตีพิมพ์เผยแพร่ในระหว่างการศึกษา**

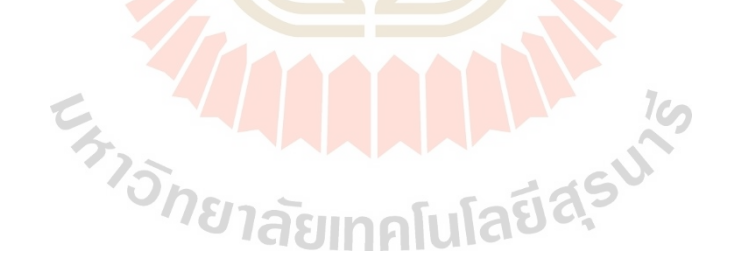

# **บทความวิชาการที่ได้รับการตีพิมพ์เผยแพร่ในระหว่างการศึกษา**

Prakasinee Singcharoenkit, Phuwanat Phueakthong, Aphilak Lonklang, Jittima Varagul and Kontorn Chamniprasart. (2021). An Implementation of Object Tracking Methods on Pan and Tilt Manipulator for Teacher Tracking in Hybrid Classroom. **In the International Conference on Mechanical & Production Engineering (ICMPE)**. Phuket, Thailand, 8th May, 2021.

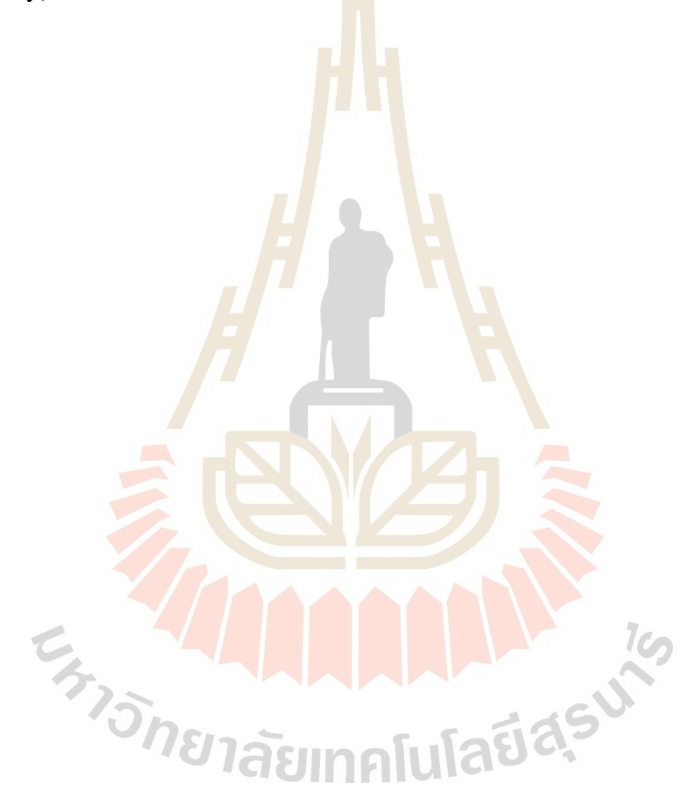

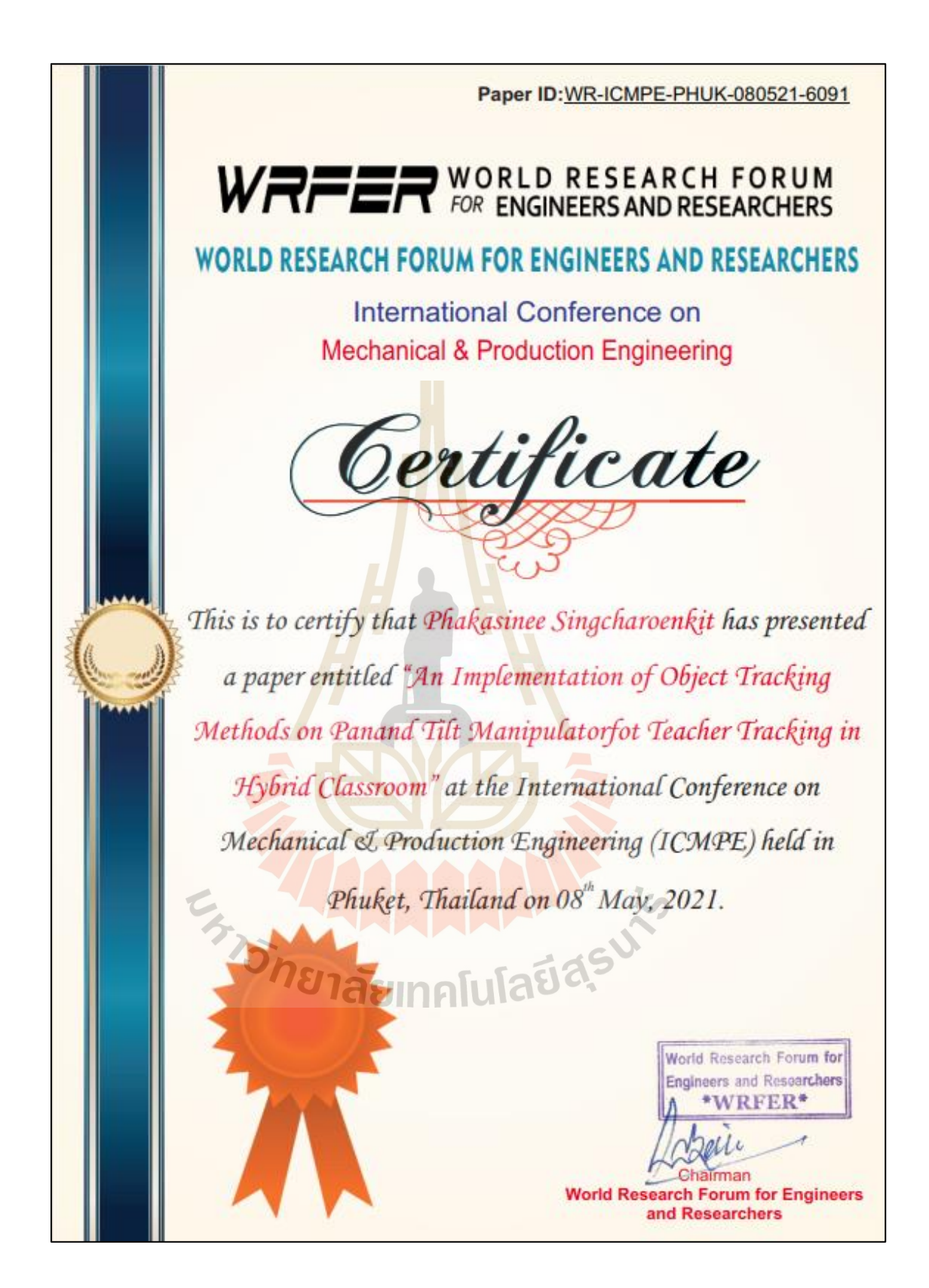

# AN IMPLEMENTATION OF OBJECT TRACKING METHODS ON PAN AND TILT MANIPULATOR FOR TEACHER TRACKING IN **HYBRID CLASSROOM**

 $^1$ PHAKASINEE SINGCHAROENKIT, PHUWANAT PHUEAKTHONG, APHILAK LONKLANG, $^{2}\text{JITITIMA VARGUL}$  and  $^{3}\text{KONTORN}$  CHAMNIPRASART

1,2,3 School of Mechanical Engineering, Suranaree University of Technology, 111 Suranaree Mueang Nakhon Ratchasima Thailand 30000

Email: <sup>1</sup>phakasince.s@gmail.com, <sup>2</sup>jittima@sut.ac.th, <sup>3</sup>kontom@sut.ac.th<br>Contact: <sup>1,2,3</sup>0-4422-3000 Ext. 4678

Abstract: Hybrid Classroom due to the pandemic of COVID-19, the key to success for a digital classroom of the Suranaree University of Technology is broadcasting the teaching and learning activities onsite classroom via zoom application. One problem about the students who take this classroom online can not meet their teacher because the integrated camera on the classroom computer is stacked on the table in front of the class. The reason why there can not sense to teachers acts in the classroom. This paper aims to implement the object tracking method to the pan and tilt manipulator, a camera integrated. The results show that the three selected methods can achieve this task. The best accuracy for teacher tracking is the CSRT method with an IoU of 0.77 at 410 x 308 pixels

 $\mathbf{1}$ 

**Index terms:** Teacher Tracking, Object Tracking, Camera Tracking, Pan and Tilt

### **INTRODUCTION** L

Due to the pandemic of COVID-19, physical distancing is the critical rule for university teaching and learning activities. Laboratories are essentials classes for the engineering education field. Online classrooms are not the key to success for these cases. A hybrid classroom was selected. They are focusing on large size industrial robot laboratories. These are the essential laboratory for undergraduate students who are majoring in a mechatronics engineering curriculum. The teacher assistants need to use the monitoring camera to present the movement of robots and robot teaching situations. Sometimes the size of the robot is a large size, consequenctly the detail of robot cound not be collected.

Due to the above problem, the aim of this research is to develop the tracking base for teacher monitoring camera. Real-time video will be used for image processing to achive the tracking task and will be recorded for e-courseware stuff. By implementing the three onshelf tracking algoritm to the pan and tilt angle base which paning by DC stepper and tilting by servo motor.

## П. **System Description**

## A. Hardware configuration

The range of the pan algle is from  $0 - 360$  degrees left to right and the tilt angle range is from  $0 - 90$ degrees from ground to air as in Fig.1.

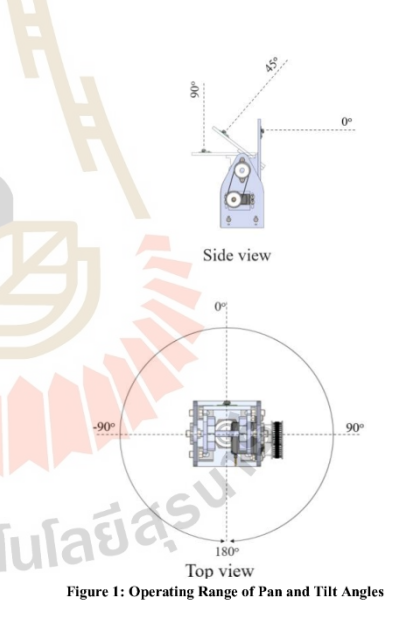

There are three main components as in Fig.2. Using the robot operating system (ROS) network to be a server for data communication. Firstly, the image processing module are included with raspberry pi and pi-camera. The second is the input command, this

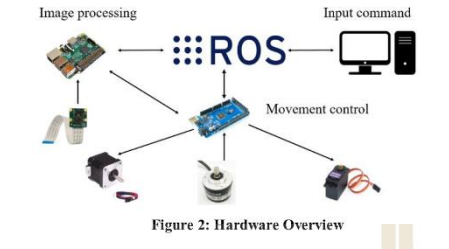

module will help the user set the parameter for

tracking algorithm and starting the system.

Input Command will be sent to the *image* processing module via ROS network. The tracking data is a region of interest (ROI) from the user. After a user created the ROI from the raw picture, the ROI data will be sent to the image processing module for making the decision. The making decision algorithm was integrated into the Raspberry Pi 4 controllers. Python programming was developed be a computational module. The last section, the movement module, will be received the position command from raspberry pi 4 to activate the pan and tilt base. An Arduino mega controller was selected to control these two motors at the same time. Pcontroller is integrated into the stepper control algorithm for stability movement.

**B.** Software descriptions

Robot Operating System(ROS) is commonly used for the robot task framework to develop the software and hardware related to the robots. They were using of ROS Noetic version and Ubuntu 20.04 focal fossa as the system environment. Python language is used for algorithm development. The image processing software is developed based on the OpenCV version 4.3. Moreover, the last section is motors controllers, Arduino IDE, to create the Pcontroller programming for stepper motor and servo motor controller. The Arduino controller received the orientation from previous software via ROS node and controlled the motor simultaneously. The maximum range of pan limit is -180 degrees and 180 degrees, and the overall pan angle is 360 degrees. P-controller is the optimized controller for use in this position control case because the speed of the stepper motor to achieve the task is still slow.

The system workflow of this system can be presented as the flowchart in Fig.3.

1) The real-time picture, captured from picamera, with desired quality of pixel. The more pixels of the picture, the more processing time need to use in the image processing period. A size of 410x308 pixels or lower were selected to deal with. The captured picture will be sent to the next node through the ROS master server.

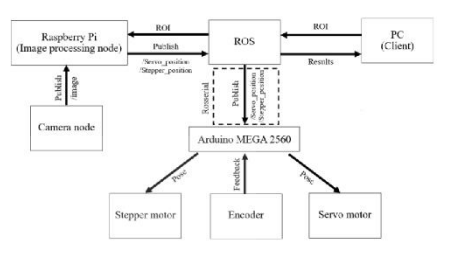

Figure 3: System Work Flow

2) Processing node received the captured picture and compared it with ROI from a user. In this case, we selected the teacher as ROI for the tracking system during the class period by marking a blue square bounding box. Three methods of tracking system were implemented into this system, KCF, MOSSE, and CSRT. For easy monitoring of the operation of the image processing module, a square bounding box is marked by green bounding box as in Fig.8.

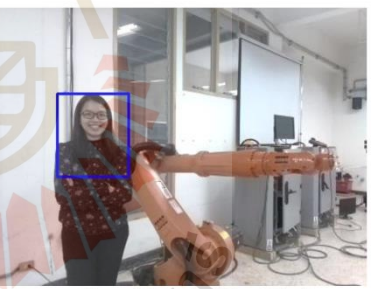

**Figure 4: Example of Target Selection** 

3) Using the mathematical equation to compute [6] the centroid of the tracking object in vertical and horizontal directions. Coordinate from this equation will be the centroid of a tracking box.

4) If the center of the tracking box is not located in the center of the camera frame, the pan and tilt commands will send the movement angle to the movement controller to respond to this situation. The

 $\overline{2}$ 

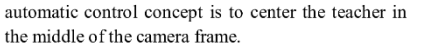

5) Movement Controller receives the angle data from the ROS node and takes action to the pan and tilt angle with each motor controller.

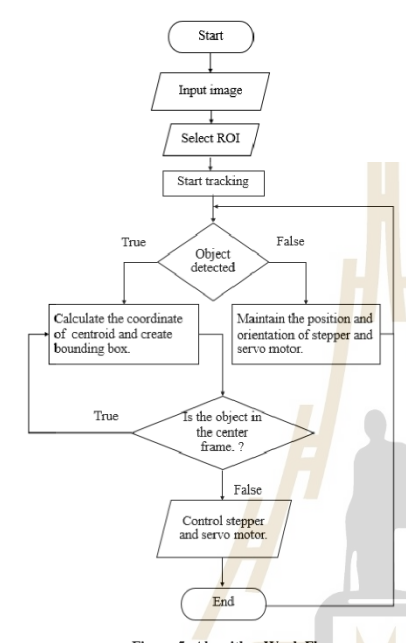

## Figure 5: Algorithm Work Flow

## C. Object tracking method

The solution of the teacher tracking method has to use the object tracking method. In this research, we implement on-shelf object tracking algorithms to perform this task. KCF, MOSSE, and CSRT were selected for the accuracy test. This group of algorithms uses a low level of computational cost. KCF [1],[2] (Kernelized Correlation Filters)

is the object tracking algorithm that uses the correlation value to match the sample. In object tracking, the correlation value between the ROI patch in the future frame and the original translated patch will be the highest. The KCF algorithm tends to be more accurate than the MOSSE algorithm.

MOSSE [5] (Minimum Output Sum of Squared Error) is the algorithm that used the MOSSE filter, which can discriminate between the ROI and the background image. This algorithm performs well in the change of rotation, light, brightness, and object scale. The MOSSE algorithm tends to much faster

 $\overline{3}$ 

than KCF and CSRT, the accuracy less than KCF and CSRT algorithm

CSRT[3],[4](Channel and Spatial Reliability Tracker) is the object tracking model which improved the Discriminative Correlation Filter (DCF) algorithm with spatial and channel reliability. The spatial reliability map makes the CSRT can adjust the filter size, which makes the CSRT model better than the DCF algorithm and can handle non-rectangular shape ROI. The CSRT algorithm tends to be more accurate than the KCF algorithm but slightly slower than KCF.

#### III. **Experiment Results**

A. Evaluation method For the method of testing the tracking method, accuracy on pan and tilt angle manipulator. By using the three algorithms mentioned in the previous chapter. We divide the captured picture into three parts of the experiment, including 205x154<br>308x231, and 410 x308 pixels, respectively. The target moves at the same track, and time is the controlled parameter of this experiment. Then measuring the [7] Intersection over Union (IoU) of each track is used to determine the first accuracy of the tracking method. IoU is one measuring value to measure the intersection of area between the ideal frame and the actual frame. The output value of IoU falls into the range of 0 to 1 (equation 1).

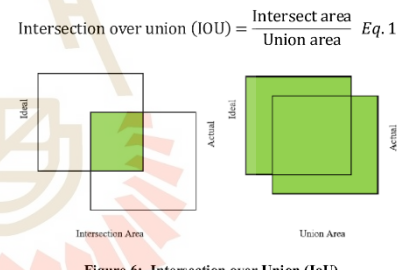

Figure 6: Intersection over Union (IoU)

If the value of IoU is higher and close to 1 is a sign that the actual and ideal area is located in the same frame. If the value of IoU is one shows that the tracking area and the ROI area are located in the same frame

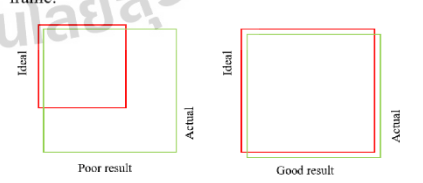

Figure 7: Result of the Value of IoU vs. Accuracy

In the second accuracy test, the difference between the actual frame and ideal is compared. In this test, the Euclidean Distance Expression in Eq.2 for measuring the distance between two centroids was used.

$$
d(x,y) = \sqrt{(x_1 - x_2)^2 + (y_1 - y_2)^2} \quad Eq. 2
$$

On the other hand, compared with the IoU value, the value of the Euclidean distance must be closed to Zero, the accuracy of the tracking method will be better than others. For easy understanding of this value, the percent of centroid error (C.E.) is calculated by Eq.3.

$$
C.E. = \left| \frac{d_{actual} - d_{ideal}}{d_{actual}} \right| X 100\% \qquad Eq. 3
$$

**B.** Results

The result of IoU and C.E. of the experiment was shown in Tables 1 and 2. The example of the tracking method is shown in Fig.8. The red bounding box represents the ideal ROI, and the green one represents the actual one.

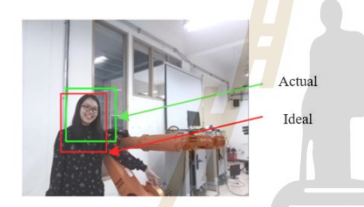

Figure 8: Intersection over Union of the Actual and Ideal Frame

From Table 1, The result shows that if the number of pixels is increasing, the more accuracy in IoU. MOSSE algorithm returns the highest value of IoU in 205x154 pixels condition. On the other hand, CSRT returns the highest value of the IoU.

Table 1: Intersection over Union (IoU) Results

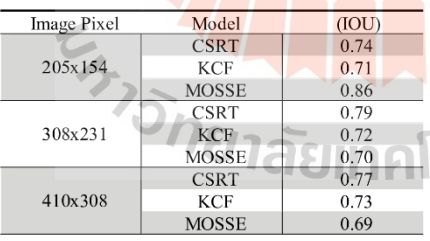

From Table 2, the result shows that the centroid error of the tracking methods is in the same way-the overall centroid error of each tracking condition not over than 2% error. KCF returns the

highest centroid error in all conditions of image pixels.

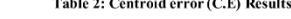

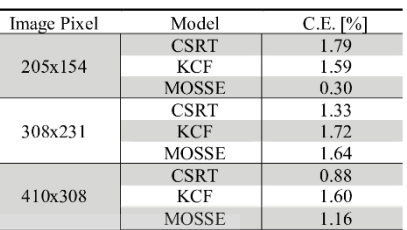

### **CONCLUSION** IV.

This paper presents the accuracy testing result from the three on-shelf tracking object algorithms to the teacher tracking task in the robot laboratory class in university. The three selected<br>algorithms are KCF, MOSSE, and CSRT. By implementing the tracking algorithm results to the pan and tilt manipulator, the camera is integrated to track the teacher in a laboratory. Stepper motor and servo motor are integrated to control pan and tilt<br>motions for centering the ROI in the middle of the<br>frame. The result shows that the accuracy of the CSRT both in IoU and centroid error returns the accuracy of IoU value of 0.77 and centroid error of  $0.88$  in a condition of 410x380 pixels. In conclusion, the CSRT algorithm is the best choice in three selected algorithms to deal with teacher tracking in the laboratory classroom.

## **REFERENCES** V.

- [1] Henriques, et al., "High-Speed Tracking with Kernelized
	- Correlation Filters", 2014.
- [2] George, Jose and Mathew, "Performance Evaluation of KCF
- based Trackers using VOT Dataset", 2018. [3] Lukezic, et al., "Discriminative Correlation Filter<br>Tracker with Channel and Spatial Reliability", 2019.
- [4] Wei Mi and Tsuen Yang, "Comparison of Tracking Techniques on 360-Degree Videos", 2019.
- [5] Bolme, et al., "Visual Object Tracking using<br>Adaptive Correlation Filters", 2010.<br>[6] George, Jose and Mathew, "Performance
- Evaluation of KCF
- based Trackers using VOT Dataset", 2018. [7] Adrian Rosebrock, "Intersection over Union (IoU)<br>for object detection", 2018, from
	- https://www.pyimagesearch.com/2016/11/07/inter section-over-union-iou-for-object-detection/

aaa

 $\overline{4}$ 

# **ประวตัผิู้เขย ีน**

นางสาวผกาสินี สิงห์เจริญกิจ เกิดเมื่อวันที่ 10 ธันวาคม พ.ศ. 2536 ณ อำเภอเมือง จังหวัด สุรินทร์ เริ่มการศึกษาชั้นประถมศึกษาที่โรงเรียนเทศบาล 2 "วิภัชศึกษา" มัธยมศึกษาตอนด้นและ ตอนปลายที่โรงเรียนวีรวัฒน์โยธิน สำเร็จการศึกษาหลักสตรวิศวกรรมศาสตรบัณฑิต สาขาวิชา วิศวกรรมเครื่องกล หลักสูตรวิศวกรรมเมคคาทรอนิกส์ สํานักวิชาวิศวกรรมศาสตร์ มหาวิทยาลัย เทคโนโลยีสุรนารี อำเภอเมือง จังหวัดนคร<mark>รา</mark>ชสีมา เมื่อปี พ.ศ. 2560 ใด้เข้าศึกษาต่อในหลักสูตร ้วิศวกรรมศาสตรมหาบัณฑิต สาขาวิชาวิศวกรรมเมคคาทรอนิกส์ ณ มหาวิทยาลัยแห่งเดิม โดยได้รับ ทุนสนับสนุนการศึกษาจากสถาบันวิจัยแสงซินโครตรอน (องค์การมหาชน) จังหวัดนครราชสีมา ภายใต้โครงการพัฒนาบุคลากรทางด้าน<mark>เ</mark>ครื่องเ<mark>ร่</mark>งอนุภาคและเครื่องกำเนิดแสงซินโครตรอนใน ระหว่างการศึกษาได้ปฏิบัติหน้าที่เป็น<mark>ผู้ช่</mark>วยสอนแ<mark>ละ</mark>วิจัยประจำสาขาวิชาวิศวกรรมเมคคาทรอนิกส์ ้และได้รับมอบหมายให้เป็นผู้สอนปฏิ<mark>บั</mark>ติการประจ<mark>ำสา</mark>ขาวิชาวิศวกรรมเครื่องกล สาขาวิชาวิศวกรรม ึการผลิต และสาขาวิชาวิศวกรรมเ<mark>มคค</mark>าทรอนิกส์ ดังนี้

- 1. ระบบอัตโนมัติอุตสาหกรรม
- 2. ปฏิบัติการระบบควบคุมและอัตโนมัติ
- 3. ปฏิบัติการวิศวกรรมเมคคาทรอนิกส์ 1
- 4. ปฏิบัติการวิศวกรรมเมคคาทรอนิกส์ 2
- 5. ปฏิบัติการวิสวกรรมเมคคาทรอนิกส์ 3
- 6. ปฏิบัติการวิสวกรรมเมคคาทรอนิกส์ 4
- 7. ปฏิบัติการฟิ สิกส์สําหรับวิศวกร 1
- 8. หุ่นยนต์เบื้องต้น